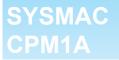

# **Programmable Controllers**

# **OPERATION MANUAL**

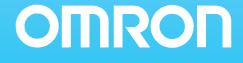

# **CPM1A Programmable Controllers**

# **Operation Manual**

Revised October 2007

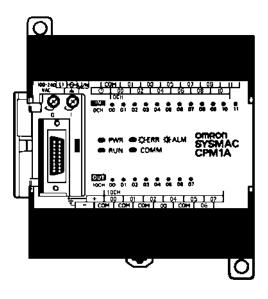

# Notice:

OMRON products are manufactured for use according to proper procedures by a qualified operator and only for the purposes described in this manual.

The following conventions are used to indicate and classify precautions in this manual. Always heed the information provided with them. Failure to heed precautions can result in injury to people or damage to property.

- **DANGER** Indicates an imminently hazardous situation which, if not avoided, will result in death or serious injury. Additionally, there may be severe property damage.
- **WARNING** Indicates a potentially hazardous situation which, if not avoided, could result in death or serious injury. Additionally, there may be severe property damage.
- **Caution** Indicates a potentially hazardous situation which, if not avoided, may result in minor or moderate injury, or property damage.

# **OMRON Product References**

All OMRON products are capitalized in this manual. The word "Unit" is also capitalized when it refers to an OMRON product, regardless of whether or not it appears in the proper name of the product.

The abbreviation "Ch," which appears in some displays and on some OMRON products, often means "word" and is abbreviated "Wd" in documentation in this sense.

The abbreviation "PC" means Programmable Controller and is not used as an abbreviation for anything else.

## Visual Aids

The following headings appear in the left column of the manual to help you locate different types of information.

- **Note** Indicates information of particular interest for efficient and convenient operation of the product.
- 1, 2, 3... 1. Indicates lists of one sort or another, such as procedures, checklists, etc.

#### © OMRON, 1997

All rights reserved. No part of this publication may be reproduced, stored in a retrieval system, or transmitted, in any form, or by any means, mechanical, electronic, photocopying, recording, or otherwise, without the prior written permission of OMRON.

No patent liability is assumed with respect to the use of the information contained herein. Moreover, because OMRON is constantly striving to improve its high-quality products, the information contained in this manual is subject to change without notice. Every precaution has been taken in the preparation of this manual. Nevertheless, OMRON assumes no responsibility for errors or omissions. Neither is any liability assumed for damages resulting from the use of the information contained in this publication.

# **TABLE OF CONTENTS**

| PRF                                                  | ECAUTIONS x                                                                                                    | v                                            |
|------------------------------------------------------|----------------------------------------------------------------------------------------------------|----------------------------------------------|
| 2 Ge<br>3 Sa<br>4 Op<br>5 Ap<br>6 EC                 | eneral Precautions       percentions         fety Precautions       percentions         berrating Environment Precautions       x         oplication Precautions       x         C Directives       percentions | kvi<br>kvi<br>vii<br>vii<br>kxi<br>kiii      |
| SEC                                                  | CTION 1                                                                                                    |                                              |
| <b>Intr</b><br>1-1<br>1-2                            | oduction                                                                                                    | 1<br>2<br>10                                 |
|                                                      | CTION 2                                                                                                    | 10                                           |
| Unit                                                 | t Specifications and Components 2                                                                                                    | 21                                           |
| 2-1<br>2-2                                           | 1                                                                                                    | 22<br>31                                     |
|                                                      | CTION 3<br>allation and Wiring                                                                                                    | 1                                            |
| 3-1<br>3-2<br>3-3<br>3-4                             | Design Precautions                                                                                                    | 42<br>43<br>45<br>50                         |
| SEC                                                  | CTION 4                                                                                                    |                                              |
|                                                      |                                                                                                    | 7                                            |
| 4-1<br>4-2<br>4-3<br>4-4                             | Support Software CapabilitiesUsing a Programming ConsoleProgramming Console Operations                                                                                                    | 78<br>84<br>90                               |
| SEC                                                  | CTION 5                                                                                                    |                                              |
|                                                      | Runs and Error Processing11                                                                                                    | 9                                            |
| 5-1<br>5-2<br>5-3<br>5-4<br>5-5<br>5-6<br>5-7<br>5-8 | Initial System Checks and Test Run Procedure1The CPM1A Cycle1Self-diagnosis Functions1Programming Console Operation Errors1Programming Errors1Troubleshooting Flowcharts1Maintenance Inspections1               | 20<br>22<br>23<br>25<br>25<br>27<br>35<br>36 |
|                                                      | CTION 6                                                                                                    |                                              |
| 6-1<br>6-2                                           | Specifications and Nomenclature 1                                                                                                    | 38<br>39                                     |
| 6-3                                                  | Handling 1                                                                                                    | 40                                           |

# **TABLE OF CONTENTS**

| Appendices        |    |
|-------------------|----|
| A Standard Models |    |
| B Dimensions      |    |
| Glossary          | 15 |
| Index             | 17 |
| Revision History  | 17 |

# About this Manual:

The CPM1A is a compact, high-speed Programmable Controller (PC) designed for control operations in systems requiring from 10 to 100 I/O points per PC. There are two manuals describing the setup and operation of the CPM1A: the CPM1A Operation Manual (this manual) and the CPM1/CPM1A/CPM2A/CPM2C/SRM1(-V2) Programming Manual (W353).

This manual describes the system configuration and installation of the CPM1A and provides a basic explanation of operating procedures for the Programming Consoles. It also introduces the capabilities of the SYSMAC Support Software (SSS). Read this manual first to acquaint yourself with the CPM1A.

The *CPM1/CPM1A/CPM2A/CPM2C/SRM1(-V2)* Programming Manual (W353) provides detailed descriptions of the CPM1A's programming functions. The *SYSMAC Support Software Operation Manuals: Basics* and *C-series PCs* (W247 and W248) provide descriptions of SSS operations for the CPM1A and other SYSMAC C-series PCs. The *SYSMAC-CPT Support Software Quick Start Guide (W332)* and *User Manual (W333)* provide descriptions of ladder diagram operations in the Windows environment. The *WS02-CXPC1-E-V72 CX-Programmer Ver. 7.2 Operation Manual* (W446) and the *WS02-CXPC1-E-V7 CX-Programmer Ver. 7.2 Operation Manual: Function Blocks/Structured Text* (W447) provide details of operations for the WS02-CXPC1-E CX-Programmer. The *CompoBus/S Operation Manual* (W266) provides CompoBus/S communications specifications and describes CompoBus/S application methods.

Please read this manual carefully and be sure you understand the information provide before attempting to install and operate the CPM1A.

*Section 1* gives a brief overview of the steps involved in developing of a CPM1A System, describes the possible system configurations, and describes the CPM1A's special features and functions.

*Section 2* provides the technical specifications of the Units that go together to create a CPM1A PC and describes the main components of the Units.

Section 3 describes how to install and wire a CPM1A PC.

**Section 4** describes SSS capabilities, how to connect the Programming Console, and how to perform the various Programming Console operations.

*Section 5* describes how to perform a test run and how to diagnose and correct the hardware and software errors that can occur during PC operation.

**Section 6** describes how to use the CPM1-EMU01-V1 Expansion Memory Unit. Follow the handling precautions and procedures to properly use the Unit.

Appendix A provides tables of CPM1A Units and related products.

Appendix B provides the dimensions of CPM1A Units.

# **WARNING** Failure to read and understand the information provided in this manual may result in personal injury or death, damage to the product, or product failure. Please read each section in its entirety and be sure you understand the information provided in the section and related sections before attempting any of the procedures or operations given.

# Read and Understand this Manual

Please read and understand this manual before using the product. Please consult your OMRON representative if you have any questions or comments.

# Warranty and Limitations of Liability

## WARRANTY

OMRON's exclusive warranty is that the products are free from defects in materials and workmanship for a period of one year (or other period if specified) from date of sale by OMRON.

OMRON MAKES NO WARRANTY OR REPRESENTATION, EXPRESS OR IMPLIED, REGARDING NON-INFRINGEMENT, MERCHANTABILITY, OR FITNESS FOR PARTICULAR PURPOSE OF THE PRODUCTS. ANY BUYER OR USER ACKNOWLEDGES THAT THE BUYER OR USER ALONE HAS DETERMINED THAT THE PRODUCTS WILL SUITABLY MEET THE REQUIREMENTS OF THEIR INTENDED USE. OMRON DISCLAIMS ALL OTHER WARRANTIES, EXPRESS OR IMPLIED.

# LIMITATIONS OF LIABILITY

OMRON SHALL NOT BE RESPONSIBLE FOR SPECIAL, INDIRECT, OR CONSEQUENTIAL DAMAGES, LOSS OF PROFITS OR COMMERCIAL LOSS IN ANY WAY CONNECTED WITH THE PRODUCTS, WHETHER SUCH CLAIM IS BASED ON CONTRACT, WARRANTY, NEGLIGENCE, OR STRICT LIABILITY.

In no event shall the responsibility of OMRON for any act exceed the individual price of the product on which liability is asserted.

IN NO EVENT SHALL OMRON BE RESPONSIBLE FOR WARRANTY, REPAIR, OR OTHER CLAIMS REGARDING THE PRODUCTS UNLESS OMRON'S ANALYSIS CONFIRMS THAT THE PRODUCTS WERE PROPERLY HANDLED, STORED, INSTALLED, AND MAINTAINED AND NOT SUBJECT TO CONTAMINATION, ABUSE, MISUSE, OR INAPPROPRIATE MODIFICATION OR REPAIR.

# **Application Considerations**

## SUITABILITY FOR USE

OMRON shall not be responsible for conformity with any standards, codes, or regulations that apply to the combination of products in the customer's application or use of the products.

At the customer's request, OMRON will provide applicable third party certification documents identifying ratings and limitations of use that apply to the products. This information by itself is not sufficient for a complete determination of the suitability of the products in combination with the end product, machine, system, or other application or use.

The following are some examples of applications for which particular attention must be given. This is not intended to be an exhaustive list of all possible uses of the products, nor is it intended to imply that the uses listed may be suitable for the products:

- Outdoor use, uses involving potential chemical contamination or electrical interference, or conditions or uses not described in this manual.
- Nuclear energy control systems, combustion systems, railroad systems, aviation systems, medical equipment, amusement machines, vehicles, safety equipment, and installations subject to separate industry or government regulations.
- Systems, machines, and equipment that could present a risk to life or property.

Please know and observe all prohibitions of use applicable to the products.

NEVER USE THE PRODUCTS FOR AN APPLICATION INVOLVING SERIOUS RISK TO LIFE OR PROPERTY WITHOUT ENSURING THAT THE SYSTEM AS A WHOLE HAS BEEN DESIGNED TO ADDRESS THE RISKS, AND THAT THE OMRON PRODUCTS ARE PROPERLY RATED AND INSTALLED FOR THE INTENDED USE WITHIN THE OVERALL EQUIPMENT OR SYSTEM.

## **PROGRAMMABLE PRODUCTS**

OMRON shall not be responsible for the user's programming of a programmable product, or any consequence thereof.

# Disclaimers

# CHANGE IN SPECIFICATIONS

Product specifications and accessories may be changed at any time based on improvements and other reasons.

It is our practice to change model numbers when published ratings or features are changed, or when significant construction changes are made. However, some specifications of the products may be changed without any notice. When in doubt, special model numbers may be assigned to fix or establish key specifications for your application on your request. Please consult with your OMRON representative at any time to confirm actual specifications of purchased products.

# DIMENSIONS AND WEIGHTS

Dimensions and weights are nominal and are not to be used for manufacturing purposes, even when tolerances are shown.

# PERFORMANCE DATA

Performance data given in this manual is provided as a guide for the user in determining suitability and does not constitute a warranty. It may represent the result of OMRON's test conditions, and the users must correlate it to actual application requirements. Actual performance is subject to the OMRON Warranty and Limitations of Liability.

# ERRORS AND OMISSIONS

The information in this manual has been carefully checked and is believed to be accurate; however, no responsibility is assumed for clerical, typographical, or proofreading errors, or omissions.

# PRECAUTIONS

This section provides general precautions for using the Programmable Controller (PC) and related devices.

The information contained in this section is important for the safe and reliable application of the Programmable Controller. You must read this section and understand the information contained before attempting to set up or operate a PC system.

| 1 Intended Audience                 | xvi   |
|-------------------------------------|-------|
| 2 General Precautions               | xvi   |
| 3 Safety Precautions                | xvi   |
| 4 Operating Environment Precautions | xvii  |
| 5 Application Precautions           | xviii |
| 6 EC Directives                     | xxi   |
| 7 Revised Specifications            | xxiii |

# 1 Intended Audience

This manual is intended for the following personnel, who must also have knowledge of electrical systems (an electrical engineer or the equivalent).

- Personnel in charge of installing FA systems.
- Personnel in charge of designing FA systems.
- Personnel in charge of managing FA systems and facilities.

# 2 General Precautions

The user must operate the product according to the performance specifications described in the operation manuals.

Before using the product under conditions which are not described in the manual or applying the product to nuclear control systems, railroad systems, aviation systems, vehicles, combustion systems, medical equipment, amusement machines, safety equipment, and other systems, machines, and equipment that may have a serious influence on lives and property if used improperly, consult your OMRON representative.

Make sure that the ratings and performance characteristics of the product are sufficient for the systems, machines, and equipment, and be sure to provide the systems, machines, and equipment with double safety mechanisms.

This manual provides information for programming and operating the Unit. Be sure to read this manual before attempting to use the Unit and keep this manual close at hand for reference during operation.

**WARNING** It is extremely important that a PC and all PC Units be used for the specified purpose and under the specified conditions, especially in applications that can directly or indirectly affect human life. You must consult with your OMRON representative before applying a PC System to the above-mentioned applications.

# 3 Safety Precautions

- **WARNING** Do not attempt to take any Unit apart while the power is being supplied. Doing so may result in electric shock.
- **WARNING** Do not touch any of the terminals or terminal blocks while the power is being supplied. Doing so may result in electric shock.
- **WARNING** Do not attempt to disassemble, repair, or modify any Units. Any attempt to do so may result in malfunction, fire, or electric shock.
- **WARNING** Provide safety measures in external circuits (i.e., not in the Programmable Controller), including the following items, in order to ensure safety in the system if an abnormality occurs due to malfunction of the PC or another external factor affecting the PC operation. Not doing so may result in serious accidents.
  - Emergency stop circuits, interlock circuits, limit circuits, and similar safety measures must be provided in external control circuits.
  - The PC will turn OFF all outputs when its self-diagnosis function detects any error or when a severe failure alarm (FALS) instruction is executed. As a countermeasure for such errors, external safety measures must be provided to ensure safety in the system.

- The PC outputs may remain ON or OFF due to deposition or burning of the output relays or destruction of the output transistors. As a countermeasure for such problems, external safety measures must be provided to ensure safety in the system.
- When the 24-VDC output (service power supply to the PC) is overloaded or short-circuited, the voltage may drop and result in the outputs being turned OFF. As a countermeasure for such problems, external safety measures must be provided to ensure safety in the system.
- WARNING When transferring programs to other nodes, or when making changes to I/O memory, confirm the safety of the destination node before transfer. Not doing so may result in injury.
  - **Caution** Execute online edit only after confirming that no adverse effects will be caused by extending the cycle time. Otherwise, the input signals may not be readable.
  - **Caution** Tighten the screws on the terminal block of the AC Power Supply Unit to the torque specified in the operation manual. The loose screws may result in burning or malfunction.
  - **Caution** When connecting a personal computer or other peripheral device to the CPM1A, either ground the 0 V side of the CPM1A or do not ground at all. Depending on the method of grounding, the 24-V power supply may short-circuit; do not ground the 24-V side as shown in the following diagram.

#### Example: Connections where 24-V Power Supply Will Short-circuit

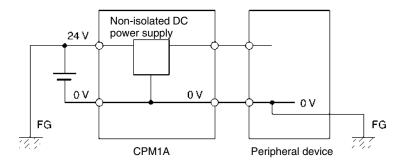

# 4 **Operating Environment Precautions**

**/!** Caution Do not operate the control system in the following places:

- · Locations subject to direct sunlight.
- Locations subject to temperatures or humidity outside the range specified in the specifications.
- Locations subject to condensation as the result of severe changes in temperature.
- Locations subject to corrosive or flammable gases.
- Locations subject to dust (especially iron dust) or salts.
- Locations subject to exposure to water, oil, or chemicals.
- Locations subject to shock or vibration.

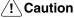

**on** Take appropriate and sufficient countermeasures when installing systems in the following locations:

- Locations subject to static electricity or other forms of noise.
- Locations subject to strong electromagnetic fields.
- Locations subject to possible exposure to radioactivity.
- Locations close to power supplies.
- **Caution** The operating environment of the PC System can have a large effect on the longevity and reliability of the system. Improper operating environments can lead to malfunction, failure, and other unforeseeable problems with the PC System. Be sure that the operating environment is within the specified conditions at installation and remains within the specified conditions during the life of the system.

## 5 Application Precautions

Observe the following precautions when using the PC System.

**WARNING** Always heed these precautions. Failure to abide by the following precautions could lead to serious or possibly fatal injury.

- Always connect to a ground of 100  $\Omega$  or less when installing the Units. Not connecting to a ground of 100  $\Omega$  or less may result in electric shock.
- Always turn off the power supply to the PC before attempting any of the following. Not turning off the power supply may result in malfunction or electric shock.
  - Mounting or dismounting I/O Units, CPU Units, or any other Units.
  - Assembling the Units.
  - Connecting or wiring the cables.
  - Connecting or disconnecting the connectors.
- ∠! Caution

Failure to abide by the following precautions could lead to faulty operation of the PC or the system, or could damage the PC or PC Units. Always heed these precautions.

- Fail-safe measures must be taken by the customer to ensure safety in the event of incorrect, missing, or abnormal signals caused by broken signal lines, momentary power interruptions, or other causes.
- Construct a control circuit so that power supply for the I/O circuits does not come ON before power supply for the Unit. If power supply for the I/O circuits comes ON before power supply for the Unit, normal operation may be temporarily interrupted.
- If the operating mode is changed from RUN or MONITOR mode to PROGRAM mode, with the IOM Hold Bit ON, the output will hold the most recent status. In such a case, ensure that the external load does not exceed specifications. (If operation is stopped because of an operation error (including FALS instructions), the values in the internal memory of the CPU Unit will be saved, but the outputs will all turn OFF.)
- Always use the power supply voltage specified in the operation manuals. An incorrect voltage may result in malfunction or burning.
- Take appropriate measures to ensure that the specified power with the rated voltage and frequency is supplied. Be particularly careful in places where the power supply is unstable. An incorrect power supply may result in malfunction.
- Install external breakers and take other safety measures against short-circuiting in external wiring. Insufficient safety measures against short-circuiting may result in burning.

- Do not apply voltages to the Input Units in excess of the rated input voltage. Excess voltages may result in burning.
- Do not apply voltages or connect loads to the Output Units in excess of the maximum switching capacity. Excess voltage or loads may result in burning.
- Disconnect the functional ground terminal when performing withstand voltage tests. Not disconnecting the functional ground terminal may result in burning.
- Install the Unit properly as specified in the operation manual. Improper installation of the Unit may result in malfunction.
- Be sure that all the mounting screws, terminal screws, and cable connector screws are tightened to the torque specified in the relevant manuals. Incorrect tightening torque may result in malfunction.
- With version-1 CPU Units, leave the label attached wiring in order to prevent wiring cuttings from entering in the Unit.
- With pre-version-1 CPU Units, be sure to attach the supplied labels when wiring in order to prevent wiring cuttings from entering in the Unit.
- Remove the label after the completion of wiring to ensure proper heat dissipation. Leaving the label attached may result in malfunction.
- Use crimp terminals for wiring. Do not connect bare stranded wires directly to terminals. Connection of bare stranded wires may result in burning.
- Double-check all the wiring before turning on the power supply. Incorrect wiring may result in burning.
- Be sure that the terminal blocks, expansion cables, and other items with locking devices are properly locked into place. Improper locking may result in malfunction.
- Check the user program for proper execution before actually running it on the Unit. Not checking the program may result in an unexpected operation.
- Confirm that no adverse effect will occur in the system before attempting any of the following. Not doing so may result in an unexpected operation.
  - Changing the operating mode of the PC.
  - Force-setting/force-resetting any bit in memory.
  - Changing the present value of any word or any set value in memory.
- Resume operation only after transferring to the new CPU Unit the contents of the DM and HR Areas required for resuming operation. Not doing so may result in an unexpected operation.
- Do not pull on the cables or bend the cables beyond their natural limit. Doing either of these may break the cables.
- Do not place objects on top of the cables. Doing so may break the cables.
- When replacing parts, be sure to confirm that the rating of a new part is correct. Not doing so may result in malfunction or burning.
- Before touching the Unit, be sure to first touch a grounded metallic object in order to discharge any static built-up. Not doing so may result in malfunction or damage.
- Do not touch the Expansion I/O Unit Connecting Cable while the power is being supplied in order to prevent any malfunction due to static electricity.
- When using a thermocouple-input type Temperature Sensor Unit, observe the following precautions:
  - Do not remove the cold junction compensator attached at the time of delivery. If the cold junction compensator is removed the Unit will not be able to measure temperatures correctly.
  - Each of the input circuits is calibrated with the cold junction compensator attached to the Unit. If the Unit is used with the cold junction compensator from other Units, the Unit will not be able to measure temperatures correctly.

- Do not touch the cold junction compensator. Doing so may result in incorrect temperature measurement.
- **Caution** Always clear memory before beginning to program the CPM1A. Although memory is cleared before the CPU Unit is shipped (except for bits with specific functions), AR 1314, which turns ON when the internal capacitor cannot back up memory, may have turned ON during shipment.
- **Caution** If the CPM1A will be turned off for periods exceeding the data backup period of the internal capacitor, design the system so that it will not be influenced if data in the DM, HR, and CNT areas is cleared when power is turned off.
- **Caution** Either switch the CPM1A to RUN or MONITOR mode, or turn off and on power to the CPM1A after changing from a Programming Device any data that is backed up in flash memory. This data includes the user program, read-only DM area (DM 6144 to DM 6599), and the PC Setup (DM 6600 to DM 6655).
  - The user program and memory area data in the CPM1A are backed up either by an internal capacitor or in flash memory as shown in the following table.

| Backup method      | Data                                                          |
|--------------------|---------------------------------------------------------------|
| Internal capacitor | Read/write DM area (DM 0000 to DM 0999, DM 1022, and DM 1023) |
|                    | Error log area (DM 1000 to DM 1021)                           |
|                    | HR area (HR 00 to HR 19)                                      |
|                    | Counter area (CNT 000 to CNT 127)                             |
| Flash memory       | User program                                                  |
|                    | Read-only DM area (DM 6144 to DM 6599)                        |
|                    | PC Setup (DM 6600 to DM 6655)                                 |

- Note 1. The IR, TR, LR, and timer areas are not normally backed up when power is turned off and all contents will be cleared the next time power is turned on. (The PC Setup setting in DM 6601 can be used to back up this data. Refer to details on the PC Setup later in this manual for details.)
  - 2. The bits in the AR and SR areas have special functions and are set according to these functions when power is turned on.
  - The capacitor backup time depends on the ambient temperature, as shown in the following graph. The backup time, however, assumes that the capacitor is fully charged, which requires that power be supplied to the CPU Unit continuously for at least 15 minutes.

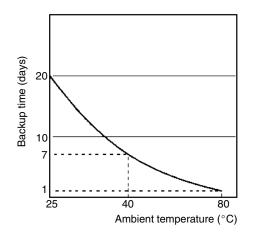

If the power remains off for a period exceeding the data backup period, AR 1314 will turn ON to indicate that the capacitor can no longer back up data and the data backed up by the capacitor will be cleared. AR 1314 will remain ON unless it is turned OFF using I/O monitor operations, using memory clear operations, or from the user program.

If desired, the PC Setup setting in DM 6604 can be set to create a fatal error and thus stop the system when AR 1314 goes ON.

- The data stored in flash memory will not be lost even if power remains off for a period exceeding the data backup period, because the data stored in flash memory will be read to the CPU Unit when the CPM1A is turned on.
- If the power is turned off without changing the mode from PROGRAM mode to RUN or MONITOR mode after having made changes in the data that is backed up in flash memory, the changes will not be written to flash memory. If the power is then left off for more than 20 days (at 25°C), the changes (i.e., the contents of the RAM) will be erased and the data values will become undefined.

## 6 EC Directives

#### 6-1 Applicable Directives

- EMC Directives
- Low Voltage Directive

#### 6-2 Concepts

#### **EMC Directives**

OMRON devices that comply with EC Directives also conform to the related EMC standards so that they can be more easily built into other devices or the overall machine. The actual products have been checked for conformity to EMC standards (see the following note). Whether the products conform to the standards in the system used by the customer, however, must be checked by the customer.

EMC-related performance of the OMRON devices that comply with EC Directives will vary depending on the configuration, wiring, and other conditions of the equipment or control panel on which the OMRON devices are installed. The customer must, therefore, perform the final check to confirm that devices and the overall machine conform to EMC standards.

Note Applicable EMC (Electromagnetic Compatibility) standards are as follows:

EMS (Electromagnetic Susceptibility): EN61131-2 EMI (Electromagnetic Interference): EN61000-6-4 (Rediated emission: 10 m r

(Radiated emission: 10-m regulations)

#### Low Voltage Directive

Always ensure that devices operating at voltages of 50 to 1,000 VAC or 75 to 1,500 VDC meet the required safety standards for the PC (EN61131-2).

### 6-3 Conformance to EC Directives

All CPM1A CPU Units with model numbers ending in "-V1" conform to EC directives.

The following restrictions apply to CPM1A CPU Units with model numbers not ending in "-V1."

- Relay Output Units and Transistor Output Units of CPU Units with DC power supplies conform to EC Directives. Relay Output Units, however, conform to EC Directives only when the output load power supply is outside the ranges specified for the Low Voltage Directive (less than 75 VDC or less than 50 VAC).
- Relay Output Units and Transistor Output Units of CPM1A CPU Units with AC power supplies do not conform to EC Directives.

All Expansion I/O Units except for the CPM1A-20EDR conform to EC Directives.

To ensure that the machine or device in which the CPM1A PC is used complies with EC Directives, the PC must be installed as follows:

- 1, 2, 3... 1. The CPM1A PC must be installed within a control panel.
  - 2. Reinforced insulation or double insulation must be used for the DC power supplies used for the PC and I/O power supplies.
  - 3. CPM1A PCs complying with EC Directives also conform to the Common Emission Standard (EN61000-6-4). Radiated emission characteristics (10-m regulations) may vary depending on the configuration of the control panel used, other devices connected to the control panel, wiring, and other conditions. You must therefore confirm that the overall machine or equipment complies with EC Directives.

## 6-4 Relay Output Noise Reduction Methods

All CPM1A CPU Units with model numbers ending in "-V1" conform to the Common Emission Standards (EN61000-6-4) of the EMC Directives.

For CPM1A CPU Units with model numbers not ending in "-V1," Relay Output Units and Transistor Output Units of CPU Units with DC power supplies conform to the Common Emission Standards (EN61000-6-4) of the EMC Directives. Relay Output Units, however, conform to the Common Emission Standards (EN61000-6-4) only when the output load power supply is outside the ranges specified for the Low Voltage Directive (less than 75 VDC or less than 50 VAC).

When a Unit is built into another device, however, it may not satisfy these standards due to noise generated by relay output switching. In such a case, a noise filter must be connected to the load side or other appropriate countermeasures must be provided external to the PC.

Countermeasures taken to satisfy the standards vary depending on the devices on the load side, wiring, configuration of machines, etc. Following are examples of countermeasures for reducing the generated noise.

#### **Countermeasures**

Refer to EN50081-2 for more details.

Countermeasures are not required if the frequency of load switching for the whole system including the PC is less than 5 times per minute.

Countermeasures are required if the frequency of load switching for the whole system including the PC is more than 5 times per minute.

#### **Countermeasure Examples**

When switching an inductive load, connect a surge protector, diodes, etc., in parallel with the load or contact. For detailed circuit examples, refer to the relevant parts of this manual.

### 6-5 CPM1A-MAD01 Conformance to EMC Directives

Immunity testing conditions when using the current I/O of the CPM1A-MAD01 are as follows.

- Total accuracy: +10%/-1%
- Insert the following core in each line as shown below.

Recommended core: 2643-002402

#### Manufacturer: Fair Rite Products Corp.

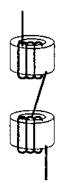

# 7 Revised Specifications

The following table shows the changes that have been made in product specifications beginning with lots produced in January 1998 (December 1997 for some models).

| Item                                              | Previous specifications                                                                                                    | New specifications                                                                                                    | Relevant pages                                                                                                    |
|---------------------------------------------------|----------------------------------------------------------------------------------------------------|----------------------------------------------------------------------------------------------------|----------------------------------------------------------------------------------------------------|
| Input indicator operation<br>when an error occurs | The input indicators will<br>maintain the current status<br>and will not change with the<br>status of the input signal<br>when a memory error, no<br>END instruction error, or<br>system error occurs.                                                                                           | The input indicators will<br>change with the status of<br>the input signal when a<br>memory error, no END<br>instruction error, or system<br>error occurs.                                                                                                    | Item 8., <i>Input Indicators</i> , on page 33.                                                                                                    |
| Memory holding operation<br>of built-in capacitor | If the power remains OFF<br>for a period exceeding the<br>data backup period, the<br>capacitor will not be able to<br>back up data and the<br>status of the data backed<br>up by the capacitor<br>(Read/write DM area, Error<br>log area, HR area, and<br>Counter area) will become<br>unstable. | If the power remains OFF<br>for a period exceeding the<br>data backup period,<br>AR 1314 will turn ON to<br>indicate that the capacitor<br>can no longer back up data<br>and the data backed up by<br>the capacitor (Read/write<br>DM area, Error log area,<br>HR area, and Counter<br>area) will be cleared. The<br>PC Setup setting in<br>DM 6604 can be set to<br>create a fatal error and thus<br>stop the system when<br>AR 1314 goes ON. | Pages xviii to xx under 5<br>Application Precautions.<br>Page 24 under 2-1-2<br>Characteristics.<br>See also information on the<br>PC Setup in the<br>CPM1/CPM1A/CPM2A/CPM2<br>C/SRM1(-V2) Programmable<br>Controllers Programming<br>Manual (W353). |

| Item                                                    | Previous specifications                                                                                                    | New specifications                                                                                                    | Relevant pages                                                                                                    |
|---------------------------------------------------------|----------------------------------------------------------------------------------------------------|----------------------------------------------------------------------------------------------------|----------------------------------------------------------------------------------------------------|
| Online editing and changing<br>set values from the SSS  | If unsupported addresses<br>are set in the program for<br>operands or for set values<br>for timers or counters from<br>the SSS during online<br>editing, the values will be<br>accepted, but a memory<br>error will occur in<br>MONITOR or RUN mode. | If unsupported addresses<br>are set in the program for<br>operands or for set values<br>for timers or counters from<br>the SSS during online<br>editing, error messages will<br>be displayed and the<br>values will not be accepted. | 4-1-2 CPM1A Restrictions and<br>Precautions                                                                                                    |
| Communications<br>parameters for the<br>peripheral port | Communications are not<br>possible if unsupported<br>settings are made for the<br>peripheral port's<br>communications<br>parameters.                                                                                                    | Communications are<br>possible using the following<br>parameters if unsupported<br>settings are made for the<br>peripheral port's<br>communications<br>parameters.                                                                   | See information on the PC<br>Setup in the<br><i>CPM1/CPM1A/CPM2A/CPM2</i><br><i>C/SRM1(-V2) Programmable</i><br><i>Controllers Programming</i><br><i>Manual (W353).</i> |
|                                                         |                                                                                                    | Mode: Host Link<br>Standard format<br>1 start bit<br>7-bit data<br>Even parity<br>2 stop bits<br>9,600 bps baud<br>Transmission delay: None<br>Unit number: 0                                                                        |                                                                                                    |

The following specifications have changed in products manufactured since October 2000.

| Item                                       | Previous specifications                                                                                                    | New specifications                                                                                                    | Relevant pages                                                                                                    |
|--------------------------------------------|----------------------------------------------------------------------------------------------------|----------------------------------------------------------------------------------------------------|----------------------------------------------------------------------------------------------------|
| Support for UM Area<br>allocation function | The UM Area allocation<br>function is not supported.<br>As a result, a memory error<br>will be displayed if the I/O<br>comment area is set<br>(although no actual<br>memory error has<br>occurred). | CX-Programmer can be<br>used to set the I/O<br>comment area in the CPU<br>Unit, and I/O comments<br>can be set together with<br>programs. | See information on UM Area<br>allocation in the<br>WS02-CXPC1-EV3<br>CX-Programmer Operation<br>Manual (W414) and the<br>WS02-CXPC1-E-V4<br>CX-Programmer Operation<br>Manual (W425). |

The following table shows the changes that have been made in product specifications beginning with the introduction of version-1 Units in May 2001 (April 2001 for some models).

| Ite                   | em                    | New specifications (V1 models)                                                                                        |
|-----------------------|-----------------------|----------------------------------------------------------------------------------------------------|
| EC Directives         |                       | All products with model numbers ending in "-V1" conform to EC Directives.                                             |
| Model numbers         |                       | "-V1" was added to the end of the model numbers.                                                                      |
| External appearance   |                       | The arrangement of input, output, and operation indicators was changed.                                               |
|                       |                       | The shape of the I/O connector was changed.                                                                           |
| Output specifications | Relay outputs         | The mechanical life of output relays was increased from 10 to 20 million operations.                                  |
|                       | Transistor<br>outputs | The fuse was eliminated for both sourcing and sinking outputs.                                                        |
| Terminal blocks       |                       | The functional earth terminal was eliminated (i.e., converted to an NC terminal) on CPU Units with AC power supplies. |
| External dimensions   |                       | The depth of CPU Units with AC power supplies was decreased from 85 mm to 70 mm.                                      |

In this manual, version-1 CPU Units are referred to as V1 CPU Units and the previous CPU Units are referred to as pre-V1 CPU Units.

Unless otherwise specified, "CPM1A" refers to both V1 and pre-V1 CPU Units.

# **SECTION 1 Introduction**

This section describes the CPM1A's special features and functions and shows the possible system configurations. Refer to the *Programming Manual* (W353) for details on programming actual operation.

| 1-1 | CPM1A  | A Features and Functions                      | 2  |
|-----|--------|-----------------------------------------------|----|
|     | 1-1-1  | CPM1A Features                                | 2  |
|     | 1-1-2  | I/O Terminal and IR Bit Allocation            | 5  |
|     | 1-1-3  | CPM1A Functions                               | 5  |
| 1-2 | System | Configuration                                 | 10 |
|     | 1-2-1  | CPU Unit and Expansion I/O Unit Configuration | 10 |
|     | 1-2-2  | CPU Unit and Expansion Unit                   | 12 |
|     | 1-2-3  | Host Link Communications                      | 14 |
|     | 1-2-4  | One-to-one PC Link Communications             | 16 |
|     | 1-2-5  | One-to-one NT Link Communications             | 17 |
|     | 1-2-6  | CompoBus/S I/O Link Connections               | 17 |
|     | 1-2-7  | DeviceNet I/O Link Connections                | 18 |
|     | 1-2-8  | Peripheral Device Connections                 | 18 |

# 1-1 CPM1A Features and Functions

## 1-1-1 CPM1A Features

**One-piece Construction** 

The CPM1A CPU Units feature a one-piece construction including 10, 20, 30, or 40 built-in I/O terminals. The following three model groups are available: relay output models, sinking transistor output models, and sourcing transistor output models.

CPU Units with 10 I/O Points CPM1A-10CD----V1 CPM1A-10CD---CPM1A-20CD----V1 CPM1A-20CD---CPM1A-20CD----V1 CPM1A-20CD---CPM1A-20CD----V1 CPM1A-20CD---CPM1A-20CD----V1 CPM1A-20CD---CPM1A-20CD----V1 CPM1A-20CD---CPM1A-20CD----V1 CPM1A-20CD---CPM1A-20CD----V1 CPM1A-20CD---

CPU Units with 30 I/O Points

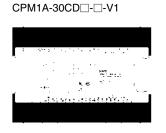

CPU Units with 40 I/O Points CPM1A-40CDD-D-V1

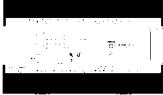

CPM1A-40CD□-□

CPM1A-30CD□-□

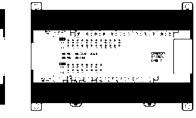

| Extra I/O Capacity     | Up to three Expansion I/O Units can be connected to a CPM1A-30CDD-D(-V1) or CPM1A-40CDD-D(-V1) CPU Unit to add an extra 8 or 20 I/O points for each, for a maximum of up to 100 I/O points.                                                                                                    |  |  |  |
|------------------------|----------------------------------------------------------------------------------------------------|--|--|--|
| Input Filter Function  | The CPM1A is equipped with a filter function to prevent incorrect operation caused by chatter or noise in the input signal. The user can select an input time constant of 1 ms, 2 ms, 4 ms, 8 ms, 16 ms, 32 ms, 64 ms, or 128 ms.                                                                                                    |  |  |  |
| Low-maintenance Design | Flash memory provides memory backup without a battery.                                                                                                    |  |  |  |
| Input Interrupts       | The CPM1A-10CD $\Box$ - $\Box$ (-V1) CPU Units can handle 2 interrupt inputs; the CPM1A-20CD $\Box$ - $\Box$ (-V1), CPM1A-30CD $\Box$ - $\Box$ (-V1), and CPM1A-40CD $\Box$ - $\Box$ (-V1) CPU Units can handle 4 interrupt inputs. In addition to normal input interrupts, the CPM1A has a counter mode that counts high-speed input signals and triggers interrupts at fixed count multiples. |  |  |  |
| Quick-response Inputs  | Quick-response inputs can detect input signals with a pulse width as short as 0.2 ms regardless of their timing during the PC cycle. Quick-response inputs and interrupt inputs use the same input terminals.                                                                                                    |  |  |  |

| Interval Timer               | CPM1A PCs have a high-speed interval timer which can be set from 0.5 ms to 319,968 ms. The timer can be set to trigger a single interrupt (one-shot mode) or repeat scheduled interrupts (scheduled interrupt mode).                                                                                                    |                                                                                                    |                                                                                  |  |  |  |  |
|------------------------------|----------------------------------------------------------------------------------------------------|----------------------------------------------------------------------------------------------------|----------------------------------------------------------------------------------|--|--|--|--|
| High-speed Counter           | CPM1A PCs have a high-speed counter that can be used in incremental mode<br>or up/down mode. The high-speed counter can be combined with input inter-<br>rupts to perform target value control or zone comparison control that isn't<br>affected by the PC's cycle time.                                                              |                                                                                                    |                                                                                  |  |  |  |  |
| Pulse Output Function        |                                                                                                    | istor output models have an output f<br>Hz to 2 kHz (single-phase output).                                       |                                                                                  |  |  |  |  |
| Analog Setting Function      | The CPM1A PCs have 2 analog volume controls that can be used to make manual analog settings.                                                                                                    |                                                                                                    |                                                                                  |  |  |  |  |
| Analog I/O Units             | Up to 3 Analog I/O Units can be connected to provide analog inputs and outp<br>Each Unit provides 2 analog inputs and 1 analog output, so a maximum of 6 a<br>log inputs and 3 analog outputs can be achieved by connecting 3 Analog<br>Units.                                                                                        |                                                                                                    |                                                                                  |  |  |  |  |
|                              | Unit                                                                                                    | Analog inputs                                                                                                    | Analog outputs                                                                   |  |  |  |  |
|                              | CPM1A-MAD01                                                                                                    | Signal range: 0 to 10 V, 1 to 5 V, or<br>4 to 20 mA, Resolution of 1/256                                         | Signal range: 0 to 10 V,<br>-10 to 10 V, or 4 to                                 |  |  |  |  |
|                              |                                                                                                    | The open-circuit detection function can be used with the 1 to 5 VDC and 4 to 20 mA settings.                     | 20 mA,<br>Resolution of 1/256                                                    |  |  |  |  |
|                              | CPM1A-MAD11                                                                                                    | Signal range: 0 to V 5, 0 to 10 V, 1<br>to 5 V, –10 to 10 V, 0 to 20 mA, or 4<br>to 20 mA, Resolution of 1/6,000 | Signal range: 0 to 10 V, 1<br>to 5 V, -10 to 10 V, 0 to<br>20 mA, or 4 to 20 mA, |  |  |  |  |
|                              |                                                                                                    | The open-circuit detection function can be used with the 1 to 5 VDC and 4 to 20 mA settings.                     | Resolution of 1/6,000                                                            |  |  |  |  |
| Temperature Sensor<br>Units  |                                                                                                    | nsor Unit can be connected to prov<br>m sensors, such as thermocouple                                            |                                                                                  |  |  |  |  |
|                              | Temperature Sensor Unit Functions           Thermocouple input (CPM1A-TS001/002; 2/4 input points):           K:         -200° to 1,300°C (-300° to 2,300°F)           0.0° to 500.0°C (0.0° to 900.0°F)           J:         -100° to 850°C (-100° to 1,500°F)           0.0° to 400.0°C (0.0° to 750.0°F)                           |                                                                                                    |                                                                                  |  |  |  |  |
|                              | Platinum resistand<br>Pt100: -200.0° to                                                                                                    | ce thermometer input (CPM1A-TS1<br>5 650.0°C (–300.0° to 1,200.0°F)<br>5 650.0°C (–300.0° to 1,200.0°F)          | 101/102; 2/4 input points):                                                      |  |  |  |  |
| Host Link Communications     | The CPM1A PCs are compatible with the Host Link, which allows communica-<br>tions with personal computers. The CPM1A using the Host Link can also com-<br>municate with Programmable Terminal using host link commands.<br>An RS-232C Adapter is used for 1:1 communications and an RS-422 Adapter is<br>used for 1:N communications. |                                                                                                    |                                                                                  |  |  |  |  |
| One-to-one PC Link           | A data link can be created with a data area in another CPM1A, CQM1, CPM1, SRM1 or C200HS or C200HX/HG/HE PC. An RS-232C Adapter is used to make the 1:1 connection.                                                                                                    |                                                                                                    |                                                                                  |  |  |  |  |
| NT Link Communications       | High-speed operations can be achieved by providing a direct access by con-<br>necting the CPM1A to the OMRON Programmable Terminal through the NT Link<br>Interface. An RS-232C Adapter is used for this connection.                                                                                                    |                                                                                                    |                                                                                  |  |  |  |  |
| CompoBus/S I/O Link<br>Units |                                                                                                    | IS/S I/O Link Units can be connect<br>CompoBus/S Network. The I/O Link<br>bits (internal).                       |                                                                                  |  |  |  |  |

The CompoBus/S Network provides distributed CPU control based on a "PC + compact PC" configuration, which is an improvement on the earlier distributed I/O control based on a "PC + remote I/O" configuration. The distributed CPU control makes equipment modular, so designs can be standardized, special needs can be addressed, and modules can be replaced easily in the event of a breakdown.

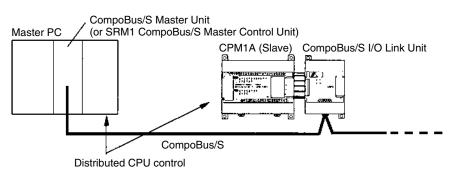

**DeviceNet I/O Link Units** DeviceNet I/O Link Units can be connected to enable using the CPM1A as a DeviceNet slave. Up to 32 internal input and 32 internal outputs points are supported for each Unit, and up to 3 Units can connected. DeviceNet application allows networks to be constructed including devices from other manufacturers.

Standard Peripheral Devices The CPM1A uses the same Programming Consoles and SYSMAC Support Software (SSS) as the C200H/HS, C200HX/HG/HE, CPM1, SRM1, and CQM1 PCs.

Programming is Possible<br/>Using the PTProgramming operation is possible through the PT screen by using an OMRON<br/>PT that has a built-in Programming Console function.

Expansion Memory Unit The CPM1-EMU01-V1 Expansion Memory Unit is a program loader for smallsize or micro PLCs. Using the CPM1-EMU01-V1, simple on-site transfer of user programs and data memory is possible with PLCs.

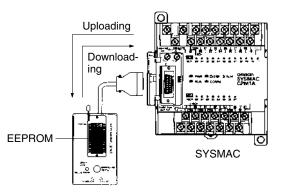

## 1-1-2 I/O Terminal and IR Bit Allocation

The following table shows which IR bits are allocated to the I/O terminals on the CPM1A's CPU Units and Expansion I/O Unit.

#### CPU Units

| No. of I/O termi-<br>nals on the CPU<br>Unit |                                   | 10                          |                         | 20                           |                         | 30                           |                         | 40                           |                         |
|----------------------------------------------|-----------------------------------|-----------------------------|-------------------------|------------------------------|-------------------------|------------------------------|-------------------------|------------------------------|-------------------------|
| Power                                        | supply                            | AC                          | DC                      | AC                           | DC                      | AC                           | DC                      | AC                           | DC                      |
| Model<br>No.                                 | Relay<br>outputs                  | CPM1A-<br>10CDR-A(-V1)      | CPM1A-<br>10CDR-D(-V1)  | CPM1A-<br>20CDR-A(-V1)       | CPM1A-<br>20CDR-D(-V1)  | CPM1A-<br>30CDR-A(-V1)       | CPM1A-<br>30CDR-D(-V1)  | CPM1A-<br>40CDR-A(-V1)       | CPM1A-<br>40CDR-D(-V1)  |
|                                              | Sinking<br>transistor<br>outputs  | CPM1A-<br>10CDT-A(-V1)      | CPM1A-<br>10CDT-D(-V1)  | CPM1A-<br>20CDT-A(-V1)       | CPM1A-<br>20CDT-D(-V1)  | CPM1A-<br>30CDT-A(-V1)       | CPM1A-<br>30CDT-D(-V1)  | CPM1A-<br>40CDT-A(-V1)       | CPM1A-<br>40CDT-D(-V1)  |
|                                              | Sourcing<br>transistor<br>outputs | CPM1A-<br>10CDT1-A(-V1)     | CPM1A-<br>10CDT1-D(-V1) | CPM1A-<br>20CDT1-A(-V1)      | CPM1A-<br>20CDT1-D(-V1) | CPM1A-<br>30CDT1-A(-V1)      | CPM1A-<br>30CDT1-D(-V1) | CPM1A-<br>40CDT1-A(-V1)      | CPM1A-<br>40CDT1-D(-V1) |
| CPU                                          | Inputs                            | 6 points:<br>00000 to 00005 |                         | 12 points:<br>00000 to 00011 |                         | 18 points:<br>00000 to 00011 |                         | 24 points:<br>00000 to 00011 |                         |
| Unit<br>termi-                               |                                   |                             |                         |                              |                         |                              |                         |                              |                         |
| nals                                         |                                   |                             |                         |                              |                         | 00100 to 00105               |                         | 00100 to 00111               |                         |
|                                              | Outputs 4 points: 8 points:       |                             |                         | 12 points:                   |                         | 16 points:                   |                         |                              |                         |
|                                              |                                   | 01000 to 010                | 03                      | 01000 to 010                 | 07                      | 01000 to 010                 | 07                      | 01000 to 010                 | 07                      |
|                                              |                                   |                             |                         | 01100 to 01103               |                         | 03                           | 01100 to 01107          |                              |                         |

#### Expansion I/O Units

| Unit             | I/O                    | Relay output                | Transistor output |                  |  |
|------------------|------------------------|-----------------------------|-------------------|------------------|--|
|                  |                        |                             | Sinking outputs   | Sourcing outputs |  |
| 20 I/O<br>points | 12 inputs<br>8 outputs | CPM1A-20EDR<br>CPM1A-20EDR1 | CPM1A-20EDT       | CPM1A-20EDT1     |  |
| 8 inputs         | 8 inputs               |                             | CPM1A-8EE         | )                |  |
| 8 outputs        | 8 outputs              | CPM1A-8ER                   | CPM1A-8ET         | CPM1A-8ET1       |  |

## 1-1-3 CPM1A Functions

**Analog Setting Function** 

CPM1A PCs have 2 variable-resistor adjustment knobs used to control analog timer and counter settings manually. When one of the adjustments is turned, the content of the corresponding IR word is set automatically between 0 and 200 (BCD).

Turn the adjustment knob with a Phillips screwdriver.

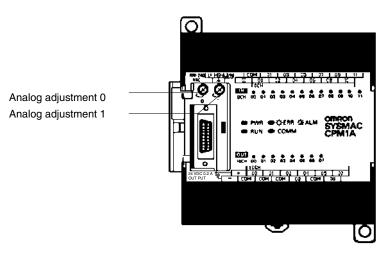

The following table shows which IR words are allocated to the analog adjustments on the CPM1A's CPU Unit.

| Control             | Corresponding IR word | Setting range (BCD) |
|---------------------|-----------------------|---------------------|
| Analog adjustment 0 | IR 250                | 0000 to 0200        |
| Analog adjustment 1 | IR 251                |                     |

#### **Input Filter Function**

The input time constant for the CPM1A's external inputs can be set to 1, 2, 4, 8, 16, 32, 64, or 128 ms. Increasing the input time constant can reduce the effects of chatter or noise in the input signal.

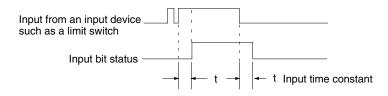

With the CPM1A, actual response time for each set input time constant for word 000 is different from that for word 001 or later.

| Set value | Word 000        | Word 001 or later |
|-----------|-----------------|-------------------|
| 1 ms      | 1 to 1.5 ms     | 0.1 to 0.3 ms     |
| 2 ms      | 2 to 2.5 ms     | 0.7 to 1.5 ms     |
| 4 ms      | 4 to 4.5 ms     | 1.5 to 2.5 ms     |
| 8 ms      | 8 to 8.5 ms     | 3 to 4.5 ms       |
| 16 ms     | 16 to 16.5 ms   | 6 to 9 ms         |
| 32 ms     | 32 to 32.5 ms   | 12 to 18 ms       |
| 64 ms     | 64 to 64.5 ms   | 24 to 35 ms       |
| 128 ms    | 128 to 128.5 ms | 50 to 70 ms       |

The input response time of the CPM1A is obtained with the following:

2 ms max. (hardware performance) + input time constant (see above table) + cycle time

#### Input Interrupts The CPM1A-10CDR-□(-V1)/10CDT-D(-V1)/10CDT1-D(-V1) PCs have 2 interrupt input terminals and the CPM1A-20CDR-□(-V1)/20CDT-D(-V1)/20CDT1-D(-V1), CPM1A-30CDR-□(-V1)/ 30CDT-D/30CDT1-D(-V1), and CPM1A-40CDR-□(-V1)/40CDT-D(-V1)/40CDT1-D(-V1) PCs have 4 interrupt input terminals. There are two modes for input interrupts: input interrupt mode and counter mode.

- *1, 2, 3...* 1. When an interrupt occurs in Input Interrupt Mode, the main program is interrupted and the interrupt program is executed immediately, regardless of the cycle time.
  - 2. In Counter Mode, external input signals are counted at high speed (up to 1 kHz) and an interrupt is generated each time the count reaches the set value. When an interrupt occurs, the main program is interrupted and the interrupt program is executed. The set value can be set from 0 to 65,535.

The following diagram shows the program execution when an interrupt occurs.

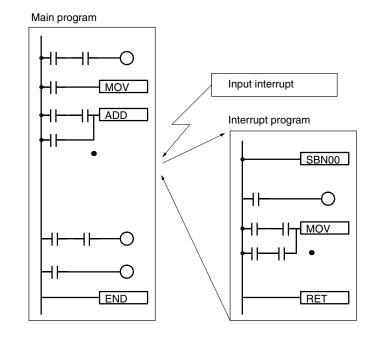

| PC model                                                                                                    | Input bits           | Response time                     |
|----------------------------------------------------------------------------------------------------|----------------------|-----------------------------------|
| CPM1A-10CDR-□(-V1)/<br>10CDT-D(-V1)/10CDT1-D(-V1)                                                                                             | IR 00003 to IR 00004 | 0.3 ms<br>(1 kHz in Counter Mode) |
| CPM1A-20CDR-□(-V1)/<br>20CDT-D(-V1)/20CDT1-D(-V1)/<br>30CDR-□(-V1)/30CDT-D(-V1)/<br>30CDT1-D(-V1)/40CDR-□(-V1)/<br>40CDT-D(-V1)/40CDT1-D(-V1) | IR 00003 to IR 00006 |                                   |

**Note** When not using as interrupt input terminals, the input bits IR 00003 to IR 00006 can be used as normal input terminals.

**Caution** Although IORF(97) can be used in interrupt subroutines, you must be careful of the interval between IORF(97) executions. If IORF(97) is executed too frequently, a fatal system error may occur (FALS 9F), stopping operation. The interval between executions of IORF(97) should be at least 1.3 ms + total execution time of the interrupt subroutine.

Quick-response Inputs

The CPM1A-10CDR-(-V1)/10CDT-D(-V1)/10CDT1-D(-V1) PCs have 2 quick-response input terminals and the CPM1A-20CDR-(-V1)/20CDT-D/20CDT1-D(-V1), CPM1A-30CDR-(-V1)/30CDT-D(-V1)/30CDT1-D(-V1) and CPM1A-40CDR-(-V1)/40CDT-D(-V1)/40CDT1-D(-V1) PCs have 4 quick-response input terminals. (The same terminals are used for quick-response inputs and interrupt inputs.)

Quick-response inputs have an internal buffer, so input signals shorter than one cycle can be detected.

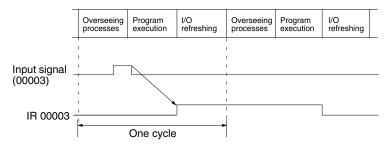

| PC model                                                                                                    | Input bits           | Min. input pulse<br>width |
|----------------------------------------------------------------------------------------------------|----------------------|---------------------------|
| CPM1A-10CDR-□(-V1)/<br>10CDT-D(-V1)/10CDT1-D(-V1)                                                                                             | IR 00003 to IR 00004 | 0.2 ms                    |
| CPM1A-20CDR-□(-V1)/<br>20CDT-D(-V1)/20CDT1-D(-V1)/<br>30CDR-□(-V1)/30CDT-D(-V1)/<br>30CDT1-D(-V1)/40CDR-□(-V1)/<br>40CDT-D(-V1)/40CDT1-D(-V1) | IR 00003 to IR 00006 |                           |

Interval Timer Function (Scheduled Interrupts) CPM1A PCs are equipped with an interval timer which can be set from 0.5 ms to 319,968 ms in units of 0.1 ms. The timer can be set to trigger a single interrupt (one-shot mode) or to trigger scheduled interrupts (scheduled interrupt mode).

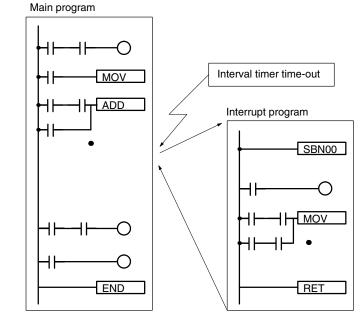

| Mode                | Function                                                              |  |  |
|---------------------|-----------------------------------------------------------------------|--|--|
| One-shot            | Generates a single interrupt the first time that the timer times out. |  |  |
| Scheduled interrupt | Generates an interrupt each time that the timer times out.            |  |  |

#### **Pulse Output Function**

Since the CPM1A with transistor output has a pulse output function capable of outputting a pulse of 20 Hz to 2kHz (single-phase output), a stepping motor can be controlled by the CPU Unit alone.

The pulse output can be set to either the continuous mode, under which the output can be stopped by an instruction, or the single mode, under which the output can be stopped by the preset pulse rate (1 to 16,777,215).

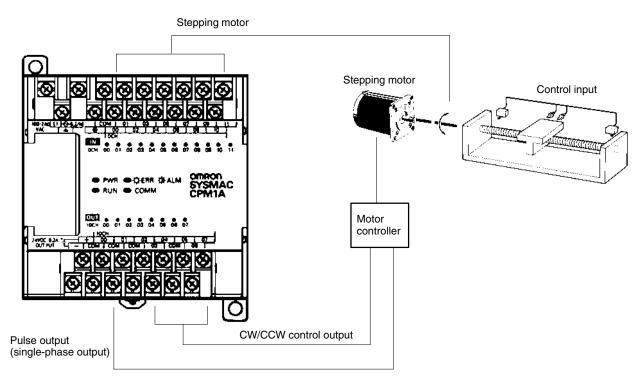

#### **High-speed Counter**

CPM1A PCs have a high-speed counter that can be used in incremental mode or up/down mode. The high-speed counter can be combined with input interrupts to perform target value control or zone comparison control that isn't affected by the PC's cycle time.

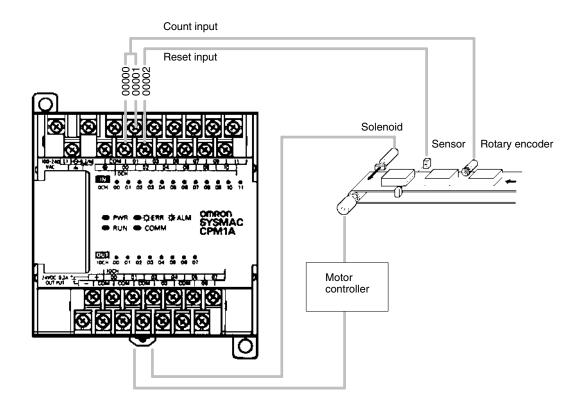

| Mode        | Input functions                                                      | Input method                   | Count<br>frequency | Count<br>range        | Control methods                                                                                                    |
|-------------|----------------------------------------------------------------------|--------------------------------|--------------------|-----------------------|----------------------------------------------------------------------------------------------------|
| Up/Down     | 00000: A-phase input<br>00001: B-phase input<br>00002: Z-phase input | Phase-difference,<br>4× inputs | 2.5 kHz            | -32767<br>to<br>32767 | Target value control:<br>Up to 16 target values and interrupt<br>subroutine numbers can be<br>registered.                                        |
| Incremental | 00000: Count input<br>00001: See note.<br>00002: Reset input         | Individual inputs              | 5.0 kHz            | 0<br>to<br>65535      | Zone comparison control:<br>Up to 8 sets of upper limit values,<br>lower limit values, and interrupt<br>subroutine numbers can be<br>registered. |

Note In incremental mode, this input (00001) can be used as an regular input.

# 1-2 System Configuration

# 1-2-1 CPU Unit and Expansion I/O Unit Configuration

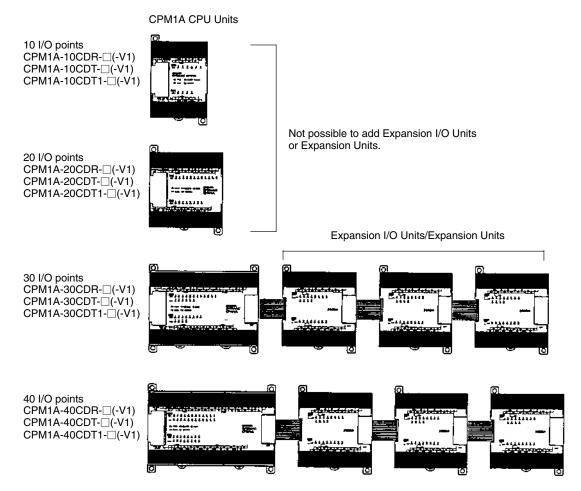

#### V1 CPM1A CPU Units

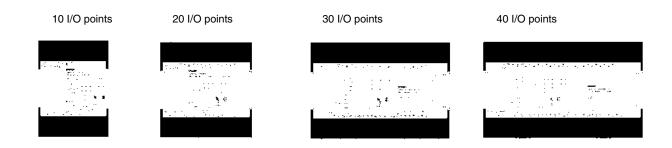

| Number              | Inputs    | Outputs   | Power<br>supply | Model number     |                  |                   |  |
|---------------------|-----------|-----------|-----------------|------------------|------------------|-------------------|--|
| of I/O<br>terminals |           |           |                 | Relay outputs    | Transisto        | or outputs        |  |
| terminais           |           |           |                 |                  | Sinking outputs  | Sourcing outputs  |  |
| 10                  | 6 points  | 4 points  | AC              | CPM1A-10CDR-A-V1 | CPM1A-10CDT-A-V1 | CPM1A-10CDT1-A-V1 |  |
|                     |           |           | DC              | CPM1A-10CDR-D-V1 | CPM1A-10CDT-D-V1 | CPM1A-10CDT1-D-V1 |  |
| 20                  | 12 points | 8 points  | AC              | CPM1A-20CDR-A-V1 | CPM1A-20CDT-A-V1 | CPM1A-20CDT1-A-V1 |  |
|                     |           |           | DC              | CPM1A-20CDR-D-V1 | CPM1A-20CDT-D-V1 | CPM1A-20CDT1-D-V1 |  |
| 30                  | 18 points | 12 points | AC              | CPM1A-30CDR-A-V1 | CPM1A-30CDT-A-V1 | CPM1A-30CDT1-A-V1 |  |
|                     |           |           | DC              | CPM1A-30CDR-D-V1 | CPM1A-30CDT-D-V1 | CPM1A-30CDT1-D-V1 |  |
| 40                  | 24 points | 16 points | AC              | CPM1A-40CDR-A-V1 | CPM1A-40CDT-A-V1 | CPM1A-40CDT1-A-V1 |  |
|                     |           |           | DC              | CPM1A-40CDR-D-V1 | CPM1A-40CDT-D-V1 | CPM1A-40CDT1-D-V1 |  |

#### Pre-V1 CPM1A CPU Units

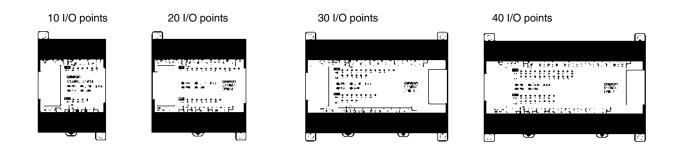

| Number of<br>I/O<br>terminals | Inputs    | Outputs   | Power<br>supply | Model number  |                    |                  |  |
|-------------------------------|-----------|-----------|-----------------|---------------|--------------------|------------------|--|
|                               |           |           |                 | Relay outputs | Transistor outputs |                  |  |
|                               |           |           |                 |               | Sinking outputs    | Sourcing outputs |  |
| 10                            | 6 points  | 4 points  | AC              | CPM1A-10CDR-A | CPM1A-10CDT-A      | CPM1A-10CDT1-A   |  |
|                               |           |           | DC              | CPM1A-10CDR-D | CPM1A-10CDT-D      | CPM1A-10CDT1-D   |  |
| 20                            | 12 points | 8 points  | AC              | CPM1A-20CDR-A | CPM1A-20CDT-A      | CPM1A-20CDT1-A   |  |
|                               |           |           | DC              | CPM1A-20CDR-D | CPM1A-20CDT-D      | CPM1A-20CDT1-D   |  |
| 30                            | 18 points | 12 points | AC              | CPM1A-30CDR-A | CPM1A-30CDT-A      | CPM1A-30CDT1-A   |  |
|                               |           |           | DC              | CPM1A-30CDR-D | CPM1A-30CDT-D      | CPM1A-30CDT1-D   |  |
| 40                            | 24 points | 16 points | AC              | CPM1A-40CDR-A | CPM1A-40CDT-A      | CPM1A-40CDT1-A   |  |
|                               |           |           | DC              | CPM1A-40CDR-D | CPM1A-40CDT-D      | CPM1A-40CDT1-D   |  |

## 1-2-2 CPU Unit and Expansion Unit

Up to 3 Expansion I/O Units or Expansion Units can be connected to a CPU Unit with 30 or 40 I/O points.

There are three types of Expansion Units available: Analog I/O Units, Temperature Sensor Units, the CompoBus/S I/O Link Unit, and the DeviceNet I/O Link Unit.

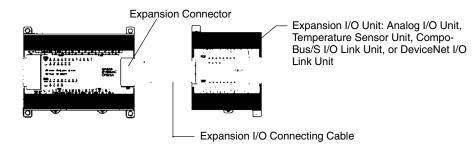

A PC with 100 I/O points (the maximum) can be assembled by connecting three Expansion I/O Units.

 $\begin{array}{c} \text{CPM1A-40CD} \square - \square \\ (24 \text{ inputs, 16 outputs}) \end{array} \times 1 \text{ Unit} + \begin{array}{c} \text{CPM1A-20EDR1} \\ (12 \text{ inputs, 8 outputs}) \end{array} \times 3 \text{ Units} = 60 \text{ inputs, 40 outputs} \end{array}$ 

A PC with 6 analog inputs and 3 analog outputs (the maximum) can be assembled by connecting three Analog I/O Units.

A PC with up to 6 temperature inputs for input from thermocouples or platinum resistance thermometers can be assembled by connecting Temperature Sensor Units.

CompoBus/S I/O Link Units (Slave Units) can be connected to a CPU Unit. I/O data (8 inputs and 8 outputs) is transferred between the CPU Unit and the area allocated to the CompoBus/S Slave. (The I/O data exchanged with the Slave is internal data; there are no external input or output terminals.)

Up to three DeviceNet I/O Link Units can be connected to a CPU Unit. Each DeviceNet I/O Link Unit enables using the CPM1A as a DeviceNet slave with 32 input and 32 output points.

**Note** Different types of Expansion Units can be connected at the same time. For example, an Expansion I/O Unit, Analog I/O Unit, and CompoBus/S I/O Link Unit, or an Expansion I/O Unit, Analog I/O Unit, and Temperature Sensor Unit can be connected to the CPU Unit.

#### **Expansion I/O Units**

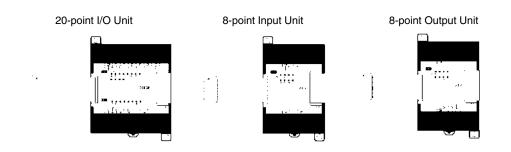

System Configuration

## Section 1-2

| Unit          | Max. number<br>of Units | Inputs | Outputs              | Model        |
|---------------|-------------------------|--------|----------------------|--------------|
| 20 I/O points | 3 Units max.            | 24 VDC | Relays               | CPM1A-20EDR1 |
| 12 inputs     | (See note.)             | 24 VDC | Sinking transistors  | CPM1A-20EDT  |
| 8 outputs     |                         | 24 VDC | Sourcing transistors | CPM1A-20EDT1 |
| 8 inputs      |                         | 24 VDC |                      | CPM1A-8ED    |
| 8 outputs     |                         |        | Relays               | CPM1A-8ER    |
|               |                         |        | Sinking Transistors  | CPM1A-8ET    |
|               |                         |        | Sourcing Transistors | CPM1A-8ET1   |

### **Expansion Units**

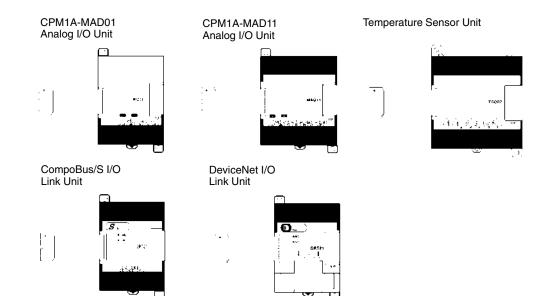

| Unit                                                  |                                       | Max. number<br>of Units     | Inputs                    | Outputs                  | Model       |
|-------------------------------------------------------|---------------------------------------|-----------------------------|---------------------------|--------------------------|-------------|
| Analog I/O Uni                                        | t                                     | 3 Units max.                | 2 analog inputs           | 1 analog output          | CPM1A-MAD01 |
| 2 analog inputs (2 words)<br>1 analog output (1 word) |                                       | (See note.)                 |                           |                          | CPM1A-MAD11 |
| Temperature<br>Sensor Unit                            | Thermocouple inputs                   | 3 Units max.<br>(See note.) | 2 inputs (K, J)           |                          | CPM1A-TS001 |
|                                                       |                                       | 1 Unit max.                 | 4 inputs (K, J)           |                          | CPM1A-TS002 |
|                                                       | Platinum<br>resistance<br>thermometer | 3 Units max.<br>(See note.) | 2 inputs (Pt100, JPt100)  |                          | CPM1A-TS101 |
|                                                       | inputs                                | 1 Unit max.                 | 4 inputs (Pt100, JPt100)  |                          | CPM1A-TS102 |
| CompoBus/S I                                          | CompoBus/S I/O Link Unit              |                             | 8 bits                    | 8 bits                   | CPM1A-SRT21 |
| 8 inputs and 8 outputs                                |                                       | (See note.)                 | (Inputs from the Master.) | (Outputs to the Master.) |             |
| DeviceNet I/O Link Unit                               |                                       | 3 Units max.                | 32 bits                   | 32 bits                  | CPM1A-DRT21 |
| 32 inputs and 3                                       | 32 outputs                            | (See note.)                 | (Inputs from the Master.) | (Outputs to the Master.) |             |

**Note** Only one CPM1A-TS002/TS102 Temperature Sensor Unit can be connected to the CPU Unit. If a CPM1A-TS002/102 is connected to the CPU Unit, only one additional Expansion Unit (other than a CPM1A-TS002/102) or one Expansion I/O Unit can be connected to the CPU Unit.

## 1-2-3 Host Link Communications

Host Link communications which allows up to 32 OMRON PCs to be controlled from a host computer. The computer-PC connections can be made connectors such as RS-232C and RS-422 Adapters.

**One-to-one Communications** The following diagram shows the possible methods for a 1:1 connection between a CPM1A and an IBM PC/AT or compatible computer.

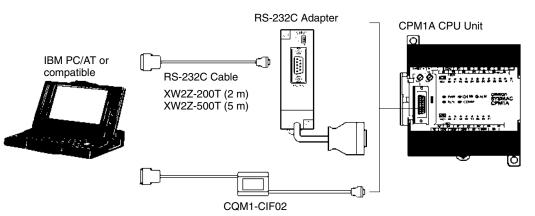

### Connecting to a Programmable Terminal

The following diagram shows the possible methods for a connection between a CPM1A PC and an OMRON Programmable Terminal (a operator interface device).

**OMRON Programmable Terminal** 

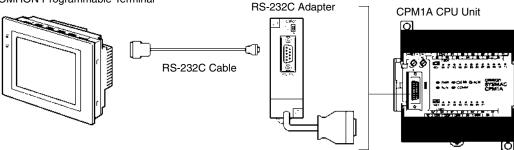

### **One-to-N Communications**

The following diagram shows how to connect up to 32 CPM1A PCs to an IBM PC/AT or compatible computer.

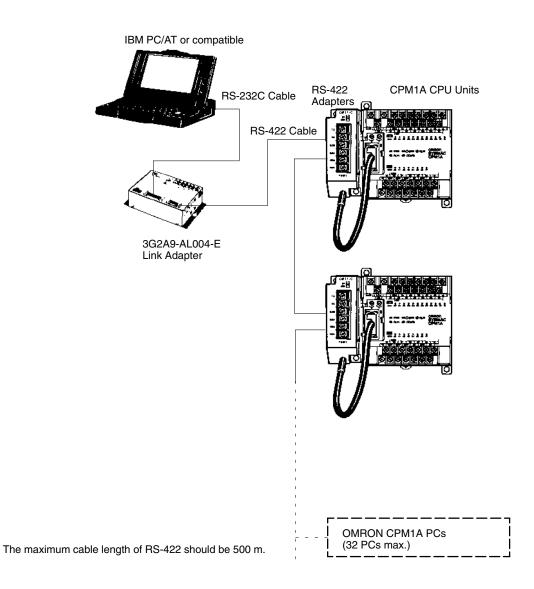

### Adapters and Cables

The following table lists some of the Adapters and Cables used in Host Link communications.

| Name              | Usage                                                                          | Model number  |
|-------------------|--------------------------------------------------------------------------------|---------------|
| RS-232C Adapter   | Converts to peripheral port-level                                              | CPM1-CIF01    |
| RS-422 Adapter    | communications.                                                                | CPM1-CIF11    |
| Connecting Cables | Used to connect IBM PC/AT or<br>compatible computers.<br>(Cable length: 3.3 m) | CQM1-CIF02    |
| Link Adapter      | Converts between the RS-232C and RS-422 formats.                               | 3G2A9-AL004-E |

## 1-2-4 One-to-one PC Link Communications

A data link can be created with a data area in another CPM1A, CQM1, CPM1, CPM2A, CPM2C, SRM1(-V2) or C200HS PC or a C200HX/HG/HE PC. An RS-232C Adapter must be used to make the 1:1 connection.

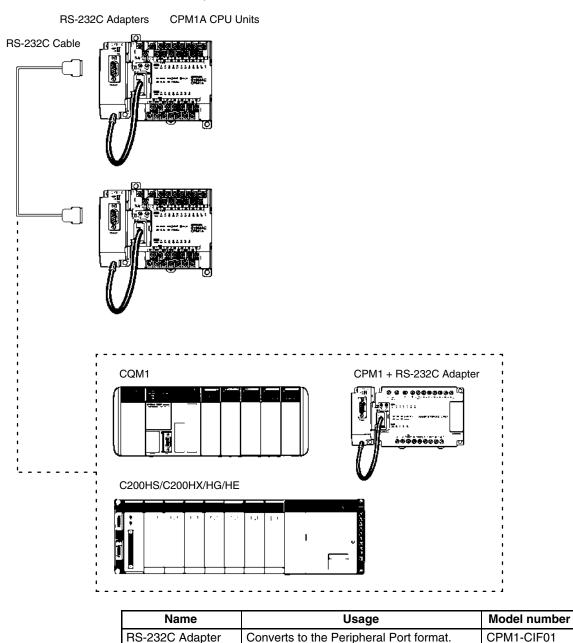

## 1-2-5 One-to-one NT Link Communications

Using the NT Link, the CPM1A PC can connected to the Programmable Terminal (NT Link Interface) through an RS-232C Adapter.

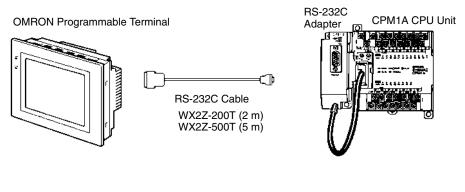

| Name            | Usage                                                | Model number |
|-----------------|------------------------------------------------------|--------------|
| RS-232C Adapter | Converts to peripheral port-level<br>communications. | CPM1-CIF01   |

## 1-2-6 CompoBus/S I/O Link Connections

A CompoBus/S I/O Link can be used to create an I/O link (remote I/O) of 8 input points and 8 output points with a CompoBus/S Master Unit or SRM1 PC. The connection is made through a CompoBus/S I/O Link Unit.

From the standpoint of the CPM1A CPU Unit, the area allocated to the Compo-Bus/S I/O Link Unit can be treated just like the area allocated to an Expansion I/O Unit. The difference is that the bits are not actual I/O points, but I/O bits in the Master Unit.

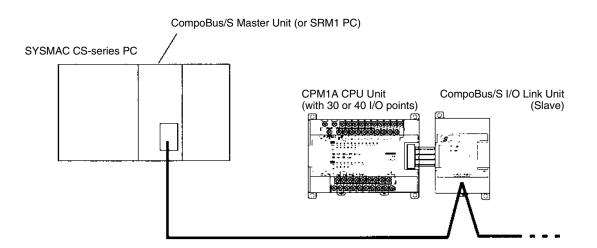

### Cables

Use special flat cable, VCTF 2-core cable, or VCTF 4-core cable. Do not combine different types of cable in the same system.

| Name       | Specifications                                                            |
|------------|---------------------------------------------------------------------------|
| Flat cable | 4-core flat cable, 0.75 mm <sup>2</sup>                                   |
| VCTF cable | 2-core x 0.75 mm <sup>2</sup> , 4-core x 0.75 mm <sup>2</sup> (JIS C3306) |

# 1-2-7 DeviceNet I/O Link Connections

A DeviceNet I/O Link Unit can be used to create an I/O link (remote I/O) of 32 input points and 32 output points with a DeviceNet master, i.e., the CPM1A operates as a DeviceNet slave. From the standpoint of the CPM1A CPU Unit, the area allocated to the DeviceNet I/O Link Unit can be treated just like the area allocated to an Expansion I/O Unit. The difference is that the bits are not actual I/O points, but I/O bits in the DeviceNet master.

Up to three DeviceNet I/O Link Units can be connected, for a maximum Device-Net I/O link capacity of 192 I/O points (96 inputs and 96 outputs).

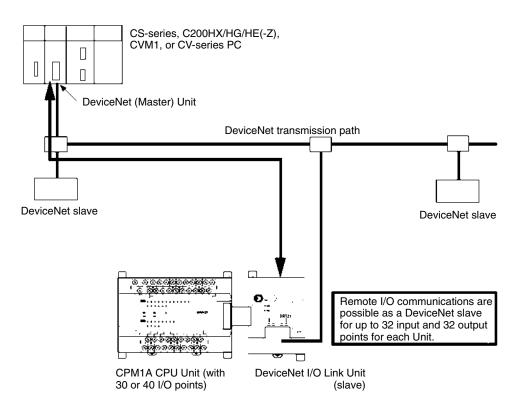

# 1-2-8 Peripheral Device Connections

CPM1A programs can be created or edited with a Programming Console or a personal computer running SYSMAC Support Software (SSS).

```
Programming Consoles
```

A CQM1-PRO01-E or C200H-PRO27-E Programming Console can be connected to the CPM1A as shown in the following diagram.

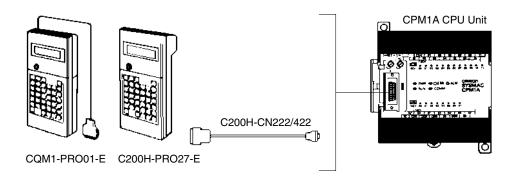

| Name                                                           | Model number      |               |
|----------------------------------------------------------------|-------------------|---------------|
| CQM1 Programming Console<br>(The Connecting Cable is included. | CQM1-PRO01-E      |               |
| C200H/HS and C200HX/HG/HE Pr                                   | ogramming Console | C200H-PRO27-E |
| C200H-series Connecting Cables                                 | C200H-CN222       |               |
|                                                                | Cable length: 4 m | C200H-CN422   |

### SYSMAC Support Software and SYSMAC-CPT Support Software

An IBM PC/AT or compatible personal computer running SSS or the SYSMAC-CPT Support Software can be connected to the CPM1A as shown in the following diagram. Refer to *3-4-7 Host Link Connections* for a diagram showing the standard wiring for the RS-232C cable.

Any version of the Support Software may be used. Refer to *4-1 Support Software Capabilities* for further details on installing and using Support Software.

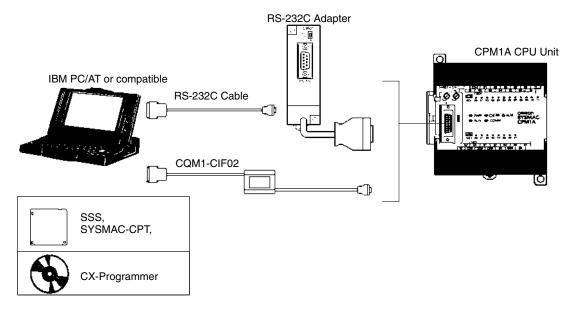

| Name                           | Usage                                                              | Model number  |
|--------------------------------|--------------------------------------------------------------------|---------------|
| RS-232C Adapter                | Converts to Peripheral Port format level communications.           | CPM1-CIF01    |
| Connecting Cable               | Used to connect IBM PC/AT or compatible computers. (Length: 3.3 m) | CQM1-CIF02    |
| SYSMAC Support Software        | For IBM PC/AT or compatible computers (3.5" disks, 2HD)            | C500-ZL3AT1-E |
| SYSMAC-CPT Support<br>Software | For IBM PC/AT or compatible computers (3.5" disks (2HD) and CDROM) | WS01-CPTB1-E  |
| CX-Programmer                  | For Windows 95 or 98 computers<br>(CDROM), version 1.2 or higher   | WS02-CXPC1-E  |

# SECTION 2 Unit Specifications and Components

This section provides the technical specifications of the Units that go together to create a CPM1A PC and describes the main components of the Units.

| 2-1 | Specifi | cations                               | 22 |
|-----|---------|---------------------------------------|----|
|     | 2-1-1   | General Specifications                | 22 |
|     | 2-1-2   | Characteristics                       | 23 |
|     | 2-1-3   | I/O Specifications                    | 25 |
|     | 2-1-4   | Communications Adapter Specifications | 30 |
| 2-2 | Unit Co | omponents                             | 31 |
|     | 2-2-1   | CPU Unit Components                   | 31 |
|     | 2-2-2   | Expansion I/O Unit Components         | 33 |
|     | 2-2-3   | Analog I/O Unit Components            | 35 |
|     | 2-2-4   | Temperature Sensor Unit Components    | 36 |
|     | 2-2-5   | CompoBus/S I/O Link Unit Components   | 37 |
|     | 2-2-6   | DeviceNet I/O Link Unit Components    | 38 |
|     | 2-2-7   | Communications Adapter Components     | 40 |

## Section 2-1

# 2-1 Specifications

## 2-1-1 General Specifications

| ltem                                    |                    | CPM1A-10CDR-□(-V1)<br>CPM1A-10CDT-□(-V1)<br>CPM1A-10CDT1-□(-V1)                                                                                                    | CPM1A-20CDR-□(-V1)<br>CPM1A-20CDT-□(-V1)<br>CPM1A-20CDT1-□(-V1) | CPM1A-30CDR-□(-V1)<br>CPM1A-30CDT-□(-V1)<br>CPM1A-30CDT1-□(-V1) | CPM1A-40CDR-□(-V1)<br>CPM1A-40CDT-□(-V1)<br>CPM1A-40CDT1-□(-V1) |
|-----------------------------------------|--------------------|----------------------------------------------------------------------------------------------------|-----------------------------------------------------------------|-----------------------------------------------------------------|-----------------------------------------------------------------|
| Supply AC type                          |                    | 100 to 240 VAC, 50/60 Hz                                                                                                    |                                                                 |                                                                 |                                                                 |
| voltage                                 | DC type            | De 24 VDC                                                                                                    |                                                                 |                                                                 |                                                                 |
| Operating voltage                       | AC type            | 85 to 264 VAC                                                                                                    |                                                                 |                                                                 |                                                                 |
| range                                   | DC type            | 20.4 to 26.4 VDC                                                                                                    |                                                                 |                                                                 |                                                                 |
| Power con-                              | AC type            | 30 VA max.                                                                                                    |                                                                 | 60 VA max.                                                      |                                                                 |
| sumption                                | DC type            | 6 W max.                                                                                                    |                                                                 | 20 W max.                                                       |                                                                 |
| Inrush current                          |                    | 30 A max.                                                                                                    |                                                                 | 38 A max.                                                       |                                                                 |
| External<br>power<br>supply<br>(AC type | Supply voltage     | 24 VDC                                                                                                    |                                                                 |                                                                 |                                                                 |
| only)<br>(See note<br>1.)               | Output<br>capacity | 200 mA (See note 2.) 300 mA                                                                                                    |                                                                 |                                                                 |                                                                 |
| Insulation resi                         | stance             | 20 M $\Omega$ min. (at 500 VD                                                                                                    | C) between the external                                         | AC terminals and protect                                        | ctive earth terminals                                           |
| Dielectric stre                         | ngth               | 2,300 VAC 50/60 Hz for 1 min between the external AC and protective earth terminals, leakage current: 10 mA max.                                                                                                    |                                                                 |                                                                 |                                                                 |
| Noise immuni                            | ty                 | Conforms to IEC6100-4-4; 2 kV (power lines)                                                                                                    |                                                                 |                                                                 |                                                                 |
| Vibration resistance                    |                    | 10 to 57 Hz, 0.075-mm amplitude, 57 to 150 Hz, acceleration: 9.8 m/s <sup>2</sup> in X, Y, and Z directions for 80 minutes each (Time coefficient; 8 minutes $\times$ coefficient factor 10 = total time 80 minutes) |                                                                 |                                                                 |                                                                 |
| Shock resista                           | nce                | 147 m/s <sup>2</sup> three times each in X, Y, and Z directions                                                                                                    |                                                                 |                                                                 |                                                                 |
| Ambient temp                            | erature            | Operating: 0° to 55°C<br>Storage: -20° to 75°C                                                                                                    |                                                                 |                                                                 |                                                                 |
| Humidity                                |                    | 10% to 90% (with no condensation)                                                                                                    |                                                                 |                                                                 |                                                                 |
| Atmosphere                              |                    | Must be free from corrosive gas                                                                                                    |                                                                 |                                                                 |                                                                 |
| Terminal screw                          | w size             | M3                                                                                                    |                                                                 |                                                                 |                                                                 |
| Grounding                               |                    | Less than 100 $\Omega$                                                                                                    |                                                                 |                                                                 |                                                                 |
| Power interrup                          | ot time            | AC type: 10 ms min.<br>DC type: 2 ms min.                                                                                                    |                                                                 |                                                                 |                                                                 |
|                                         |                    | (A power interruption occurs if power falls below 85% of the rated voltage for longer than the power interrupt time.)                                                                                                |                                                                 |                                                                 |                                                                 |
| CPU Unit                                | AC type            | 400 g max.                                                                                                    | 500 g max.                                                      | 600 g max.                                                      | 700 g max.                                                      |
| weight                                  | DC type            | 300 g max.                                                                                                    | 400 g max.                                                      | 500 g max.                                                      | 600 g max.                                                      |
| Expansion I/O Unit weight               |                    | Units with 20 I/O points:300 g max.Units with 8 output points:250 g max.Units with 8 input points:200 g max.                                                                                                    |                                                                 |                                                                 |                                                                 |
| Expansion Unit weight                   |                    | Analog I/O Unit:<br>Temperature Sensor Ur<br>CompoBus/S I/O Link U<br>DeviceNet I/O Link Unit                                                                                                    | Init: 200 g max.                                                |                                                                 |                                                                 |

- **Note** 1. Use the external power supply as the service power supply of input devices. The power supply cannot be used for driving output devices.
  - 2. If there is an overcurrent or short on the external power supply, the voltage of the external power supply will drop and the PC will stop operation.

# 2-1-2 Characteristics

| ltem                       |                                | CPM1A-10CDR-□(-V1)<br>CPM1A-10CDT-□(-V1)<br>CPM1A-10CDT1-□(-V1)                                                                                                    | CPM1A-20CDR-□(-V1)<br>CPM1A-20CDT-□(-V1)<br>CPM1A-20CDT1-□(-V1) | CPM1A-30CDR-□(-V1)<br>CPM1A-30CDT-□(-V1)<br>CPM1A-30CDT1-□(-V1) | CPM1A-40CDR-□(-V1)<br>CPM1A-40CDT-□(-V1)<br>CPM1A-40CDT1-□(-V1) |  |
|----------------------------|--------------------------------|----------------------------------------------------------------------------------------------------|-----------------------------------------------------------------|-----------------------------------------------------------------|-----------------------------------------------------------------|--|
| Control method             |                                | Stored program method                                                                                                    |                                                                 |                                                                 |                                                                 |  |
| I/O control                | method                         | Cyclic scan with direct of                                                                                                    | output; immediate refres                                        | h processing                                                    |                                                                 |  |
| Programm<br>language       | ing                            | Ladder diagram                                                                                                    |                                                                 |                                                                 |                                                                 |  |
| Instruction                | length                         | 1 step per instruction, 1                                                                                                    | to 5 words per instruction                                      | on                                                              |                                                                 |  |
| Types of in                | structions                     |                                                                                                    | 4<br>77 types, 135 instructions                                 | S                                                               |                                                                 |  |
| Execution                  | time                           |                                                                                                    | ).72 to 16.2 μs<br>6.3 μs (MOV instruction                      | )                                                               |                                                                 |  |
| Program c                  | apacity                        | 2,048 words                                                                                                    |                                                                 |                                                                 |                                                                 |  |
| Max. I/O<br>capacity       | CPU Unit<br>only               | 10 points                                                                                                    | 20 points                                                       | 30 points                                                       | 40 points                                                       |  |
|                            | With<br>Expansion<br>I/O Units |                                                                                                    |                                                                 | 50, 70, or 90 points                                            | 60, 80, or 100 points                                           |  |
| Input bits                 |                                | 00000 to 00915                                                                                                    |                                                                 | Words not used for inp                                          | ut or output bits can be                                        |  |
| Output bits                | 3                              | 01000 to 01915                                                                                                    |                                                                 | used for work bits.                                             |                                                                 |  |
| Work bits                  |                                | 512 bits: 20000 to 2311                                                                                                    | 5 (Words IR 200 to IR 23                                        | 31)                                                             |                                                                 |  |
| Special bit                | s (SR area)                    | 384 bits: 23200 to 25515 (Words IR 232 to IR 255)                                                                                                    |                                                                 |                                                                 |                                                                 |  |
| Temporary<br>area)         | bits (TR                       | 8 bits (TR0 to TR7)                                                                                                    |                                                                 |                                                                 |                                                                 |  |
| Holding bit                | s (HR area)                    | 320 bits: HR 0000 to HR 1915 (Words HR 00 to HR 19)                                                                                                    |                                                                 |                                                                 |                                                                 |  |
| Auxiliary b<br>area)       |                                | 256 bits: AR 0000 to AR 1515 (Words AR 00 to AR 15)                                                                                                    |                                                                 |                                                                 |                                                                 |  |
| Link bits (LR area)        |                                | 256 bits: LR 0000 to LR 1515 (Words LR 00 to LR 15)                                                                                                    |                                                                 |                                                                 |                                                                 |  |
| Timers/Counters            |                                | 128 timers/counters (TIM/CNT 000 to TIM/CNT 127)                                                                                                    |                                                                 |                                                                 |                                                                 |  |
|                            |                                | 100-ms timers: TIM 000 to TIM 127<br>10-ms timers (high-speed counter): TIM 000 to TIM 127 (see note 1)<br>(the timer numbers used are the same as for the 100-ms timers)<br>Decrementing counters and reversible counters                                      |                                                                 |                                                                 |                                                                 |  |
| Data mem                   | ory                            | Read/Write: 1,024 words (DM 0000 to DM 1023)<br>Read-only: 512 words (DM 6144 to DM 6655)                                                                                                    |                                                                 |                                                                 |                                                                 |  |
| Interrupt p<br>(see note 2 |                                | External interrupts: 2 External interrupts: 4                                                                                                    |                                                                 |                                                                 |                                                                 |  |
| Interval tim<br>interrupts | ner                            | 1 (0.5 to 319,968 ms in Scheduled Interrupt Mode or Single Interrupt Mode)                                                                                                    |                                                                 |                                                                 | ode)                                                            |  |
| Memory p                   | rotection                      | HR and read/write DM area contents; and counter values maintained during power interruptions.                                                                                                    |                                                                 |                                                                 |                                                                 |  |
| Memory ba                  | ackup                          | Flash memory:<br>The program, read-only DM area, and PC Setup area are backed up without a battery.                                                                                                    |                                                                 |                                                                 |                                                                 |  |
|                            |                                | Capacitor backup:<br>The read/write DM area, error log area, HR area, and counter values are backed up by a<br>capacitor for 20 days at 25°C. The capacitor backup time depends on the ambient<br>temperature. See the graph on the following page for details. |                                                                 |                                                                 |                                                                 |  |
| Self-diagno<br>functions   | ostic                          | CPU Unit failure (watch                                                                                                    | dog timer), I/O bus error                                       | , and memory failure                                            |                                                                 |  |
| Program c                  | hecks                          | No END instruction, pro                                                                                                    | gramming errors (contin                                         | nuously checked during a                                        | operation)                                                      |  |
| High-spee                  | d counter                      | One high-speed counter: 5 kHz single-phase or 2.5 kHz two-phase (linear count method)<br>Increment mode: 0 to 65,535 (16 bits)<br>Up/Down mode: -32,767 to 32,767 (16 bits)                                                                                     |                                                                 |                                                                 | ar count method)                                                |  |
| Quick-resp                 | onse inputs                    | The same inputs are used for quick-response inputs and external interrupt inputs.<br>(Min. input pulse width: 0.2 ms)                                                                                                    |                                                                 |                                                                 |                                                                 |  |

### Section 2-1

| Item                | CPM1A-10CDR-□(-V1)         CPM1A-20CDR-□(-V1)         CPM1A-30CDR-□(-V1)         CPM1A-40CDR-□(-V1)           CPM1A-10CDT-□(-V1)         CPM1A-20CDT-□(-V1)         CPM1A-30CDT-□(-V1)         CPM1A-40CDT-□(-V1)           CPM1A-10CDT1-□(-V1)         CPM1A-20CDT1-□(-V1)         CPM1A-30CDT1-□(-V1)         CPM1A-40CDT-□(-V1) |  |  |
|---------------------|----------------------------------------------------------------------------------------------------|--|--|
| Pulse output        | One point, 20 Hz to 2 kHz (single-phase output)<br>Can preset the pulse rate (1 to 16,777,215).                                                                                                    |  |  |
| Input time constant | Can be set to 1 ms, 2 ms, 4 ms, 8 ms, 16 ms, 32 ms, 64 ms, or 128 ms.                                                                                                    |  |  |
| Analog controls     | 2 controls, setting range: 0 to 200 BCD                                                                                                    |  |  |

**Note** 1. Use TIM 000 to TIM 003 when creating a timer using the high-speed timer instruction to perform interrupt processing.

2. The input interrupt response time is 0.3 ms max.

### **Memory Backup**

The user program and memory area data in the CPM1A are backed up either by an internal capacitor or in flash memory as shown in the following table.

| Backup method      | Data                                                          |
|--------------------|---------------------------------------------------------------|
| Internal capacitor | Read/write DM area (DM 0000 to DM 0999, DM 1022, and DM 1023) |
|                    | Error log area (DM 1000 to DM 1021)                           |
|                    | HR area (HR 00 to HR 19)                                      |
|                    | Counter area (CNT 000 to CNT 127)                             |
| Flash memory       | User program                                                  |
|                    | Read-only DM area (DM 6144 to DM 6599)                        |
|                    | PC Setup (DM 6600 to DM 6655)                                 |

- Note 1. The IR, TR, LR, and timer areas are not normally backed up when power is turned off and all contents will be cleared the next time power is turned on. (The PC Setup setting in DM 6601 can be used to back up this data. Refer to details on the PC Setup later in this manual for details.)
  - 2. The bits in the AR and SR areas have special functions and are set according to these functions when power is turned on.

The capacitor backup time depends on the ambient temperature, as shown in the following graph. The backup time, however, assumes that the capacitor is fully charged, which requires that power be supplied to the CPU Unit continuously for at least 15 minutes.

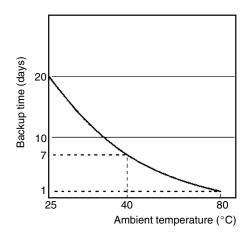

If the power remains off for a period exceeding the data backup period, AR 1314 will turn ON to indicate that the capacitor can no longer back up data and the data backed up by the capacitor will be cleared. AR 1314 will remain ON unless it is turned OFF using I/O monitor operations, using memory clear operations, or from the user program.

If desired, the PC Setup setting in DM 6604 can be set to create a fatal error and thus stop the system when AR 1314 goes ON.

The data stored in flash memory will not be lost even if power remains off for a period exceeding the data backup period, because the data stored in flash memory will be read to the CPU Unit when the CPM1A is turned on.

If the power is turned off without changing the mode from PROGRAM mode to RUN or MONITOR mode after having made changes in the data that is backed up in flash memory, the changes will not be written to flash memory. If the power is then left off for more than 20 days (at 25°C), the changes (i.e., the contents of the RAM) will be erased and the data values will become undefined.

Either switch the CPM1A to RUN or MONITOR mode, or turn off and on power to the CPM1A after changing from a Programming Device any data that is backed up in flash memory. This data includes the user program, read-only DM area (DM 6144 to DM 6599), and the PC Setup (DM 6600 to DM 6655).

## 2-1-3 I/O Specifications

| Specification                                                 |
|---------------------------------------------------------------|
| 24 VDC <sup>+10%</sup> / <sub>-15%</sub>                      |
| IN00000 to IN00002: 2 kΩ; other inputs: 4.7 kΩ                |
| IN00000 to IN00002: 12 mA typical; other inputs: 5 mA typical |
| 14.4 VDC min.                                                 |
| 5.0 VDC max.                                                  |
| 1 to 128 ms max. Default: 8 ms (see note.)                    |
| 1 to 128 ms max. Default: 8 ms (see note.)                    |
| Note Figures in parentheses are for IN00000 to IN00002.       |
|                                                               |

### **CPU Unit Input Specifications**

**Note** Using the PC Setup, 1, 2, 4, 8, 16, 32, 64, or 128 ms can be selected. When IN00000 through IN00002 are used as high-speed counter inputs, the delays are as shown in the following table.

| Input             | Increment mode                          | Differential phase mode |  |
|-------------------|-----------------------------------------|-------------------------|--|
| IN00000 (A-phase) | 5 kHz                                   | 2.5 kHz                 |  |
| IN00001 (B-phase) | Normal input                            |                         |  |
| IN00002 (Z-phase) | ON: 100 μs min.; OFF delay: 500 μs min. |                         |  |

The minimum delay is as follows.

### Increment Mode (5 kHz Max.)

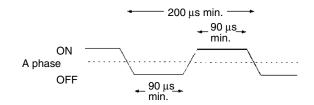

400 µs min. -ON Phase A OFF ON Phase B OFF T<sub>1</sub> Т4 \_T<sub>3</sub>\_ T2\_  $T_1 T_2 T_3 T_4$  : 90  $\mu s$  min. IN00002 (Z phase) 100 μs min. ON Phase Z OFF

Differential Phase Mode (2.5 kHz Max.) IN00000 (A phase), IN00001 (B phase)

When IN00003 through IN00006 are used as interrupt inputs, the delay is 0.3 ms max. The delay is measured from the time that the input goes ON until the interrupt subroutine is executed.

500 μs min.

| Expansion | <b>I/O</b> | Unit | Input | S | pecifications |
|-----------|------------|------|-------|---|---------------|
|           |            |      |       |   |               |

| Item                  | Specification                                                                                                    |  |  |  |
|-----------------------|----------------------------------------------------------------------------------------------------|--|--|--|
| Input voltage         | 24 VDC <sup>+10%</sup> / <sub>-15%</sub>                                                                               |  |  |  |
| Input impedance       | 4.7 kΩ                                                                                                    |  |  |  |
| Input current         | 5 mA typical                                                                                                    |  |  |  |
| ON voltage            | 14.4 VDC min.                                                                                                    |  |  |  |
| OFF voltage           | 5.0 VDC max.                                                                                                    |  |  |  |
| ON delay              | 1 to 128 ms max. Default: 8 ms (see note.)                                                                             |  |  |  |
| OFF delay             | 1 to 128 ms max. Default: 8 ms (see note.)                                                                             |  |  |  |
| Circuit configuration | $IN + 4.7 k\Omega$ $IN + 4.7 k\Omega$ $IN + 4.7 k\Omega$ $IN + 4.7 k\Omega$ $Internal$ $R = 0 \Omega$ $Internal$ $COM$ |  |  |  |

**Note** Using the PC Setup, 1, 2, 4, 8, 16, 32, 64, or 128 ms can be selected.

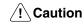

Do not apply voltage in excess of the rated voltage to the input terminal. It may result in damage to the product or fire.

## CPU Unit and Expansion I/O Unit Output Specifications

### **Relay Outputs**

| Item                    | Specification                                                                                                    |
|-------------------------|----------------------------------------------------------------------------------------------------|
| Max. switching capacity | 2 A, 250 VAC (cosφ = 1)<br>2 A, 24 VDC<br>(4 A/common)                                                                                                    |
| Min. switching capacity | 10 mA, 5 VDC                                                                                                    |
| Service life of relay   | Electrical: 150,000 operations (resistive load, 24 VDC) 100,000 operations (inductive load, 220 VAC, $\cos \phi=0.4$ )<br>Mechanical for pre-V1 Units: 10,000,000 operations<br>Mechanical for V1 Units: 20,000,000 operations |
| ON delay                | 15 ms max.                                                                                                    |
| OFF delay               | 15 ms max.                                                                                                    |
| Circuit configuration   | Output<br>LED<br>Internal<br>Circuits<br>COM<br>Maximum<br>250 VAC: 2 A<br>24 VDC: 2 A                                                                                                    |

- **Note** 1. The service life of relay output contacts shown in the table assumes the worst conditions. The following graph shows the results of OMRON's service life tests at a switching rate of 1,800 times/hour.
  - The CPM1A-20EDR Expansion I/O Unit with Relay Outputs does not conform to the EC Directives. Use the CPM1A-20EDR1 or CPM1A-8ER Expansion I/O Unit, which has the CE marking, when conformance to EC Directives is required.

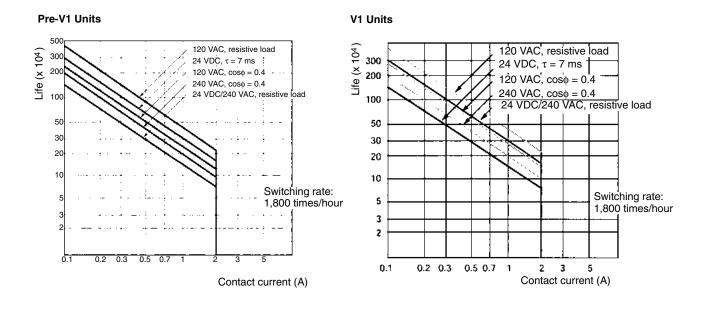

### **Transistor Outputs (Sinking)**

| Item                          | Specification                                                                                                    |                                                                   |                            |                            |                            |           |
|-------------------------------|----------------------------------------------------------------------------------------------------|-------------------------------------------------------------------|----------------------------|----------------------------|----------------------------|-----------|
|                               | CPM1A-<br>10CDT-□(-V1)                                                                                                    | CPM1A-<br>20CDT-⊡(-V1)                                            | CPM1A-<br>30CDT-□(-V1)     | CPM1A-<br>40CDT-⊡(-V1)     | CPM1A-20EDT                | CPM1A-8ET |
| Max.<br>switching<br>capacity | 24 VDC <sup>+10%</sup> / <sub>-1</sub>                                                                                                    | 24 VDC <sup>+10%</sup> / <sub>-15%</sub> , 0.3 A/point (see note) |                            |                            |                            |           |
|                               | 0.9 A/Unit                                                                                                    | 0.9 A/common<br>1.8 A/Unit                                        | 0.9 A/common<br>2.7 A/Unit | 0.9 A/common<br>3.6 A/Unit | 0.9 A/common<br>1.8 A/Unit |           |
| Leakage<br>current            | 0.1 mA max.                                                                                                    |                                                                   |                            |                            |                            |           |
| Residual voltage              | 1.5 V max.                                                                                                    |                                                                   |                            |                            |                            |           |
| ON delay                      | 0.1 ms max.                                                                                                    |                                                                   |                            |                            |                            |           |
| OFF delay                     | OUT01000/01001: 0.2 ms max. (load current: 100 to 300 mA)<br>0.5 ms max. (load current: 5 to 100 mA)         1 ms max.<br>(24 VDC +10%/_5%, 5 to 300 mA)           Other than OUT01000/01001: 1 ms max. (load current: 5 to<br>300 mA)         300 mA) |                                                                   |                            |                            |                            |           |
| Fuse                          | V1 CPU Units: No fuse<br>Expansion I/O Units and Pre-V1 CPU Units 1.25 A/common (cannot be replaced by the user)                                                                                                    |                                                                   |                            |                            |                            |           |
| Circuit<br>configuration      | Output LED<br>OUT<br>Internal<br>Circuits<br>COM (-)                                                                                                    |                                                                   |                            |                            |                            |           |

**Note** When using the OUT01000 or OUT01001 as a pulse output, connect dummy resistors as required to set the load current to 0.1 to 0.2 A. If the load current is below 0.1 A, the ON-to-OFF response time will become longer and high-speed pulse will not be output. On the other hand, if the load current is above 0.2 A, the transistor may generate heat and components may be damaged.

### Transistor Outputs (Sourcing)

| Item                          | Specification                                                                                                    |                            |                            |                            |                           |                                                             |
|-------------------------------|----------------------------------------------------------------------------------------------------|----------------------------|----------------------------|----------------------------|---------------------------|-------------------------------------------------------------|
|                               | CPM1A-<br>10CDT1-□(-V1)                                                                                                    | CPM1A-<br>20CDT1-⊡(-V1)    | CPM1A-<br>30CDT1-□(-V1)    | CPM1A-<br>40CDT1-⊡(-V1)    | CPM1A-<br>20EDT1          | CPM1A-8ET1                                                  |
| Max.<br>switching<br>capacity | 24 VDC <sup>+10%</sup> / <sub>-15%</sub> , 0.3 A/point (See note.)                                                                                                    |                            |                            |                            |                           | 4.5 to 30 VDC<br>0.2 A (See note 2.)<br>0.3 A (See note 3.) |
|                               | 0.9 A/Unit                                                                                                    | 0.9 A/common<br>1.8 A/Unit | 0.9 A/common<br>2.7 A/Unit | 0.9 A/common<br>3.6 A/Unit | 0.9 A/commo<br>1.8 A/Unit | on                                                          |
| Leakage<br>current            | 0.1 mA max.                                                                                                    |                            |                            |                            |                           |                                                             |
| Residual voltage              | 1.5 V max.                                                                                                    |                            |                            |                            |                           |                                                             |
| ON delay                      | 0.1 ms max.                                                                                                    | 0.1 ms max.                |                            |                            |                           |                                                             |
| OFF delay                     | OUT01000/01001:         0.2 ms max. (load current:         100 to 300 mA)         1 ms max.           0.5 ms max. (load current:         5 to 100 mA)         (24 VDC +10%/_5%, 5 to 300 mA)           Other than OUT01000/01001:         1 ms max. (load current:         5 to 300 mA)                                                                                                    |                            |                            |                            |                           |                                                             |
| Fuse                          | V1 CPU Units: No fuse<br>Expansion I/O Units and Pre-V1 CPU Units 1.25 A/common (cannot be replaced by the user)                                                                                                    |                            |                            |                            |                           |                                                             |
| Circuit<br>configuration      | Output LED<br>Output LED<br>COM (+)<br>Circuits<br>COM (+)<br>COM (+)<br>Coutput LED<br>Coutput LED<br>Coutput LED<br>Coutput LED<br>Coutput LED<br>COM (+)<br>Coutput LED<br>COM (+)<br>Coutput LED<br>Coutput LED<br>COM (+)<br>Coutput LED<br>Coutput LED<br>COM (+)<br>Coutput LED<br>Coutput LED<br>COM (+)<br>Coutput LED<br>Coutput LED<br>Coutput LED<br>Coutput LED<br>Coutput LED<br>COUT - 24 VDC |                            |                            |                            |                           |                                                             |

**Note** When using the OUT01000 or OUT01001 as a pulse output, connect dummy resistors as required to set the load current to 0.1 to 0.2 A. If the load current is below 0.1 A, the ON-to-OFF response time will become longer and high-speed pulse will not be output. On the other hand, if the load current is above 0.2 A, the transistor may generate heat and components may be damaged.

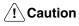

Do not apply voltage in excess of the maximum switching capacity to an output terminal. It may result in damage to the product or fire.

# 2-1-4 Communications Adapter Specifications

## **RS-232C Adapter Specifications**

| Item                  | Specification                                                                                                    |
|-----------------------|----------------------------------------------------------------------------------------------------|
| Function              | Converts between the CMOS format (PC CPU Unit side) and the RS-232C format (peripheral device side).                                                                               |
| Insulation            | The RS-232C (peripheral device side) is isolated by a DC/DC convertor and photocoupler.                                                                                            |
| Power supply          | Power is supplied from the PC CPU Unit.                                                                                                    |
| Power consumption     | 0.3 A max.                                                                                                    |
| Baud rate             | 38,400 bps max.                                                                                                    |
| Transmission distance | Total length:15 m max.                                                                                                    |
| Vibration resistance  | 10 to 57 Hz: 0.075-mm amplitude                                                                                                    |
|                       | 57 to 150 Hz: 9.8 m/s <sup>2</sup> acceleration in X, Y, and Z directions for 80 minutes each (Time coefficient; 8 minutes $\times$ coefficient factor 10 = total time 80 minutes) |
| Shock resistance      | 147 m/s <sup>2</sup> three times each in X, Y, and Z directions                                                                                                    |
| Ambient temperature   | Operating: 0° to 55°C<br>Storage: -20° to 75°C                                                                                                    |
| Humidity              | 10% to 90% (with no condensation)                                                                                                    |
| Atmosphere            | Must be free from corrosive gas                                                                                                    |
| Weight                | 200 g max.                                                                                                    |

## **RS-422 Adapter Specifications**

| Item                  | Specification                                                                                                    |
|-----------------------|----------------------------------------------------------------------------------------------------|
| Function              | Converts between the CMOS format (PC CPU Unit side) and the RS-422 format (peripheral device side).                                                                                |
| Insulation            | The RS-422 (peripheral device side) is isolated by a DC/DC convertor and photocoupler.                                                                                             |
| Power supply          | Power is supplied from the PC CPU Unit.                                                                                                    |
| Power consumption     | 0.3 A max.                                                                                                    |
| Baud rate             | 38,400 bps max.                                                                                                    |
| Transmission distance | Total length: 500 m max.                                                                                                    |
| Vibration resistance  | 10 to 57 Hz: 0.075-mm amplitude                                                                                                    |
|                       | 57 to 150 Hz: 9.8 m/s <sup>2</sup> acceleration in X, Y, and Z directions for 80 minutes each (Time coefficient; 8 minutes $\times$ coefficient factor 10 = total time 80 minutes) |
| Shock resistance      | 147 m/s <sup>2</sup> three times each in X, Y, and Z directions                                                                                                    |
| Ambient temperature   | Operating: 0° to 55°C<br>Storage: -20° to 75°C                                                                                                    |
| Humidity              | 10% to 90% (with no condensation)                                                                                                    |
| Atmosphere            | Must be free from corrosive gas                                                                                                    |
| Weight                | 200 g max.                                                                                                    |

# 2-2 Unit Components

## 2-2-1 CPU Unit Components

### CPU Units with 10 I/O Terminals

### CPM1A-10CDR----V1/10CDT----V1/10CDT1----V1

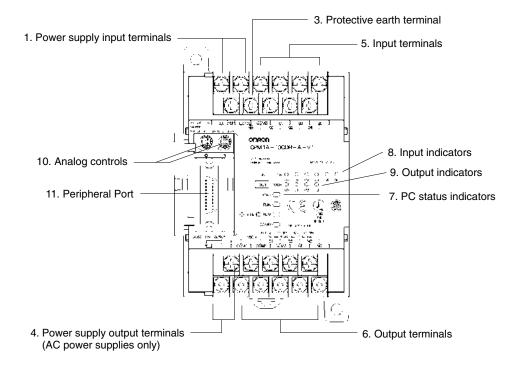

### CPM1A-10CDR-□/10CDT-□/10CDT1-□

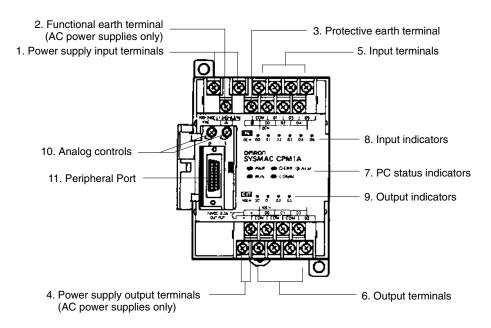

## CPU Units with 20 I/O Terminals

CPM1A-20CDR-\_-V1/20CDT-\_-V1/20CDT1-\_-V1

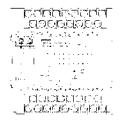

### CPM1A-20CDR- /20CDT- /20CDT1-

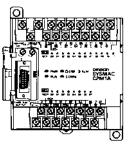

# CPU Units with 30 I/O Terminals CPM1A-30CDR---V1/30CDT--/-V130CDT1---V1 CPM1A-30CDR

CPM1A-30CDR-□/30CDT-□/30CDT1-□

CPM1A-40CDR-\_/40CDT-\_/40CDT1-\_

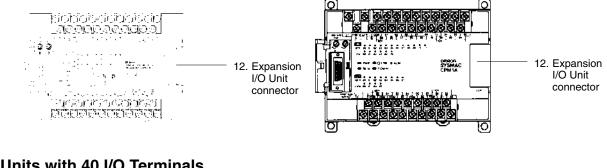

## <u>CPU Units with 40 I/O Terminals</u>

CPM1A-40CDR----V1/40CDT----V1/40CDT1----V1

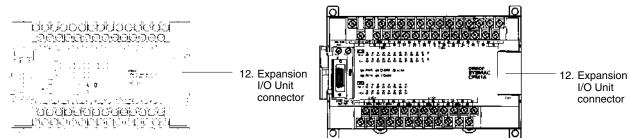

## **CPU Unit Component Descriptions**

1, 2, 3... 1. Power Supply Input Terminals

Connect the power supply (100 to 240 VAC or 24 VDC) to these terminals.

2. Functional Earth Terminal ((4)) (Pre-V1 CPU Units only)

Be sure to ground this terminal (AC-type PCs only) to enhance immunity to noise and reduce the risk of electric shock.

3. Protective Earth Terminal (🕀)

Be sure to ground this terminal to reduce the risk of electric shock.

- Power Supply Output Terminals CPM1A PCs are equipped with these 24-VDC power output terminals to supply power to input devices. (AC-type PCs only.)
- 5. Input Terminals Connect the Unit to external input devices.
- 6. Output Terminals Connect the Unit to external output devices.

7. PC Status Indicators

These indicators show the operating status of the PC, as shown in the following table.

| Indicator     | Status   | Meaning                                                   |
|---------------|----------|-----------------------------------------------------------|
| PWR (green)   | ON       | Power is being supplied to the PC.                        |
|               | OFF      | Power isn't being supplied to the PC.                     |
| RUN (green)   | ON       | The PC is operating in RUN or MONITOR mode.               |
|               | OFF      | The PC is in PROGRAM mode or a fatal error has occurred.  |
| ERR/ALARM     | ON       | A fatal error has occurred. (PC operation stops.)         |
| (red)         | Flashing | A non-fatal error has occurred. (PC operation continues.) |
|               | OFF      | Indicates normal operation.                               |
| COMM (orange) | ON       | Data is being transferred via the Peripheral Port.        |
|               | OFF      | Data isn't being transferred via the Peripheral Port.     |

### 8. Input Indicators

These indicators are lit when the corresponding input terminal is ON. When a fatal error occurs, the input indicators change as follows:

| Fatal error                                             | Input indicators                                                                                                |
|---------------------------------------------------------|----------------------------------------------------------------------------------------------------|
| CPU Unit error or I/O bus error                         | Turn OFF.                                                                                                    |
| Memory error, no END instruction error, or system error | The indicators will change with the status of the input signal, but input status will not be updated in memory. |

9. Output Indicators

These indicators are lit when the corresponding output terminal is ON.

10. Analog Controls

Setting these controls sets the contents of IR 250 and IR 251 from 0 to 200.

11. Peripheral Port

Connects the PC to a Peripheral Device, RS-232C Adapter, or RS-422 Adapter.

12. Expansion I/O Unit Connector

Connects the PC's CPU Unit to an Expansion I/O Unit to add another 12 input points and 8 output points. Up to 3 Expansion I/O Units can be connected.

## 2-2-2 Expansion I/O Unit Components

### Expansion I/O Unit with 20 I/O Terminals

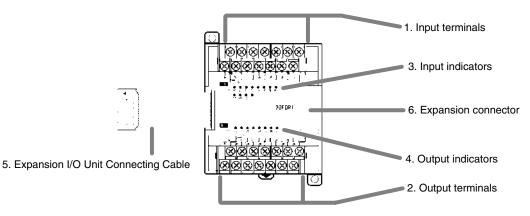

### Expansion I/O Unit with 8 Input Terminals

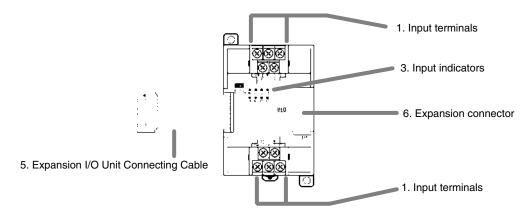

### Expansion I/O Unit with 8 Output Terminals

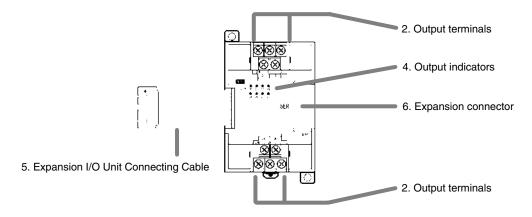

1, 2, 3... 1. Input Terminals

Connects the Unit to external input devices.

2. Output Terminals

Connects the Unit to external output devices.

3. Input Indicators

The input indicators are lit when the corresponding input terminal is ON.

4. Output Indicators

The output indicators are lit when the corresponding output terminal is ON.

5. Expansion I/O Unit Connecting Cable

Connects the Expansion I/O Unit to the Expansion Connector on the PC's CPU Unit or another Expansion Unit.

**Caution** Do not touch the Expansion I/O Unit Connecting Cable while the power is being supplied in order to prevent any malfunction due to static electricity.

6. Expansion Connector

Connects to another Expansion Unit (Expansion I/O Unit, Analog I/O Unit, or CompoBus/S I/O Link Unit). Up to 3 Expansion Units can be connected to a CPU Unit.

# 2-2-3 Analog I/O Unit Components

## CPM1A-MAD01

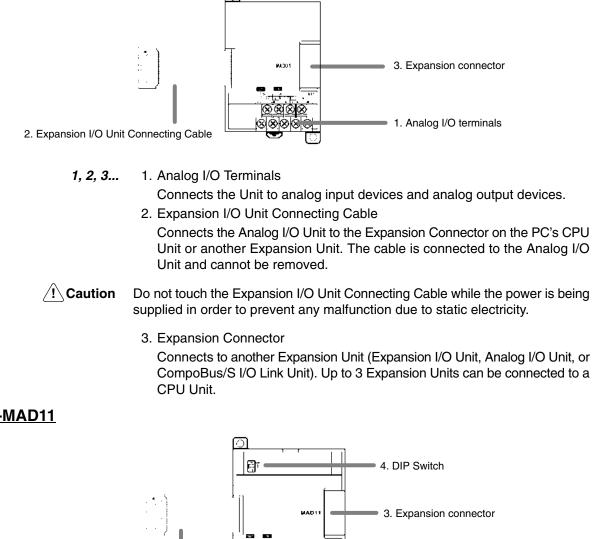

2. Expansion I/O Unit Connecting Cable

1, 2, 3... 1. Analog I/O Terminals

Connects the Unit to analog input devices and analog output devices.

1. Analog I/O terminals

2. Expansion I/O Unit Connecting Cable

Connects the Analog I/O Unit to the Expansion Connector on the PC's CPU Unit or another Expansion Unit. The cable is connected to the Analog I/O Unit and cannot be removed.

**Oraution** 

Do not touch the Expansion I/O Unit Connecting Cable while the power is being supplied in order to prevent any malfunction due to static electricity.

3. Expansion Connector

Connects to another Expansion Unit (Expansion I/O Unit, Analog I/O Unit, or CompoBus/S I/O Link Unit). Up to 3 Expansion Units can be connected to a CPU Unit.

## CPM1A-MAD11

4. DIP Switch

Used to set averaging processing.

## 2-2-4 Temperature Sensor Unit Components

The following Temperature Sensor Units are available: CPM1A-TS001, CPM1A-TS002, CPM1A-TS101, and CPM1A-TS102.

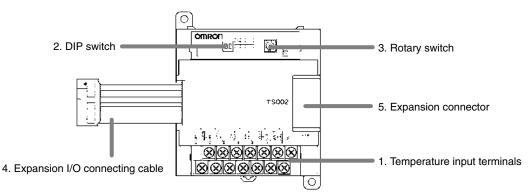

1, 2, 3... 1. Temperature Input Terminals

Connect to a thermocouple or a platinum resistance thermometer.

2. DIP Switch

Sets the temperature unit (°C or °F), and the number of decimal places used.

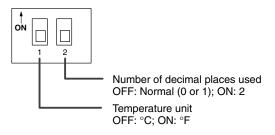

3. Rotary Switch

Sets the temperature range. Set the range in accordance with the specifications of the temperature sensor used.

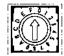

### CPM1A-TS001/002

| Set value | Thermocouple | Range (°C)           | Range (°F)    |
|-----------|--------------|----------------------|---------------|
| 0         | К            | -200 to 1,300        | -300 to 2,300 |
| 1         |              | 0.0 to 500.0         | 0.0 to 900.0  |
| 2         | J            | -100 to 850          | -100 to 1,500 |
| 3         |              | 0.0 to 400.0         | 0.0 to 750.0  |
| 4 to F    |              | Setting not possible |               |

### CPM1A-TS101/102

| Set value | Platinum resistance<br>thermometer | Range (°C)           | Range (°F)        |
|-----------|------------------------------------|----------------------|-------------------|
| 0         | Pt100                              | -200.0 to 650.0      | -300.0 to 1,200.0 |
| 1         | JPt100                             | -200.0 to 650.0      | -300.0 to 1,200.0 |
| 2 to F    |                                    | Setting not possible |                   |

4. Expansion I/O Connecting Cable

Connects the Temperature Sensor Unit to the expansion connector on the PC's CPU Unit, an Expansion I/O Unit, or another Expansion Unit. The cable is connected to the Temperature Sensor Unit and cannot be removed.

- **Caution** Do not touch the expansion I/O connecting cable while the power is being supplied in order to prevent any malfunction due to static electricity.
  - 5. Expansion Connector

Connects to an additional Expansion I/O Unit or another Expansion Unit.

## 2-2-5 CompoBus/S I/O Link Unit Components

The following CompoBus/S I/O Link Unit is available: CPM1A-SRT21.

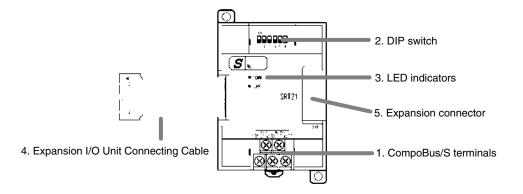

1, 2, 3... 1. CompoBus/S Terminals

Include the CompoBus/S communications data high/low terminal, communications power supply +/- terminals, and NC terminals. Power is supplied to the Unit internally, so the power supply terminals can be used as relay terminals.

2. DIP Switch

The DIP switch sets the Unit's node address, sets the communications mode, and determines whether or not the outputs will be cleared in the event of a communications error.

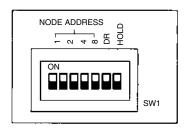

| Pin(s)             | Function                                                                                                    |                                           |                                            |                                            |
|--------------------|----------------------------------------------------------------------------------------------------|-------------------------------------------|--------------------------------------------|--------------------------------------------|
| 1 to 4<br>(labeled | These pins set the Unit's node address using the DIP switch pins as binary digits. (1 = ON)                      |                                           |                                            |                                            |
| 1, 2, 4,<br>and 8) | 0: 0000<br>4: 0100<br>8: 1000<br>12: 1100                                                                        | 1: 0001<br>5: 0101<br>9: 1001<br>13: 1101 | 2: 0010<br>6: 0110<br>10: 1010<br>14: 1110 | 3: 0011<br>7: 0111<br>11: 1011<br>15: 1111 |
| DR                 | ON: Long-distance Communications Mode<br>OFF: High-speed Communications Mode<br>(See note.)                      |                                           |                                            |                                            |
| HOLD               | ON: Retain outputs when a communications error occurs.<br>OFF: Clear outputs when a communications error occurs. |                                           |                                            |                                            |

Note The Long-distance Communications Mode can be used only when connected to one of the following Master Units: C200HW-SRM21-V1, CQM1-SRM21-V1, or SRM1-C0□-V2.

3. LED Indicators

These indicators show the status of CompoBus/S communications.

| Indicator | Status | Meaning                                |  |
|-----------|--------|----------------------------------------|--|
| COMM      | ON     | Communications in progress.            |  |
| (yellow)  | OFF    | Communications error or stopped.       |  |
| ERR       | ON     | A communications error has occurred.   |  |
| (red)     | OFF    | Indicates normal or no communications. |  |

4. Expansion I/O Unit Connecting Cable

Connects the CompoBus/S I/O Link Unit to the Expansion Connector on the PC's CPU Unit or another Expansion Unit.

**Caution** Do not touch the Expansion I/O Unit Connecting Cable while the power is being supplied in order to prevent any malfunction due to static electricity.

5. Expansion Connector

Connects to another Expansion Unit (Expansion I/O Unit, Analog I/O Unit, or CompoBus/S I/O Link Unit). Up to 3 Expansion Units can be connected to a CPU Unit.

## 2-2-6 DeviceNet I/O Link Unit Components

The following DeviceNet I/O Link Unit is available: CPM1A-DRT21.

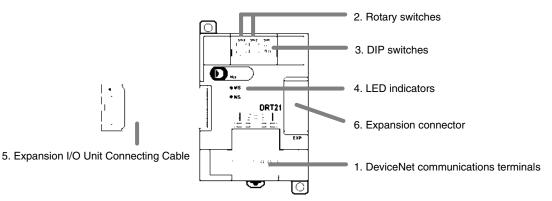

*1, 2, 3...* 1. DeviceNet Communications Terminals

Connect these terminals to the DeviceNet transmission path. Use either the enclosed connector or another connector for wiring.

 Rotary Switches (SW2 and SW3)
 The rotary switches are used to set the DeviceNet node address of the Unit between 00 and 64. (Do not set values 64 to 99.)

| SW3  | SW2        |
|------|------------|
| Ô    | $\bigcirc$ |
| × 10 | ×1         |

3. DIP Switch (SW1)

The DIP switch sets the baud rate and determines whether or not the outputs will be cleared in the event of a communications error.

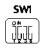

### **Baud Rate Setting**

| Pin 1 | Pin 2 | DeviceNet baud rate | Max. transmission path<br>length (reference value) |
|-------|-------|---------------------|----------------------------------------------------|
| OFF   | OFF   | 125 kbps            | 500 m max.                                         |
| ON    | OFF   | 250 kbps            | 250 m max.                                         |
| OFF   | ON    | 500 kbps            | 100 m max.                                         |
| ON    | ON    | Do not set.         |                                                    |

### **Output Hold Setting**

| Pin 4 | Output treatment for communications errors         |
|-------|----------------------------------------------------|
| OFF   | Clear outputs when a communications error occurs.  |
| ON    | Retain outputs when a communications error occurs. |

### 4. LED Indicators

| Indi-<br>ca-<br>tor                                                                                                    | Color | Status                                                                                                    | Definition                             | Meaning                                                                                                    |
|----------------------------------------------------------------------------------------------------|-------|----------------------------------------------------------------------------------------------------|----------------------------------------|----------------------------------------------------------------------------------------------------|
| MS Green                                                                                                    |       | ON                                                                                                    | Device<br>Operational                  | Normal operating status.                                                                                              |
|                                                                                                    |       | Flashing                                                                                                    | Device in<br>Standby                   | Reading switch settings.                                                                                              |
|                                                                                                    | Red   | ON                                                                                                    | Unrecover-<br>able Fault               | Unit hardware error: Watchdog timer error                                                                             |
|                                                                                                    |       | Flashing                                                                                                    | Minor Fault                            | Switch settings incorrect, etc.                                                                                       |
|                                                                                                    |       | OFF                                                                                                    | No Power                               | Power isn't being supplied, waiting for<br>initial processing, or Unit is being reset.                                |
| NS                                                                                                    | Green | ON                                                                                                    | On-line,<br>Connected.                 | Network is operating normally<br>(communications established)                                                         |
| FlashingOn-line, Not<br>ConnectedNetwork is operationRedONFatal Communications<br>munications<br>ErrorA fatal communication<br>occurred. Network |       | Flashing                                                                                                    |                                        | Network is operating normally, but<br>communications are not yet established.                                         |
|                                                                                                    |       | A fatal communications error has<br>occurred. Network communications are<br>not possible. Check for a node address<br>duplication or Bus Off error. |                                        |                                                                                                    |
|                                                                                                    |       | Flashing                                                                                                    | Non–fatal<br>communica-<br>tions error | Communications timeout or<br>communications error for some of the<br>slaves.                                          |
|                                                                                                    |       | OFF                                                                                                    | Not<br>Powered/<br>Not On-Line         | Checking for node address duplication on<br>the master, switch settings are incorrect,<br>or the power supply is OFF. |

### 5. Expansion I/O Unit Connecting Cable

Connects the DeviceNet I/O Link Unit to the Expansion Connector on the PC's CPU Unit or another Expansion Unit. This cable cannot be removed.

Caution

Do not touch the Expansion I/O Unit Connecting Cable while the power is being supplied in order to prevent any malfunction due to static electricity.

6. Expansion Connector

Connects to another Expansion Unit or Expansion I/O Unit

## 2-2-7 Communications Adapter Components

## CPM1-CIF01 RS-232C Adapter

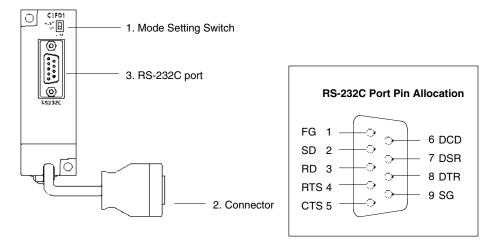

1, 2, 3... 1. Mode Setting Switch

Set this switch to "HOST" when using a Host Link system to connect to a personal computer. Set this switch to "NT" when connecting to a Programmable Terminal or PC for 1:1 PC Link.

2. Connector

Connects to the CPU Unit's Peripheral Port.

3. RS-232C Port

Connects to the RS-232C cable from the other device such as a personal computer, Peripheral Device, or Programmable Terminal.

### CPM1-CIF11 RS-422 Adapter

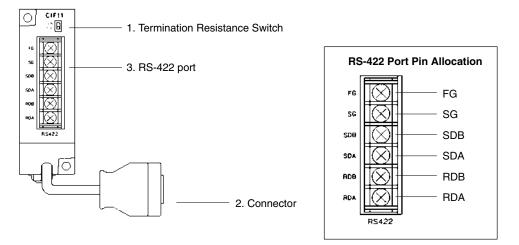

1, 2, 3... 1. Termination Resistance Switch

Set the termination resistance switch to "ON" (upper side) for the Link Adapters on both ends of the Host Link system and for the RS-422 Adapter.

2. Connector

Connects to the CPU Unit's Peripheral Port.

3. RS-422 Port

Connects to the Host Link network.

# SECTION 3 Installation and Wiring

This section provides information on installing and wiring a CPM1A PC. Be sure to follow the directions and precautions in this section when installing the CPM1A in a panel or cabinet, wiring the power supply, or wiring I/O.

| 3-1 | Design    | Precautions                          | 42 |
|-----|-----------|--------------------------------------|----|
|     | 3-1-1     | Power Supply Wiring                  | 42 |
|     | 3-1-2     | Interlock and Limit Circuits         | 42 |
|     | 3-1-3     | Power Supply Voltage                 | 42 |
|     | 3-1-4     | CPM1A Power Interruptions            | 42 |
| 3-2 | Selectin  | ng an Installation Site              | 43 |
|     | 3-2-1     | Installation Site Conditions         | 43 |
|     | 3-2-2     | Panel/Cabinet Installation           | 44 |
| 3-3 | Installir | ng the CPM1A                         | 45 |
|     | 3-3-1     | CPM1A Orientation                    | 45 |
|     | 3-3-2     | CPM1A Installation                   | 45 |
|     | 3-3-3     | Connecting an Expansion I/O Unit     | 47 |
| 3-4 | Wiring    | and Connections                      | 50 |
|     | 3-4-1     | General Precautions for Wiring       | 50 |
|     | 3-4-2     | Ground Wiring                        | 51 |
|     | 3-4-3     | Power Supply Wiring                  | 52 |
|     | 3-4-4     | Input Wiring                         | 55 |
|     | 3-4-5     | Output Wiring                        | 61 |
|     | 3-4-6     | Peripheral Device Connection         | 69 |
|     | 3-4-7     | Host Link Connections                | 69 |
|     | 3-4-8     | One-to-one PC Link Connections       | 72 |
|     | 3-4-9     | One-to-one NT Link Connections       | 73 |
|     | 3-4-10    | CompoBus/S I/O Link Unit Connections | 74 |
|     | 3-4-11    | DeviceNet I/O Link Unit Connections  | 75 |

## 3-1 Design Precautions

Observe the following precautions when designing a system incorporating a CPM1A PC.

## 3-1-1 Power Supply Wiring

Separate the power supply wiring from the control system, CPM1A system, and DC I/O system wiring. Separate the control circuits that supply power to the main Unit from the main circuits using dedicated circuit protectors and fuses.

## 3-1-2 Interlock and Limit Circuits

(!) WARNING Emergency stop circuits, interlock circuits, limit circuits, and similar safety measures must be provided in external control circuits (i.e., not in the Programmable Controller) to ensure safety in the system if an abnormality occurs due to malfunction of the PC or another external factor affecting the PC operation. Not providing proper safety measures may result in serious accidents.

Construct an external interlock circuit if CPM1A outputs are used to perform reciprocal operations such as controlling the forward and reverse operation of a motor or if incorrect PC operation could cause accidents or mechanical damage. Also, construct an external limit circuit to prevent run-away movement in systems such as position control.

The following diagram shows an example of an interlock circuit.

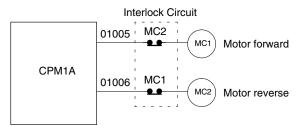

In the interlock circuit above, MC1 and MC2 can't be ON at the same time even if CPM1A outputs 01005 and 01006 are both ON (an incorrect PC operation).

## 3-1-3 Power Supply Voltage

∠! Caution

on Use the power supply voltages indicated in *Section 2 Unit Specifications and Components.* Failure to adhere to the specifications may result in fire. In places where power supply conditions are poor, take steps to ensure that power is supplied at the rated voltage. Be sure to adhere to safety precautions, such as providing breakers to prevent short circuits in external wiring. When conducting any of the following operations, turn OFF the power to the PC. Electric shock, product damage and malfunction may result.

- Connecting or disconnecting Expansion I/O Units and CPU Units.
- Assembling Units
- Connecting cables and wiring.

## 3-1-4 CPM1A Power Interruptions

### **Supply Voltage Drop**

When the supply voltage falls below 85% of the rated value, the PC will stop and the outputs will go OFF.

### **Momentary Power Failure Detection**

A momentary power failure lasting less than 10 ms with an AC power supply and 2 ms with a DC power supply is not detected and the CPU Unit continues to operate.

A momentary power failure lasting longer than 10 ms with an AC power supply and 2 ms with a DC power supply may or may not be detected in an uncertain area.

When a momentary power failure is detected, the CPU Unit stops operating and the output goes OFF.

### Automatic Restart

When the supply voltage recovers to a value higher than 85% of the rated value, operations resumes automatically.

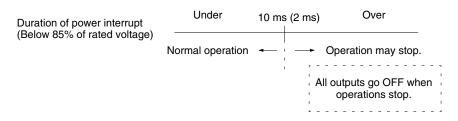

**Note** The CPM1A may repeat stop/start operations if the supply voltage of less than 85% of the rated value gradually goes up or down.

If this affects the equipment, etc., provide a protection circuit which shuts off the output if the supply voltage is not above the rated value.

### Time Up to the Start of Operation

The time from when the power supply is turned on to when the operation starts varies depending on the operation conditions such as power supply voltage, configuration, ambient temperature, etc. The minimum time is approximately 300 ms.

## **3-2** Selecting an Installation Site

The CPM1A is resistant to harsh conditions and highly reliable, but installing the PC in a favorable site will maximize its reliability and operating lifetime.

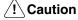

on Be sure to install the CPM1A correctly, as outlined in this manual. Failure to do so may result in Unit malfunction.

## 3-2-1 Installation Site Conditions

Note Do not install the CPM1A under any of the following conditions.

- Locations subject to direct sunlight.
- Locations subject to a temperature below 0°C or over 55°C.
- Locations subject to a humidity below 10% or over 90%.
- Locations subject to condensation as the result of severe changes in temperature.
- Locations subject to corrosive or flammable gases.
- Locations subject to dust (especially iron dust) or salts.
- Locations subject to shock or vibration.
- Locations subject to exposure to water, oil, or chemicals.

Be sure that the conditions at the installation site conform to the CPM1A's general specifications. Refer to *2-1-1 General Specifications* for details.

Note Provide proper shielding when installing in the following locations:

- Locations subject to static electricity or other sources of noise.
- Locations subject to strong electromagnetic fields.
- Locations subject to possible exposure to radiation.
- Locations near to power supply lines.

## 3-2-2 Panel/Cabinet Installation

Consider PC operation, maintenance, and surrounding conditions when installing the CPM1A in a panel or cabinet.

Overheating

The operating temperature range for the CPM1A is 0°C to 55°C. Be sure that there is adequate ventilation for cooling.

- Allow enough space for air circulation.
- Do not install the CPM1A above equipment that generates a large amount of heat, such as heaters, transformers, or large resistors.
- Install a cooling fan or system when the ambient temperature exceeds 55°C.

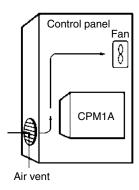

### **Electrical Noise**

Power lines and high-voltage equipment can cause electrical noise in the PC.

- Do not install the CPM1A in a panel or cabinet with high-voltage equipment.
- Allow at least 200 mm between the CPM1A and nearby power lines.

| <br>200 mm m | in.    |        |
|--------------|--------|--------|
|              | CPM1A  |        |
|              | 200 mr | n min. |

### Accessibility

Ensure that the CPM1A can be accessed for normal operation and maintenance.

- Provide a clear path to the CPM1A for operation and maintenance. High-voltage equipment or power lines could be dangerous if they are in the way during routine operations.
- The PC will be easiest to access if the panel or cabinet is installed about 3 to 5 feet off of the floor.

# 3-3 Installing the CPM1A

## 3-3-1 CPM1A Orientation

The CPM1A must be installed in the position shown below to ensure adequate cooling.

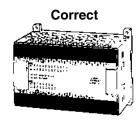

Do not install the CPM1A in either of the following positions.

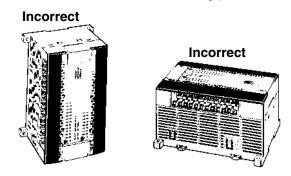

## 3-3-2 CPM1A Installation

**Surface Installation** 

The CPM1A can be installed on a horizontal surface or on a DIN track.

Use the following pattern when installing a CPM1A on a horizontal surface.

CPM1A-10CDR-\_(-V1)/10CDT-\_(-V1)/10CDT1-\_(-V1) and CPM1A-20CDR-\_(-V1)/20CDT-\_(-V1)/20CDT1-\_(-V1)

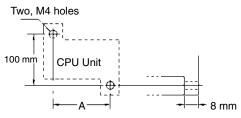

Use M4 dia. x 15 screws.

The width (A) between the mounting holes depends on the CPM1A model.

| Model number                                           | Width (A) |
|--------------------------------------------------------|-----------|
| CPM1A-10CDR-□(-V1)/10CDT-□(-V1)/10CDT1-□(-V1) CPU Unit | 56 mm     |
| CPM1A-20CDR-□(-V1)/20CDT-□(-V1)/20CDT1-□(-V1) CPU Unit | 76 mm     |

Allow 10 to 15 mm between the Units when installing a Communications Adapter next to the CPU Unit, as shown below.

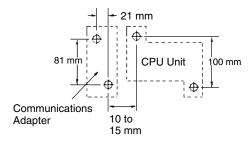

### CPM1A-30CDR-\_(-V1)/30CDT-\_(-V1)/30CDT1-\_(-V1) and CPM1A-40CDR-\_(-V1)/40CDT-\_(-V1)/40CDT1-\_(-V1)

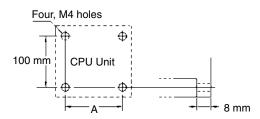

Use M4 dia. x 15 screws.

The width (A) between the mounting holes depends on the CPM1A model.

| Model                      | Width (A)                     |        |
|----------------------------|-------------------------------|--------|
| CPM1A-30CDR-  (-V1)/30CDT- | (-V1)/30CDT1-□(-V1) CPU Units | 120 mm |
| CPM1A-40CDR-□(-V1)/40CDT-□ | (-V1)/40CDT1-□(-V1) CPU Units | 140 mm |
| Expansion I/O Units        | CPM1A-20ED                    | 76 mm  |
|                            | CPM1A-8E                      | 56 mm  |
| Analog I/O Unit            | CPM1A-MAD01                   | 56 mm  |
|                            | CPM1A-MAD11                   | 76 mm  |
| CompoBus/S I/O Link Unit   | 56 mm                         |        |
| DeviceNet I/O Link Unit    | 56 mm                         |        |
| RS-232C Adapter            | 21 mm                         |        |
| RS-422 Adapter             | 21 mm                         |        |
| Temperature Sensor Unit    |                               | 76 mm  |

Allow 10 to 15 mm between the Units when installing an Expansion Unit, Expansion I/O Unit, or Communications Adapter next to the CPU Unit, as shown below.

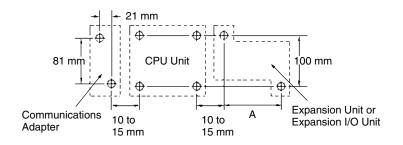

**DIN Track Installation** 

The CPM1A can be installed on a 35-mm DIN Track.

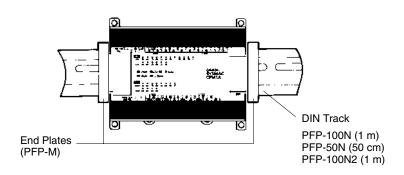

### Installation

Lower the CPM1A so that the notch on the back of the PC catches the top of the DIN Track. Push the PC forward until the lock snaps into place.

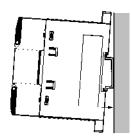

#### Removal

Pry the lock down with a standard screwdriver and pivot the PC upward to remove it.

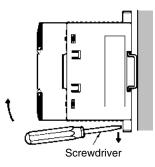

## 3-3-3 Connecting an Expansion I/O Unit

Up to 3 Expansion I/O Units can be connected to the CPM1A-30CDR-(-V1)/30CDT-(-V1)/30CDT-(-V1)/30CDT1-(-V1) and CPM1A-40CDR-(-V1)/40CDT-(-V1)/40CDT1-(-V1)/CPU Units. Use the following procedure when connecting an Expansion I/O Unit.

V1 Units

 1, 2, 3...
 Remove the cover from the CPU Unit's Expansion I/O Unit Connector. Insert a flat-blade screwdriver into the slot on the cover and press down lightly on the handle of the screwdriver to remove it from the case.

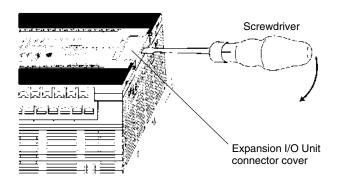

2. Insert the Expansion I/O Unit's Connecting Cable into the CPU Unit's Expansion I/O Unit Connector.

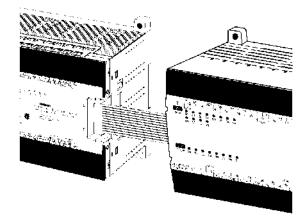

3. Attach the cover to the CPU Unit's Expansion I/O Unit Connector by inserting the two pins on the inside of the cover into the holes on the case and pressing downward lightly and evenly.

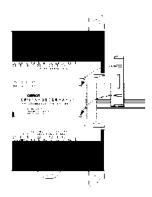

4. When the pins are part way into the holes, press down on points (a) and (b) in the following diagram alternately and firmly until the cover is securely in place.

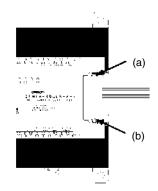

### Pre-V1 Units

1, 2, 3...
 1. Remove the cover from the CPU Unit's or the Expansion I/O Unit's Expansion I/O Unit Connector. Use a flat-blade screwdriver to remove the cover from the Expansion I/O Connector.

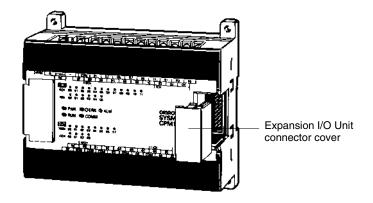

2. Insert the Expansion I/O Unit's Connecting Cable into the CPU Unit's or the Expansion I/O Unit's Expansion I/O Unit Connector.

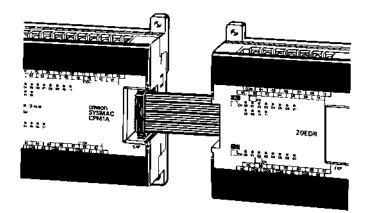

3. Replace the cover on the CPU Unit's or the Expansion I/O Unit's Expansion I/O Unit Connector.

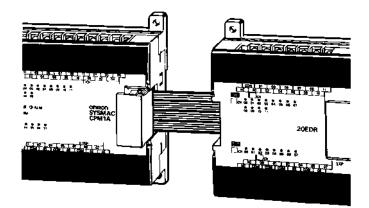

## **3-4 Wiring and Connections**

This section provides basic information on wiring the Power Supply Unit and Expansion I/O Units, and on connecting Peripheral Devices.

## 3-4-1 General Precautions for Wiring

**Caution** With pre-V1 Units, attach the dustproof label provided before wiring. With V1 Units, leave the dustproof label in place while wiring. If scraps of wire get inside the Unit, malfunction will result. After completing wiring be sure to remove the label to avoid overheating.

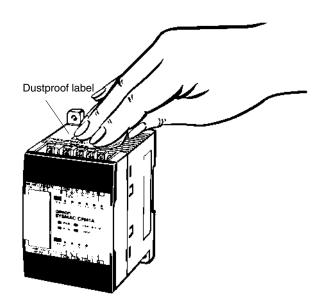

I/O Line Noise

Do not run CPM1A I/O lines in the same duct or conduit as power lines.

#### Hanging Ducts

Leave at least 300 mm between the power cables and the I/O or control wiring, as shown in the following diagram.

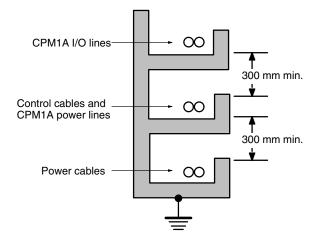

#### **Floor Ducts**

Leave at least 200 mm between the wiring and the top of the duct, as shown in the following diagram.

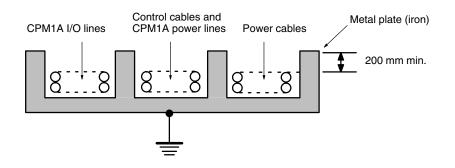

#### Conduits

Separate the CPM1A I/O lines, power and control lines, and power cables, as shown in the following diagram.

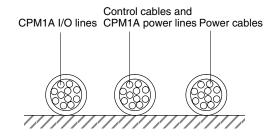

### 3-4-2 Ground Wiring

#### Grounding

Be sure to ground the earth terminal to less than 100  $\Omega$  in order to protect against electric shock and incorrect operation from electrical noise. Be sure to use a wire of at least 1.25 mm<sup>2</sup> for grounding.

**WARNING** During installation, be sure to ground to 100  $\Omega$  max in order to protect against electric shock.

**Units with AC Power** 

V1 Units

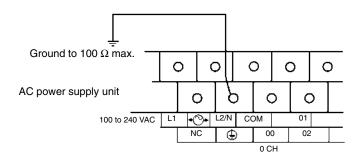

Pre-V1 Units

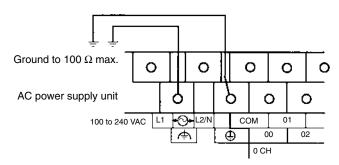

**Note** Disconnect the functional earth terminal before conducting withstand voltage test on pre-V1 Units.

#### Units with DC Power

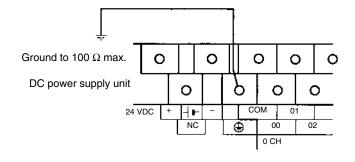

Note The NC terminal is not used.

∠!\ Caution

Disconnect the functional earth terminal when performing withstand voltage tests. Not disconnecting the functional earth terminal may result in burning.

#### Crimp Connectors

100- to 240-VAC Power

/!\Caution

Always use crimp connectors for the CPM1A's power lines and I/O lines or else use a solid wire (instead of a stranded wire). Do not connect bare stranded wires directly to terminals. Bare stranded wires connected directly to the terminal can cause a fire.

Use M3 terminal screws and tighten the screws securely (0.5 N • m).

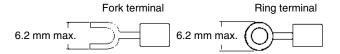

The recommended wire size for solid wires is 0.4 to 1.2 mm (AWG26 to AWG18).

### 3-4-3 Power Supply Wiring

Wire a separate circuit for the CPM1A's power supply circuit so that there isn't a voltage drop from the inrush current that flows when other equipment is turned on.

When several CPM1A PCs are being used, it is recommended to wire the PCs on separate circuits to prevent a voltage drop from the inrush current or incorrect operation of the circuit breaker.

Use twisted power supply wires to prevent noise from the power supply lines. Adding a 1:1 isolating transformer reduces electrical noise even further.

Supply

Considering the possibility of voltage drops and the allowable current, be sure to use thick power lines.

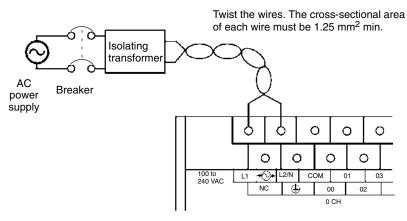

- **Note** 1. Before connecting the power supply, make sure that the CPU Unit requires an AC power supply and not a DC power supply. The CPU Unit's internal circuitry will be damaged if AC power is mistakenly supplied to a CPU Unit that requires a DC power supply.
  - 2. The power supply input terminals are at the top of the CPU Unit; the terminals at the bottom of the CPU Unit output 24-VDC power for external devices. The CPU Unit's internal circuitry will be damaged if AC power is mistakenly supplied to a CPU Unit's power supply output terminals.

#### Crimp Connectors

/!\Caution

Always use crimp connectors for the CPM1A's power lines. Do not connect bare stranded wires directly to terminals. Bare stranded wires connected directly to the terminal can cause a fire.

Use M3 terminal screws.

Connect a crimp connector with a ring terminal to each terminal screw.

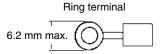

Caution

Tighten the terminal block screws of the AC Power Supply to the torque of 0.5 N • m. Loose screws may result in burning or malfunction.

24-VDC Power Supply

Use a DC power supply with sufficient capacity and low ripple. For a DC power supply used for the transistor output, use a power supply with double insulation or reinforced insulation to conform to the EC Directives (Low-voltage Directives). The NC terminal is not used.

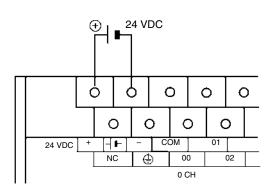

| <u>(!</u> Caution | Do not perform a withstand voltage test on a CPU Unit with a DC power supply.<br>The test might damage the PC's internal components.                                                                                                    |
|-------------------|----------------------------------------------------------------------------------------------------|
| Note              | <ol> <li>Do not conduct a withstand voltage test for the power supply section of the<br/>CPU Unit with a DC power supply. Doing so may damage internal elements.</li> </ol>                                                                                              |
|                   | <ol> <li>Reinforced insulation or double insulation must be used for a DC power sup-<br/>ply to conform to the EC Directives (Low Voltage Directive).</li> </ol>                                                                                                    |
| Crimp Connectors  |                                                                                                    |
| <u>(</u> Caution  | Always use crimp connectors for the CPM1A's power lines and I/O lines or else<br>use a solid wire (instead of a stranded wire). Do not connect bare stranded wires<br>directly to terminals. Bare stranded wires connected directly to the terminal can<br>cause a fire. |
|                   | Use M3 terminal screws and tighten the screws securely (0.5 N $\cdot$ m).                                                                                                    |

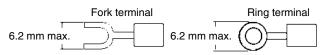

The recommended wire size for solid wires is 0.4 to 1.2 mm (AWG26 to AWG18).

## 3-4-4 Input Wiring

Wire the inputs to the CPM1A's CPU Unit and Expansion I/O Unit as shown in the following diagrams. Use crimp connectors or solid wire (not stranded wire) to connect to the PC. Do not apply voltages exceeding the rated input voltage to the input terminals. The power supply output terminals can be used with AC-type CPU Units.

#### **Input Configuration**

The following diagrams show the input configurations.

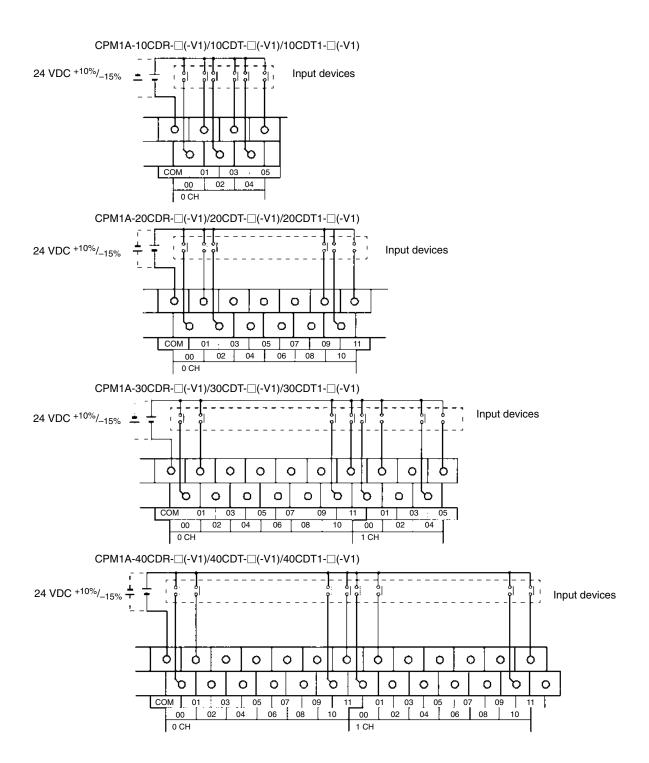

CPM1A-8ED

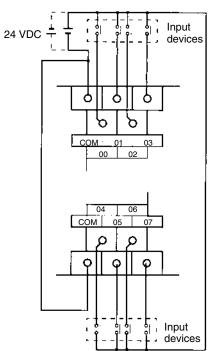

**Note** Although the COM terminals are internally connected, be sure to wire them externally as well.

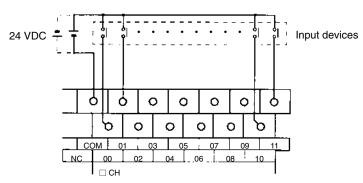

CPM1A-20EDR/20EDR1/EDT/EDT1

#### Input Wiring Example

An AC-type CPU Unit is shown. DC-type CPU Units don't have power supply outputs.

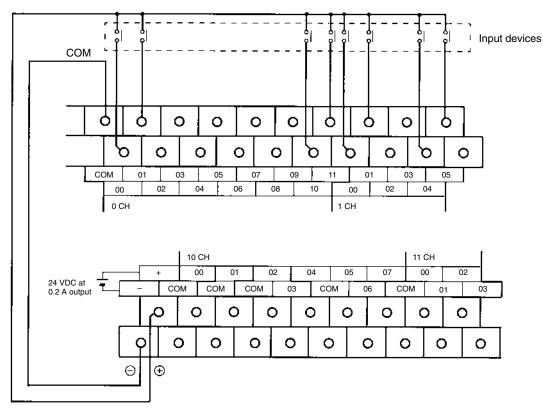

External power supply:

24 VDC at 200 mA/10-point and 20-point I/O type CPU Units 24 VDC at 300 mA/30-point and 40-point I/O type CPU Units (Applicable to CPU Units with a power supply of 100 to 240 VAC.)

/! WARNING When the 24-VDC output (service power supply to the PC) is overloaded or short-circuited, the voltage may drop and result in the outputs being turned OFF. External safety measures must be provided to ensure safety in the system. Not providing proper safety measures may result in serious accidents.

### Input Devices

The following table shows how to connect various input devices.

| Device             | Circuit diagram                                                                                                    |
|--------------------|----------------------------------------------------------------------------------------------------|
| Relay output       | Relay<br>IN<br>CPM1A<br>CPM1A<br>COM (+)                                                                                                    |
| NPN open collector | Sensor<br>Uutput<br>5 mA/12 mA<br>0 V<br>V<br>CPM1A<br>COM (+)                                                                                                    |
| NPN current output | Constant current<br>Constant current<br>Constant current<br>Constant current<br>Constant current<br>Constant current<br>Constant current<br>Coutput<br>5 mA/12 mA<br>0 V<br>COM (+) |
| PNP current output | + Sensor power<br>5 mA/12 mA Sensor power<br>0 utput<br>0 V<br>CPM1A<br>CPM1A                                                                                                    |
| Voltage output     | +<br>COM (+) CPM1A<br>Output<br>0 V Sensor power<br>supply                                                                                                    |

#### Leakage Current (24 VDC)

A leakage current can cause false inputs when using 2-wire sensors (proximity switches or photoelectric switches) or limit switches with LEDs.

False inputs won't occur if the leakage current is less than 1.0 mA (2.5 mA for IN00000 to IN00002), but if the leakage current exceeds these values, insert a bleeder resistor in the circuit to reduce the input impedance, as shown in the following diagram.

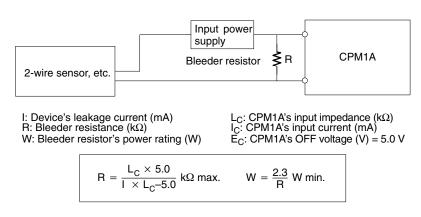

The equations above were derived from the following equations:

 $I \times \frac{R \times \frac{\text{Input voltage (24)}}{\text{Input Current (I_C)}}}{R + \frac{\text{Input voltage (24)}}{\text{Input Current (I_C)}}} \leq \text{ OFF voltage (E}_C: 5.0)$  $W \geq \frac{\text{Input voltage (24)}}{R} \times \text{Input voltage (24)} \times \text{tolerance (4)}$ 

Refer to 2-1-3 I/O Specifications for details on the values  $L_C$ ,  $I_C$ , and  $E_C$ . The input impedance, input current, and OFF voltage may vary depending on the input being used. (IN00000 through IN00002 have different values.)

**Sensor Surge Current** If a sensor power supply is turned ON when the PC is ON and ready to receive inputs, surge current from the sensor may result in an incorrect input. To prevent improper operation, use the following type of programming in the ladder program to delay accepting inputs from a sensor from when the sensor is turned ON until the sensor reaches stable operation.

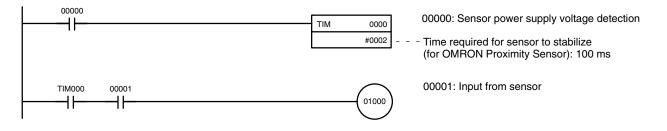

**Note** The SV of TIM 000 can be set to #0001 (0.1 s) to achieve a delay time of 100 ms, but the timer accuracy is 0 to 0.1 s, meaning that the timer's Completion Flag may turn ON immediately after the timer input. The SV must thus be set to #0002 (0.2 s) or higher to allow for timer accuracy.

#### Inductive Loads

When connecting an inductive load to an input, connect a diode in parallel with the load. The diode should satisfy the following requirements:

*1, 2, 3...* 1. Peak reverse-breakdown voltage must be at least 3 times the load voltage.

2. Average rectified current must be 1 A.

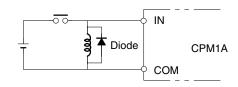

#### Crimp Connectors

Caution

n Always use crimp connectors for the CPM1A's power lines and I/O lines or else use a solid wire (instead of a stranded wire). Do not connect bare stranded wires directly to terminals. Bare stranded wires connected directly to the terminal can cause a fire.

Use M3 terminal screws and tighten the screws securely (0.5 N  $\cdot$  m).

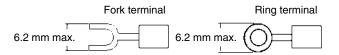

The recommended wire size for solid wires is 0.4 to 1.2 mm (AWG26 to AWG18).

## 3-4-5 Output Wiring

### **Relay Output Wiring**

Wire the outputs to the CPM1A's CPU Unit and Expansion I/O Unit as shown in the following diagrams. Use crimp connectors or solid wire (not stranded wire) to connect to the PC. The power supply output terminals can be used with AC-type CPU Units.

- Always use solid wire or attach crimp connectors if a stranded wire is used.
- Do not connect loads or apply voltages exceeding the maximum switching capacity to the output terminals.
- Don't exceed the output capacity or the maximum common current. Refer to 2-1-3 I/O Specifications for details.
- Each common terminal is separated from one another for each group of output terminals.

| Item                 | Specification           |
|----------------------|-------------------------|
| Output capacity      | 2 A (250 VAC or 24 VDC) |
| Max. common capacity | 4 A/common              |

**WARNING** The PC outputs may remain ON or OFF due to deposition or burning of the output relays or destruction of the output transistors. External safety measures must be provided to ensure safety in the system. Not providing proper safety measures may result in serious accidents.

#### **Output Configurations**

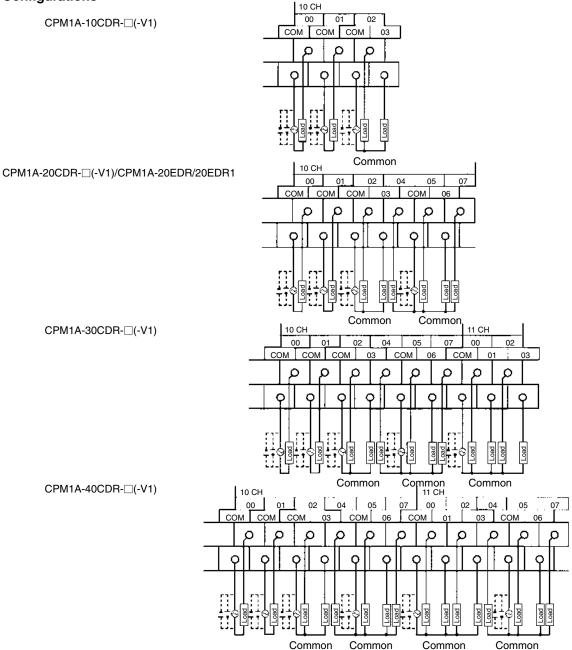

#### CPM1A-8ER

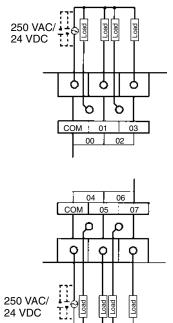

### Transistor Output Wiring (Sinking Outputs)

Wire the outputs to the CPM1A's CPU Unit and Expansion I/O Unit as shown in the following diagrams.

- Always use solid wire or attach crimp connectors if a stranded wire is used.
- Don't exceed the output capacity or the maximum common current. Refer to 2-1-3 I/O Specifications for details.

| Item                 | Specification   |
|----------------------|-----------------|
| Output capacity      | 300 mA (24 VDC) |
| Max. common capacity | 0.9 A/common    |

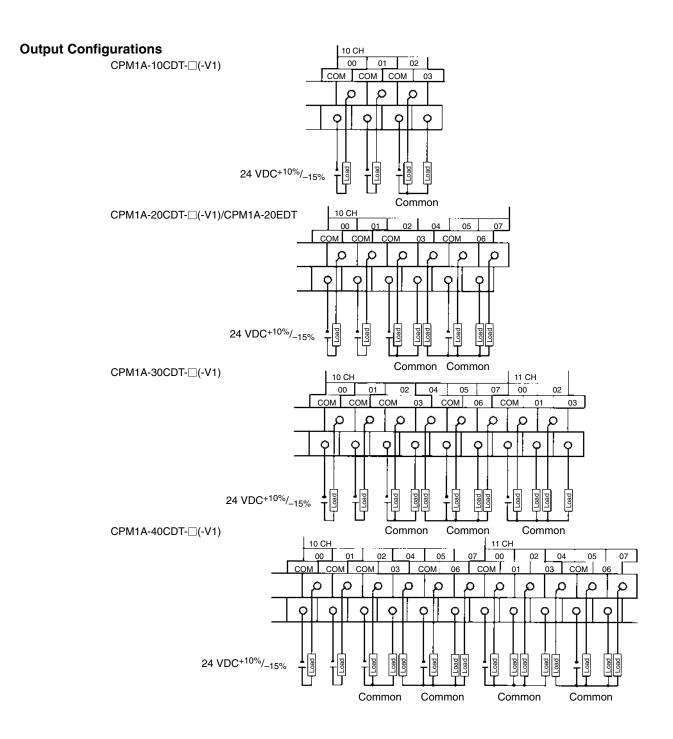

CPM1A-8ET

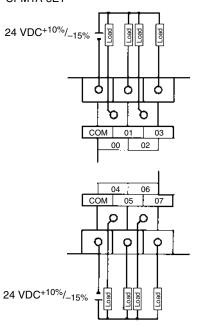

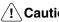

**Caution** Double-check the polarity of the power supply for the load before turning it on.

### Transistor Output Wiring (Sourcing Outputs)

Wire the outputs to the CPM1A's CPU Unit and Expansion I/O Unit as shown in the following diagrams.

- Always use solid wire or attach crimp connectors if a stranded wire is used.
- Don't exceed the output capacity or the maximum common current. Refer to 2-1-3 I/O Specifications for details.

| Item                 | Specification   |
|----------------------|-----------------|
| Output capacity      | 300 mA (24 VDC) |
| Max. common capacity | 0.9 A/common    |

#### **Output Configurations**

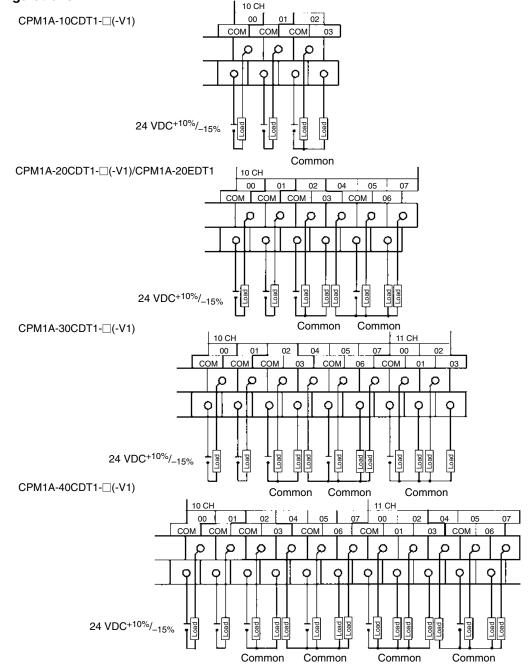

#### CPM1A-8ET1

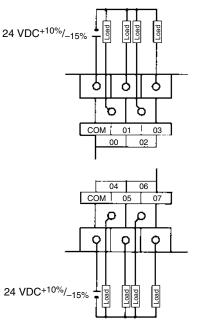

**Caution** Double-check the polarity of the power supply for the load before turning it on.

**Output Wiring Precautions** 

Observe the following precautions to protect the PC's internal components.

#### **Output Short Protection**

The output or internal circuitry might be damaged when the load connected to an output is short-circuited, so it is recommended to install a protective fuse (0.5 to 1.0 A) in each output circuit.

#### Polarity of Power Supply for the Load

Double-check the polarity of the DC power supply for the load before wiring the transistor output. If the polarity of the power supply is reversely connected, the load will malfunction and internal components may be damaged.

#### Inductive Loads

When connecting an inductive load to an input, connect a surge protector or diode in parallel with the load.

The surge protector's components should have the following ratings:

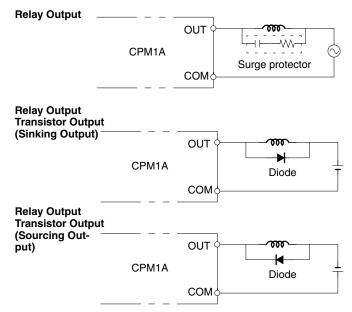

The diode should satisfy the following requirements:

Peak reverse-breakdown voltage must be at least 3 times the load voltage. Average rectified current must be 1 A.

#### Inrush Current Considerations

**Countermeasure 1** 

When switching a load with a high inrush current in the CPM1A relay output or transistor output model, such as an incandescent lamp, suppress the inrush current as shown below.

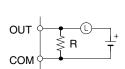

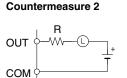

Providing a dark current of approx. one-third of the rated value through an incandescent lamp

Providing a limiting resistor

**Fuse Insertion** 

The CPM1A with transistor output may burn if the load is short-circuited, therefore, insert a protective fuse in series to the load.

#### Crimp Connectors

/!\ Caution

Always use crimp connectors for the CPM1A's power lines and I/O lines or else use a solid wire (instead of a stranded wire). Do not connect bare stranded wires directly to terminals. Bare stranded wires connected directly to the terminal can cause a fire.

Use M3 terminal screws and tighten the screws securely (0.5 N • m).

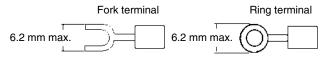

The recommended wire size for solid wires is 0.4 to 1.2 mm (AWG26 to AWG18).

## 3-4-6 Peripheral Device Connection

The CPM1A CPU Unit can be connected to a C200H-PRO27-E Programming Console with a standard C200H-CN222 (2 m) or C200H-CN422 (4 m) Connecting Cable. The CPM1A CPU Unit can be also connected to a CQM1-PRO01-E. The CQM1-PRO01-E is provided with a 2-m Connecting Cable.

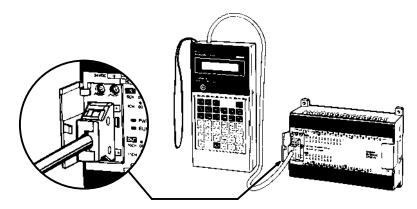

### 3-4-7 Host Link Connections

Host Link is a command/response communications system in which commands are transmitted from the host computer and corresponding responses are returned from the destination PCs. Host Link commands can be used to read/ write data in PC data areas and read/write PC settings.

One-to-one Host Link Connection The CPM1A CPU Unit can be connected to an IBM PC/AT compatible computer or a Programmable Terminal with an RS-232C Adapter, as shown in the following diagram.

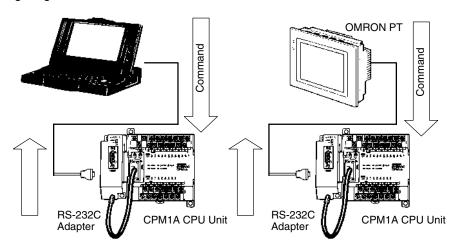

The following diagram shows the wiring in the RS-232C cable used to connect a CPM1A to a host computer or Programmable Terminal.

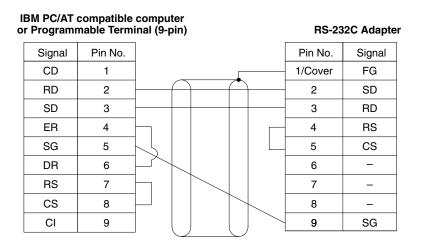

The type of connector used will vary depending on the PT. Check the PT manual to ensure the correct connector is used.

**Note** When the CPM1A is connected to a host computer or OMRON PT, set the RS-232C Adapter's mode setting switch to "HOST."

## One-to-N Host Link Connection

Up to 32 CPU Units can be connected to an IBM PC/AT compatible computer with a 3G2A9-AL004-E Link Adapter and RS-422 Adapters, as shown in the following diagram.

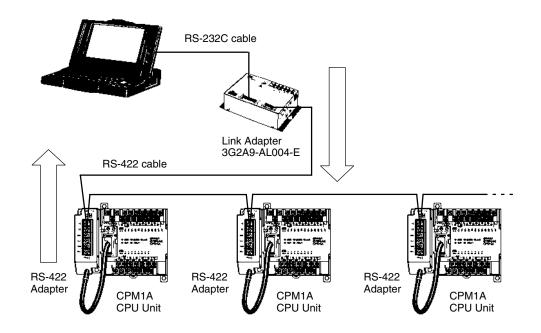

#### Section 3-4

The following diagram shows the wiring in the RS-422 cables used to connect CPM1A PCs to a 3G2A9-AL004-E Link Adapter. In both the Link Adapter/RS-422 Adapter connections and the RS-422 Adapter/RS-422 Adapter connections, connect the SG, RDA, RDB, SDA, and SDB terminals to the same terminals in the other Adapter.

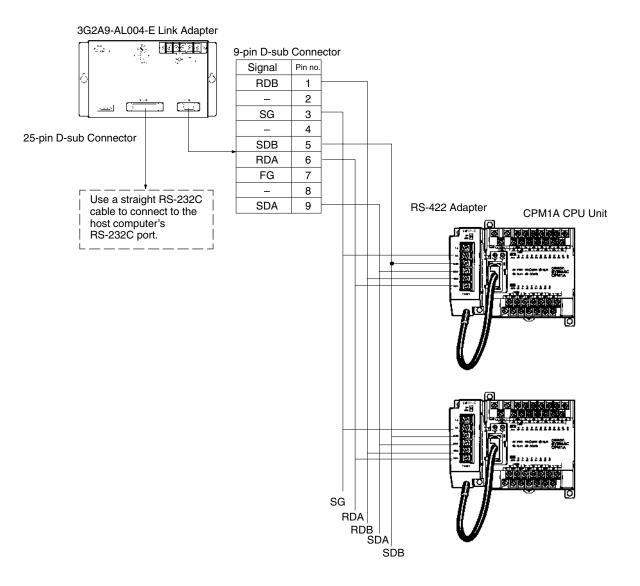

Note 1. The maximum length of the RS-422 cable should be 500 m.

2. Set the termination resistance switch to "ON" (upper side) for Adapters on both ends of the Host Link system.

Always use crimp connectors when wiring the RS-422 Adapters. Use M3 terminal screws and tighten the screws securely to the torque of 0.5 N  $\cdot$  m.

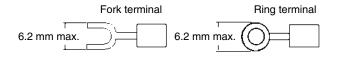

## 3-4-8 One-to-one PC Link Connections

A CPM1A can be linked to a CPM1A, CQM1, CPM1, CPM2A, CPM2C, SRM1(-V2), C200HS or C200HX/HG/HE PC through an RS-232C Adapter. One PC acts as the Master and the other as the Slave to link up to 256 bits in the LR area (LR 0000 to LR 1515).

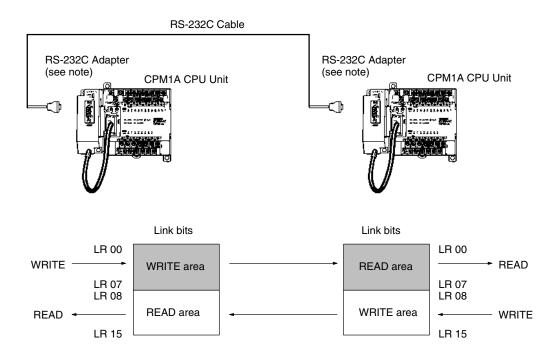

**Note** One-to-one PC connections can only be used when the RS-232C Adapter (CPM1-CIF01) is connected.

Set the DIP switch of the RS-232C Adapter (CPM1-CIF01) to the NT (bottom) side.

The following diagram shows the wiring in the RS-232C cable used to connect a CPM1A to another PC.

| RS-2320 | Adapter | RS-232C | Adapter |
|---------|---------|---------|---------|
| Signal  | Pin No. | Pin No. | Signal  |
| FG      | 1/Cover | 1/Cover | FG      |
| SD      | 2       | 2       | SD      |
| RD      | 3       | 3       | RD      |
| RS      | 4       | 4       | RS      |
| CS      | 5       | 5       | CS      |
| _       | 6       | 6       | -       |
| _       | 7       | 7       | _       |
| _       | 8       | 8       | _       |
| SG      | 9       | 9       | SG      |

## 3-4-9 One-to-one NT Link Connections

High-speed communications can be achieved by providing a direct access through the use of the 1:1 NT Link between the CPM1A and Programmable Terminal.

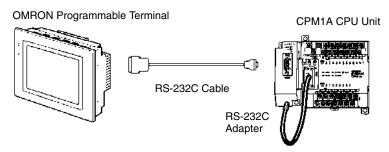

Note The 1:1 NT Link can only be used when the RS-232C Adapter (CPM1-CIF01) is connected.

Set the DIP switch of the RS-232C Adapter (CPM1-CIF01) to the NT (bottom) side.

The following diagram shows the wiring in the RS-232C cable used to connect a CPM1A to a Programmable Terminal.

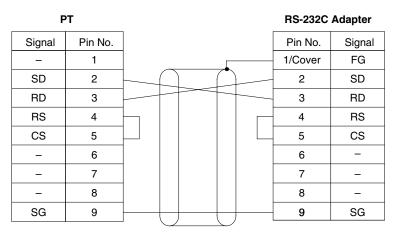

## 3-4-10 CompoBus/S I/O Link Unit Connections

A CompoBus/S I/O Link Unit can be used to create an I/O link (remote I/O) of 8 input points and 8 output points with a CompoBus/S Master Unit or SRM1 PC. The connection is made through a CompoBus/S I/O Link Unit.

From the standpoint of the CPM1A CPU Unit, the area allocated to the Compo-Bus/S I/O Link Unit can be treated just like the area allocated to an Expansion I/O Unit. The difference is that the bits are not actual I/O points, but I/O bits in the Master Unit.

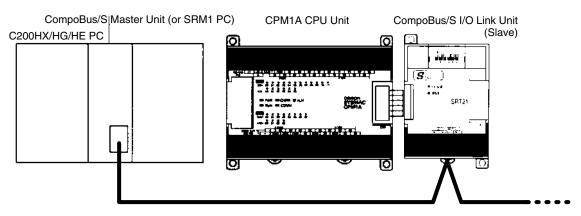

#### Cables

Use special flat cable or VCTF cable to connect the nodes in the CompoBus/S I/O Link. (Special flat cables and VCTF cables cannot be combined in the same system.)

| Name       | Specifications                          |  |
|------------|-----------------------------------------|--|
| Flat cable | 4-core flat cable, 0.75 mm <sup>2</sup> |  |
| VCTF cable | 2-core x 0.75 mm <sup>2</sup>           |  |

## 3-4-11 DeviceNet I/O Link Unit Connections

A DeviceNet I/O Link Unit can be used to create an I/O link (remote I/O) of 32 input points and 32 output points with a DeviceNet master, i.e., the CPM1A operates as a DeviceNet slave.

Up to three DeviceNet I/O Link Units can be connected, for a maximum Device-Net I/O link capacity of 192 I/O points (96 inputs and 96 outputs). The DeviceNet I/O Link Unit can be connected only to 30-point or 40-point CPU Units.

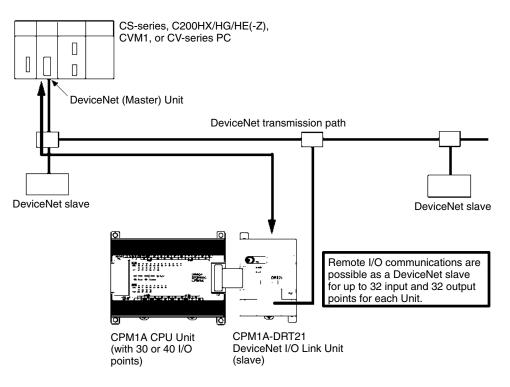

**Note** The current consumption for communications for the DeviceNet I/O Link Unit is 30 mA.

**Network Connection** 

Connect the DeviceNet I/O Link Unit to the DeviceNet transmission path as shown in the following diagram.

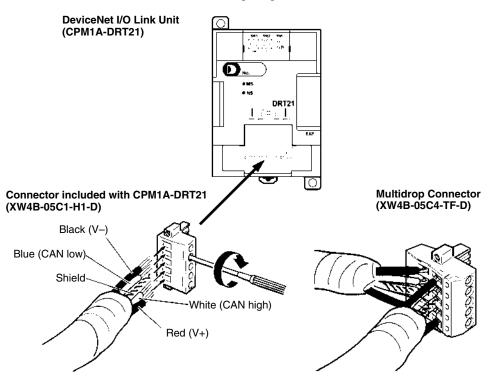

#### **DeviceNet Connectors**

Use the following DeviceNet connectors.

| Model number   | XW4B-05C1-H1-D                                              | XW4B-05C4-TF-D                          |
|----------------|-------------------------------------------------------------|-----------------------------------------|
| Specifications | OMRON, with set screws,<br>included with the<br>CQM1A-DRT21 | OMRON, multidrop connector (See note.)  |
| Appearance     |                                                             | and and and and and and and and and and |

**Note** Use the XW4B-05C4-TF-D for multidrop wiring of thick cables.

The OMRON XW4Z-00C Screwdriver is available for tightening the line set screws.

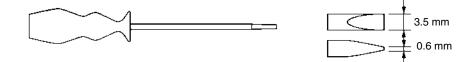

## SECTION 4 Using Peripheral Devices

This section outlines the operations possible with the SYSMAC Support Software (SSS) and the Programming Consoles. Actual SSS operating procedures are provided in the *SSS Operation Manuals: Basics* and *C-series PCs*. Programming Console connection and operating procedures are provided in this section.

| 4-1 | Support | Software Capabilities                                                                                                    |
|-----|---------|----------------------------------------------------------------------------------------------------|
|     | 4-1-1   | SSS System Setup                                                                                                    |
|     | 4-1-2   | CPM1A Restrictions and Precautions                                                                                                    |
|     | 4-1-3   | Offline Operations                                                                                                    |
|     | 4-1-4   | Online Operations                                                                                                    |
|     | 4-1-5   | Offline and Online Operations                                                                                                    |
| 4-2 | Using a | Programming Console                                                                                                    |
|     | 4-2-1   | Compatible Programming Consoles                                                                                                    |
|     | 4-2-2   | Changing the CPM1A's Mode with the Mode Switch                                                                                                    |
|     | 4-2-3   | Connecting the Programming Console                                                                                                    |
|     | 4-2-4   | Preparation for Operation                                                                                                    |
|     | 4-2-5   | Entering the Password                                                                                                    |
| 4-3 | Program | nming Console Operations                                                                                                    |
|     | 4-3-1   | Overview                                                                                                    |
|     | 4-3-2   | Clearing Memory                                                                                                    |
|     | 4-3-3   | Clearing Memory Completely                                                                                                    |
|     | 4-3-4   | Reading UM Allocation Information                                                                                                    |
|     | 4-3-5   | Reading/Clearing Error Messages                                                                                                    |
|     | 4-3-6   | Buzzer Operation                                                                                                    |
|     | 4-3-7   | Setting and Reading a Program Memory Address and Monitoring I/O Bit Status                                                                                                    |
|     | 4-3-8   | Entering or Editing Programs                                                                                                    |
|     | 4-3-9   | Instruction Search                                                                                                    |
|     | 4-3-10  | Bit Operand Search                                                                                                    |
|     | 4-3-11  | Inserting and Deleting Instructions                                                                                                    |
|     | 4-3-12  | Checking the Program                                                                                                    |
|     | 4-3-13  | Bit, Digit, Word Monitor                                                                                                    |
|     | 4-3-14  | Differentiation Monitor                                                                                                    |
|     | 4-3-15  | Binary Monitor                                                                                                    |
|     | 4-3-16  | Three-word Monitor                                                                                                    |
|     |         |                                                                                                    |
|     |         |                                                                                                    |
|     |         |                                                                                                    |
|     |         |                                                                                                    |
|     |         |                                                                                                    |
|     |         |                                                                                                    |
|     |         | •                                                                                                    |
|     |         | •                                                                                                    |
|     |         | -                                                                                                    |
|     |         |                                                                                                    |
|     |         |                                                                                                    |
|     | 4-3-28  |                                                                                                    |
| -4  |         |                                                                                                    |
| • • |         |                                                                                                    |
|     |         |                                                                                                    |
|     |         |                                                                                                    |
|     |         |                                                                                                    |
|     |         |                                                                                                    |
| -4  |         | Signed Decimal Monitor<br>Unsigned Decimal Monitor<br>Three-word Data Modification<br>Changing Timer, Counter SV<br>Hexadecimal, BCD Data Modification<br>Binary Data Modification<br>Signed Decimal Data Modification<br>Unsigned Decimal Data Modification<br>Force Set, Reset<br>Clear Force Set/Reset<br>Hex-ASCII Display Change<br>Displaying the Cycle Time<br>nming Example<br>Preparatory Operations<br>Example Program<br>Programming Procedures<br>Checking the Program<br>Test Run in MONITOR Mode |

## 4-1 Support Software Capabilities

The SSS is a complete programming and control package designed for C-series and CVM1 PCs. It provides not only programming capabilities, but also advanced debugging, monitoring, and program/data management. The following tables provide only a brief introduction to the capabilities of the SSS. For further information and actual operating procedures, please refer to the SYSMAC Support Software Operation Manuals: Basics and C-series.

CPM1A programming can be performed with any version of the SSS.

In addition, the SYSMAC-CPT can be used for programming the CPM1A. Refer to the SYSMAC-CPT Support Software Quick Start Guide (W332) and User Manual (W333) for operation procedures. When programming the CPM1A using the SYSMAC-CPT, be sure to set the "PC model" on the Support Software to "CPM1 (CPM1A)."

Operations for the WS02-CXPC1-E CX-Programmer are provided in the WS02-CXPC1-EV3 CX-Programmer Operation Manual (W414) and the WS02-CXPC1-E-V4 CX-Programmer Operation Manual (W425).

### 4-1-1 SSS System Setup

Set the PC Model to "CQM1" and the PC Interface to "PERIPHERAL." Follow the directions in the SSS operating manuals for other System Setup settings.

# PC ModelIf the CPM1A PC doesn't appear as an option in the SSS's System Setup, set the<br/>PC Model to "CQM1." The CPM1A is compatible with the CQM1.

PC Interface Set the PC Interface to the Peripheral Device Port by selecting "PERIPHERAL" from the submenu. After selecting the Peripheral Device Port, set the communications baud rate to 9,600 baud.

## 4-1-2 CPM1A Restrictions and Precautions

When programming the CPM1A, set the PC Model on the SSS to "CQM1." Heed the following restrictions when programming the CPM1A.

**Programming Check** Since the data area of the CQM1 is larger than that of the CPM1A, some parts of the area cannot be checked as the CPM1A PC. Pay careful attention to the usable data area when programming.

**Note** If a program that contains addresses not supported by the CPM1A are transferred to the CPM1A, a memory error will occur when operation is begun and AR 1308 will turn ON. Refer to the *Programming Manual* (W353) for differences in memory areas.

- Memory Usage Since the memory of the the CQM1 is larger than that of the CPM1A, the displayed available memory capacity is larger than the actual available memory capacity. Pay careful attention to the actual available memory capacity when programming.
- **Expansion Instructions** When a program is transferred after changing the assignment of function codes for the 18 expansion instructions, a message to "Turn on the DIP switch of the PC and execute again" is displayed. Change the assignment of the function codes for the expansion instructions to the default settings before programming.

The default settings for the CQM1 are as shown in the following table.

| Function code | Mnemonic | Function code | Mnemonic |
|---------------|----------|---------------|----------|
| 17            | ASFT     | 64            | SPED     |
| 18            | ТКҮ      | 65            | PULS     |
| 19            | MCMP     | 66            | SCL      |
| 47            | RXD      | 67            | BCNT     |
| 48            | TXD      | 68            | BCMP     |
| 60            | CMPL     | 69            | STIM     |
| 61            | INI      | 87            | DSW      |
| 62            | PRV      | 88            | 7SEG     |
| 63            | CTBL     | 89            | INT      |

**Online Editing** If unsupported addresses are set in the program for operands or set values, error messages will be displayed and the values will not be accepted.

## 4-1-3 Offline Operations

The following operations are possible when not connected online to the PC.

| Group       | Name                 | Description                                                                                                    |
|-------------|----------------------|----------------------------------------------------------------------------------------------------|
| Programming | Connect line         | Draws a line between two ladder diagram objects.                                                                                                    |
|             | Save program         | Writes all or part of the user program developed in the system work area to the data disk.                                                                                                    |
|             | Retrieve program     | Retrieves all or part of the user program stored on a data disk to the system work area.                                                                                                    |
|             | Change display       | Specifies the display modes for the user program.                                                                                                    |
|             | Search               | Searches for instructions including specified operands. An address from which the search is to be started can be specified                                                                                               |
|             | I/O comment          | Creates I/O comments corresponding to bit addresses in the Ladder With Comments mode. In addition, reads (searches) and edits the program for comments.                                                                  |
|             | Instr comment        | Creates and edits instruction comments for output instructions in the Ladder With Comments mode. (C-series PCs only)                                                                                                    |
|             | Block comment        | Creates, reads (searches), and edits block comment in the Ladder With Comments mode.                                                                                                    |
|             | Edit ladder          | Edits ladder diagrams using the following:                                                                                                    |
|             |                      | <ul> <li>Moving specified instruction blocks</li> <li>Copying specified instruction blocks</li> <li>Deleting specified instruction blocks</li> </ul>                                                                     |
|             | Edit comments        | Displays I/O comments simultaneously to write, edit, and search for specified comments.                                                                                                    |
|             | Retrieve<br>comments | Retrieves comments from the program stored on a data disk. The I/O comments are read to the system work area. Instruction comments (C-series PCs only) and block comments are copied to the currently displayed program. |
|             | Memory usage         | Displays the used capacity of the user program memory, the number of comments used, and the available capacity of the internal memory.                                                                                   |
|             | Clear memory         | Clears the user program memory. The starting address for clearing can be specified. The comment memory can also be cleared.                                                                                              |
|             | Check program        | Checks whether the user program contains syntax errors. The check can be performed in three levels.                                                                                                    |

| Group                      | Name               | Description                                                                                                    |
|----------------------------|--------------------|----------------------------------------------------------------------------------------------------|
| <b>DM</b><br>(data memory) | Go To Page         | Displays the contents of the data memory in the system work area in pages (units of 160 words). The data can be altered with this function. (C-series PCs only)  |
|                            | Сору               | Copies the contents of the DM area of the system work area (data memory information).                                                                            |
|                            | Fill               | Writes the same data to more than one data word in the system work area data memory area.                                                                        |
|                            | Print              | Prints a specified range of DM words.                                                                                                    |
|                            | Hex <> ASCII       | Specifies the display mode for the data memory contents when the work disk data memory contents are to be altered. The display mode can be hexadecimal or ASCII. |
|                            | Save DM Data       | Writes the contents of a specified range of system work area data memory to the data disk.                                                                       |
|                            | Retrieve DM Data   | Retrieves the saved data disk data memory to the system work area DM area.                                                                                       |
| I/O Table                  | Write I/O Table    | Edits the I/O table in the system work area.                                                                                                    |
|                            | Check I/O Table    | Checks the contents of the I/O table in the system work area.                                                                                                    |
|                            | Save I/O Table     | Writes the I/O table in the system work area to a data disk.                                                                                                    |
|                            | Retrieve I/O Table | Retrieves the I/O table data stored on a data disk to the system work area.                                                                                      |
|                            | Print I/O Table    | Prints an I/O table list. (C-series PCs only)                                                                                                    |

| Group              | Name                     | Description                                                                                                    |
|--------------------|--------------------------|----------------------------------------------------------------------------------------------------|
| Utility            | Data Area Lists          | Displays lists (such as used areas and cross-references) in accordance with the contents of the user program in the system work area.                                 |
|                    | Change<br>Addresses      | Globally changes bit and word addresses in the user program in the system work area.                                                                                  |
|                    | Print Lists              | Prints lists, ladder diagrams, and mnemonics in accordance with the contents of the user program in the system work area.                                             |
|                    | EPROM/Memory<br>Card     | Writes, reads, and compares the user program between the PROM Writer/Memory Card and system work area.                                                                |
|                    | Program<br>Conversion    | C500 $\rightarrow$ C2000H:<br>Converts C500-family programs to C2000H programs.                                                                                       |
|                    |                          | C2000H $\rightarrow$ CVM1:<br>Converts C2000H-family programs to CVM1 programs                                                                                        |
|                    | Create Library<br>File   | Creates a library on a floppy disk or hard disk for use as an LSS data disk.                                                                                          |
|                    | Time Chart<br>Monitor    | Accesses the time chart monitor data produced online. (C-series PCs only)                                                                                             |
|                    | Instruction Trace        | Accesses the instruction trace data produced online. (C-series PCs only)                                                                                              |
|                    | Data trace               | Accesses the data trace data produced online.                                                                                                    |
|                    | Set Instructions         | Used to assign instructions to function codes in the instructions table and to save and retrieve instructions tables to and from data disk files. (C-series PCs only) |
|                    | Retrieve/Save<br>Instr   | Used to save and retrieve expansion instruction sets to and from data disk files. (C-series PCs only)                                                                 |
|                    | PC Setup                 | Used to set the PC operating parameters in the PC Setup and to save and retrieve PC Setups to and from data disk files.                                               |
|                    | Allocate UM              | Used to allocate parts of the user memory area for used as a Fixed DM Area and/or I/O Comment Area. (C-series PCs only)                                               |
|                    | Network Support<br>Table | Used to edit data link tables and routing tables for the SYSMAC NET and SYSMAC LINK Systems.                                                                          |
| File<br>Management | Directory                | Displays a file list. Wildcard names can be used to display only desired files.                                                                                       |
|                    | Copy File                | Copies files on the same floppy disk or between different disks.                                                                                                    |
|                    | Change File Name         | Changes the name of a specified file.                                                                                                    |
|                    | Delete File              | Deletes a specified file.                                                                                                    |
|                    | LSS File<br>Management   | Used to change between LSS-style data files and DOS-style data files.                                                                                                 |

## 4-1-4 Online Operations

The following operations are possible when connected online to the PC.

| Group      | Name                        | Description                                                                                                    |
|------------|-----------------------------|----------------------------------------------------------------------------------------------------|
| Monitoring | Monitor Data                | Uses the lower one third of the screen as a monitor area where bits, words, DM contents, and TIM/CNT SV/PV are monitored, forced-set/reset, and changed.                                                                                                 |
|            | Transfer Program            | Transfers and compares the user program between the computer and PC.                                                                                                    |
|            | Change Display              | C-series PCs<br>Ladder W/Comments<br>Ladder<br>CVM1 PCs                                                                                                    |
|            |                             | Ladder<br>Ladder (2 rows of comments)<br>Ladder (4 rows of comments)                                                                                                    |
|            | Online Edit                 | Simultaneously edits the PC program and the program in the system work area.                                                                                                    |
|            | Read Cycle Time             | Reads and displays the scan time of the PC.                                                                                                    |
|            | Clear Area                  | Clears the PC data areas such as HR, CNT, AR, and DM (to zero).                                                                                                    |
|            | Search                      | Searches for instructions (including specified operands).                                                                                                    |
|            | I/O Comments                | Searches for I/O comments.                                                                                                    |
|            | Block Comments              | Searches for block comments.                                                                                                    |
|            | Memory Usage                | Displays used program memory area, the number of comments used, and the available capacity of the internal memory.                                                                                                    |
| DM         | Transfer<br>PC —> Computer  | Retrieves PC DM data to the system work area. (C-series PCs only)                                                                                                    |
|            | Transfer<br>Computer—>PC    | Writes system work area DM data to the PC. (C-series PCs only)                                                                                                    |
|            | Transfer<br>Verify          | Compares DM data between the system work area and PC. (C-series PCs only)                                                                                                    |
|            | Monitor                     | Used to monitor DM area contents in the PC. (C-series PCs only)                                                                                                    |
|            | Go To Page                  | Reads a specified page from the DM list of the DM area in the system work area or PC. (C-series PCs only)                                                                                                    |
| I/O Table  | Transfer I/O Table          | Transfers and compares the I/O table data between the computer and PC.                                                                                                    |
|            | Create I/O Table            | Registers into the PC the I/O Units mounted on the PC and then assigns the words to the Units.                                                                                                    |
|            | Verify I/O Table            | Compares the I/O table registered in the PC against the I/O Units actually mounted on the PC.                                                                                                    |
| Utility    | File Memory/<br>Memory Card | Displays a file memory list; transfers the file memory contents between the PC and computer or the PC and File Memory Unit; clears the file memory; saves or retrieves the file memory contents to or from a floppy disk; and edits file memory contents |
|            | Time Chart Monitor          | Used to execute time chart monitoring and to display, save, or retrieve results. (C-series PCs only)                                                                                                    |
|            | Instruction Trace           | Used to execute instruction traces and used to display, save, or retrieve results. (C-series PCs only)                                                                                                    |
|            | Data Trace                  | Used to execute data traces and used to display, save, or retrieve results.                                                                                                    |
|            | Debug                       | Used to display the execution status of the specified program section. (C-series PCs only)                                                                                                    |
|            | Display/Set Clock           | Used to read and set the internal clock in the PC. (CQM1, C200HS, or CVM1 only)                                                                                                    |
|            | Transfer Instr              | Used to transfer expansion instruction set from the PC to the SSS. (C-series PCs only)                                                                                                    |
|            | PC Setup                    | Changes the PC Setup in the PC and in the system work area and used to transfer the PC Setup between the PC the disk (save/retrieve).                                                                                                    |
|            | Network Support             | C-series PCs: Used to input data link tables for SYSMAC NET.                                                                                                    |
|            | Tables                      | CVM1 PCs: Used to transfer data link tables and routing tables between Link<br>Units, the PC, and the SSS and to compare these tables. Also used<br>to start and start data links.                                                                       |

## 4-1-5 Offline and Online Operations

The following operations are possible either online or offline from the PC.

| Group                      | Name                       | Description                                                                                                    |  |  |
|----------------------------|----------------------------|----------------------------------------------------------------------------------------------------|--|--|
| System Setup<br>(see note) | PC model                   | Specifies the model of PC that is being programmed or that is connected to the computer.                                                                                                    |  |  |
|                            | PC Interface               | C-series PCs: Specifies whether communications with the PC are performed<br>through a SYSMAC NET Link Unit, peripheral interface, or a Host<br>Link (RS-232C) interface and the computer port (COM1 or COM2)<br>to use. When a Host Link Unit is used, it also specifies the port<br>number and baud rate. |  |  |
|                            |                            | CVM1 PCs: Used to specify the communications protocol for communications with the PC, i.e., peripheral or Host Link (RS-232C) interface. The baud rate, PC unit number, parity, data length, and number of stop bits are designated.                                                                       |  |  |
|                            | Network<br>address         | Specifies the network address, node number, and data code type of the SYSMAC NET Link Unit communicating with the SSS on the SYSMAC NET System. The address determines the PC to be connected to for online operations.                                                                                    |  |  |
|                            |                            | With CVM1 PCs this setting is also used to specify the PC being communicated with through networks when connected via a peripheral or Host Link interface.                                                                                                    |  |  |
|                            | I/O table –<br>UM transfer | Specifies whether the I/O table and data link tables are transferred to the user program area when the user program is transferred between the computer and PC or PROM Writer. (C-series PCs only)                                                                                                    |  |  |
|                            | EPROM<br>interface         | Specifies the baud rate and port number of the PROM Writer connected to the computer. (C-series PCs only)                                                                                                    |  |  |
|                            | Printer model              | Specifies the printer model.                                                                                                    |  |  |
|                            | Data disk drive            | Specifies the data disk drive.                                                                                                    |  |  |
|                            | OutBit<br>Comment Type     | Specifies whether I/O comments or instruction comments are displayed at the TIM/CNT, DIFU/DIFD, KEEP, and STEP/SNXT comment display positions. (C-series PCs only)                                                                                                    |  |  |
|                            | Exit to DOS                | Terminates SSS operation and returns to DOS.                                                                                                    |  |  |

**Note** When the SSS is operating in online mode, the only functions available on the System Setup Menu are "I/O table – UM transfer," "Data disk drive," and "Exit to DOS."

## 4-2 Using a Programming Console

This section provides information on connecting and using a Programming Console. Refer to *5-4 Programming Console Operation Errors* for details on errors that might occur during Programming Console operations.

### 4-2-1 Compatible Programming Consoles

There are two Programming Consoles that can be used with the CPM1A: The CQM1-PRO01-E and the C200H-PRO27-E. The key functions for these Programming Consoles are identical.

Press and release the Shift Key to input a letter shown in the upper-left corner of the key or the upper function of a key that has two functions. For example, the CQM1-PRO01-E's AR/HR Key can specify either the AR or HR Area; press and release the Shift Key and then press the AR/HR Key to specify the AR Area.

CQM1-PRO01-E

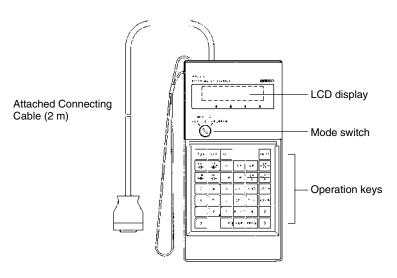

C200H-PRO27-E

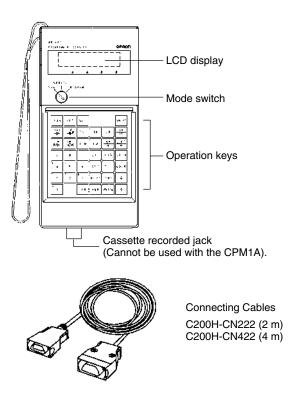

#### **Different Keys**

The following keys are labeled differently on the CQM1-PRO01-E and the C200H-PRO27-E, but the operation of the keys in each pair is identical.

| CQM1-PRO01-E Keys | C200H-PRO27-E Keys |
|-------------------|--------------------|
| AR<br>HR          | HR                 |
| SET               | PLAY<br>SET        |
| RESET             | REC                |

**Note** To specify the AR area, use SHIFT and HR Keys for the C200H-PRO27-E and use SHIFT and AR/HR Keys for the CQM1-PRO01-E.

A shift symbol will be displayed in the upper-right corner of the screen when the Shift Key is pressed. The shift input can be cleared by pressing the Shift Key again.

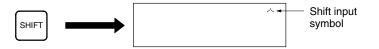

**Mode Switch** The mode switch controls the CPM1A's operating mode. The key can be removed when the switch is set to RUN or MONITOR but it cannot be removed when the switch is set to PROGRAM.

> The display contrast can be adjusted with the control on the right side of the Programming Console.

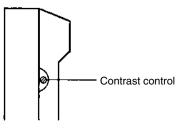

Buzzer Volume

**Contrast Control** 

The C200H-PRO27-E's buzzer volume can be adjusted with the lever on the right side of the Programming Console. The CQM1-PRO01-E's buzzer volume cannot be adjusted.

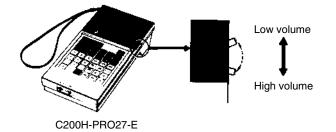

**Note** The buzzer volume can be turned on and off with a key operation. See *4-3-6 Buzzer Operation* for details.

## 4-2-2 Changing the CPM1A's Mode with the Mode Switch

Once the Programming Console has been connected, its mode switch can be used to change the CPM1A's operating mode. The mode display (<PRO-GRAM>, <MONITOR>, or <RUN>) will appear on the Programming Console screen.

- No key operations can be performed while the mode display is displayed on the Programming Console screen. Press CLR to clear the display so that key operations can be performed.
- If the SHIFT Key is pressed while the mode switch is turned, the original display will remain on the Programming Console's screen and the mode display won't appear.
- The CPM1A will enter RUN mode automatically if a Programming Console isn't connected when the CPM1A is turned on.

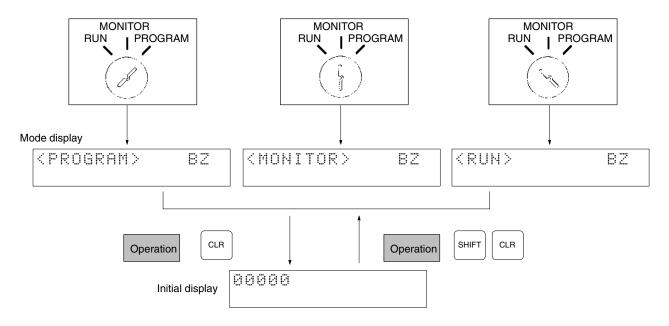

#### **Operating Modes**

#### **PROGRAM Mode**

The CPM1A program isn't executed in PROGRAM mode. Use PROGRAM mode to create and edit the program, clear memory, or check the program for errors.

#### **MONITOR Mode**

The CPM1A program is executed in MONITOR mode and I/O is refreshed just as it is in RUN mode. Use MONITOR mode to test system operations, such as monitoring CPM1A operating status, force-setting and resetting I/O bits, changing the SV/PV of timers and counters, changing word data, and online editing.

#### **RUN Mode**

This is the CPM1A's normal operating mode. The CPM1A's operating status can be monitored from a Programming Device, but bits can't be force-set/force-reset and the SV/PV of timers and counters can't be changed.

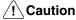

Check the system thoroughly before changing the operating mode of the PC to prevent any accidents that might occur when the program is first started.

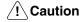

Never change the mode while pressing any of the keys.

Startup Operating Mode

The operating mode of the CPM1A when the power is turned ON depends upon the PC Setup setting in DM 6600 and the Programming Console's mode switch setting if the Programming Console is connected.

| PC Setup setting<br>(DM 6600) | Programming<br>Console connected                                                 | Programming Console not<br>connected                                                                              |
|-------------------------------|----------------------------------------------------------------------------------|----------------------------------------------------------------------------------------------------|
| 0000                          | The startup mode determined by the mode switch setting.                          | RUN mode if no Programming Device<br>is connected. PROGRAM mode if<br>another Programming Device is<br>connected. |
| 0100                          | The startup mode is the same as the operating mode before power was interrupted. |                                                                                                    |
| 0200                          | PROGRAM mode                                                                     |                                                                                                    |
| 0201                          | MONITOR mode                                                                     |                                                                                                    |
| 0202                          | RUN mode                                                                         |                                                                                                    |

**Note** The default setting is 0000. If a Programming Console is not connected, the PC will automatically enter RUN mode. Be sure that it is safe for the PC to operate before turning on the PC without a Programming Console connected.

## 4-2-3 Connecting the Programming Console

Connect the Programming Console's connecting cable to the CPM1A's peripheral port, as shown below.

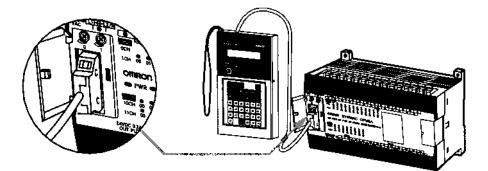

#### **Panel Installation**

The C200H-PRO27-E Programming Console can be installed in a control panel as shown in the following diagram. (The C200H-ATT01 Mounting Bracket is sold separately.)

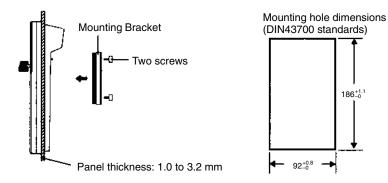

Allow at least 80 mm for the cable connector above the Programming Console.

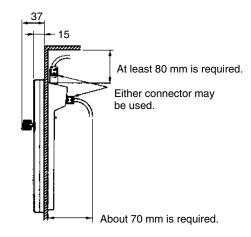

# 4-2-4 Preparation for Operation

This section describes the procedures required to begin Programming Console operation when using the Programming Console for the first time.

**Caution** Always confirm that the Programming Console is in PROGRAM mode when turning ON the PC with a Programming Console connected unless another mode is desired for a specific purpose. If the Programming Console is in RUN mode when PC power is turned ON, any program in Program Memory will be executed, possibly causing a PC-controlled system to begin operation.

The following sequence of operations must be performed before beginning initial program input.

- 1, 2, 3... 1. Be sure that the PC is OFF.
  - Connect the Programming Console to the CPU Unit's peripheral port. See 4-2-3 Connecting the Programming Console for details. (The CPU Unit's Communications Switch setting has no effect on communications with the Programming Console.)
  - 3. Set the mode switch to PROGRAM mode.
  - 4. Turn ON the PC.
  - 5. Enter the password. See 4-2-5 Entering the Password for details.
  - 6. Clear (All Clear) the PC's memory. See 4-3-2 Clearing Memory for details.
  - 7. Read and clear all errors and messages. See *4-3-5 Reading/Clearing Error Messages* for details.
  - 8. Start programming.

## 4-2-5 Entering the Password

To gain access to the PC's programming functions, you must first enter the password. The password prevents unauthorized access to the program.

The PC prompts you for a password when PC power is turned on or, if PC power is already on, after the Programming Console has been connected to the PC. To gain access to the system when the "Password!" message appears, press CLR and then MONTR. Then press CLR to clear the display.

If the Programming Console is connected to the PC when PC power is already on, the first display below will indicate the mode the PC was in before the Programming Console was connected. **Ensure that the PC is in PROGRAM mode before you enter the password.** When the password is entered, the PC will shift to the mode set on the mode switch, causing PC operation to begin if the mode is set to RUN or MONITOR. The mode can be changed to RUN or MON-ITOR with the mode switch after entering the password.

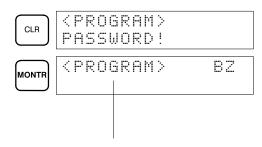

Indicates the mode set by the mode selector switch.

# 4-3 Programming Console Operations

# 4-3-1 Overview

The following table lists the programming and monitoring operations that can be performed from a Programming Console. Refer to the rest of this section for details on operational procedures.

| Name                                                   | Function                                                                                                    | Page |
|--------------------------------------------------------|----------------------------------------------------------------------------------------------------|------|
| Clearing memory                                        | Clears all or part of the Program Memory and any data areas that are not read-only, as well as the contents of the Programming Console's memory.                                                                                | 91   |
| Clearing memory completely                             | Clears all of memory, including the user program, PC Setup, all data areas, and the I/O comment area (set with version 2.0 or later of CX-Programmer).                                                                          | 92   |
| Reading UM allocation<br>information                   | Reads the I/O comment area and user program area capacities when an I/O comment area has been set with version 2.0 or later of CX-Programmer.                                                                                   | 92   |
| Reading/clearing error messages                        | Displays and clears error messages and displays MESSAGE instruction messages.                                                                                                    | 92   |
| Buzzer operation                                       | Turns ON and OFF the buzzer that sounds when Programming Console keys are pressed.                                                                                                    | 93   |
| Setting a program memory<br>address                    | Sets the specified program memory address when reading, writing, inserting and deleting programs.                                                                                                    | 94   |
| Reading a program memory address/monitoring bit status | Reads the contents of the Program Memory. Displays the status of the currently displayed bit in PROGRAM and MONITOR modes.                                                                                                    | 94   |
| Instruction search                                     | Finds occurrences of the specified instruction in the program.                                                                                                    | 98   |
| Bit operand search                                     | Finds occurrences of the specified operand bit in the program.                                                                                                    | 98   |
| Inserting and deleting<br>instructions                 | Inserts or deletes instructions from the program.                                                                                                    | 99   |
| Entering or editing programs                           | Overwrites the contents of the current Program Memory to either input a program for the first time or to change a program that already exists.                                                                                  | 95   |
| Checking the program                                   | Checks for programming errors and displays the program address and error when errors are found.                                                                                                    | 100  |
| Bit, digit, word monitor                               | Monitors the status of up to 16 bits and words, although only 3 can be shown on the display at one time.                                                                                                    | 101  |
| Multiple address monitor                               | Monitors the status of up to 6 bits and words simultaneously.                                                                                                    | 102  |
| Differentiation monitor                                | Monitors ON-to-OFF or OFF-to-ON changes in the status of a particular bit.                                                                                                    | 103  |
| Binary monitor                                         | Monitors the ON/OFF status of any word's 16 bits.                                                                                                    | 103  |
| Three-word monitor                                     | Monitors the status of three consecutive words.                                                                                                    | 104  |
| Signed decimal monitor                                 | Converts the contents of the specified word from signed hexadecimal (two's complement format) to signed decimal for display.                                                                                                    | 105  |
| Unsigned decimal monitor                               | Converts hexadecimal data in a word to unsigned decimal for display.                                                                                                    | 105  |
| Three-word data modification                           | Changes the contents of one or more of the 3 consecutive words displayed in the Three-word Monitor operation.                                                                                                    | 106  |
| Changing timer, counter SV 1                           | Changes the SV of a timer or counter.                                                                                                    | 106  |
| Changing timer, counter SV 2                           | Makes fine adjustment changes to the SV of the timer or counter.                                                                                                    | 107  |
| Hexadecimal, BCD data<br>modification                  | Changes the BCD or hexadecimal value of a word being monitored.                                                                                                    | 107  |
| Binary data modification                               | Changes the status of a word's bits when the word is being monitored.                                                                                                    | 108  |
| Signed decimal data modification                       | Changes the decimal value of a word being monitored as signed decimal data within a range of –32,768 to 32,767. The contents of the specified word are converted automatically to signed hexadecimal (two's complement format.) | 109  |
| Unsigned decimal data modification                     | Changes the decimal value of a word being monitored as unsigned decimal data within a range of 0 to 65,535. A change to hexadecimal data is made automatically.                                                                 | 110  |
| Force set/reset                                        | Forces bits ON (force set) or OFF (force reset.)                                                                                                    | 110  |
|                                                        | Restores the status of all bits which have been force set of reset.                                                                                                    | 111  |

#### Section 4-3

| Name                      | Function                                                                               | Page |
|---------------------------|----------------------------------------------------------------------------------------|------|
| Hex-ASCII display change  | Converts word data displays back and forth between 4-digit hexadecimal data and ASCII. | 111  |
| Displaying the cycle time | Displays the current average cycle time (scan time.)                                   | 112  |

# 4-3-2 Clearing Memory

This operation is used to clear all or part of the Program Memory and data areas, as well as the contents of the Programming Console's memory. This operation is possible in PROGRAM mode only.

| RUN | MONITOR | PROGRAM |
|-----|---------|---------|
| No  | No      | OK      |

Before beginning to program for the first time or when installing a new program, clear all areas.

All Clear

The following procedure is used to clear memory completely, including the program, all data areas, counter PVs, Data Memory, and the PC Setup (DM 6600 to DM 6655).

*1, 2, 3...* 1. Press the CLR Key to bring up the initial display.

2. Press the SET, NOT and then the RESET Key to begin the operation.

|     | $\square$ | 00000MEM | IORY | CLR? |
|-----|-----------|----------|------|------|
| SET | RESET     | HR       | CNT  | DM   |

3. Press the MONTR Key to clear memory.

|       | 0000 | ØMEMOR | RY CLR |
|-------|------|--------|--------|
| MONTR | END  | HR CN  | AT DM  |

Caution

**on** The PC Setup (DM 6600 through DM 6655) will be cleared when this operation is performed.

**Partial Clear** 

It is possible to retain the data in specified areas or part of the Program Memory. To retain the data in the HR, TC, or DM Areas, press the appropriate key after pressing SET, NOT, and RESET. Any data area that still appears on the display will be cleared when the MONTR Key is pressed.

The HR Key is used to specify both the AR and HR Areas, the CNT Key is used to specify the entire timer/counter area, and the DM Key is used to specify the DM Area.

It is also possible to retain a portion of the Program Memory from the first memory address to a specified address. After designating the data areas to be retained, specify the first Program Memory address to be cleared. For example, input 030 to leave addresses 000 to 029 untouched, but to clear addresses from 030 to the end of Program Memory.

As an example, follow the procedure below to retain the timer/counter area and Program Memory addresses 000 through 122:

- *1, 2, 3...* 1. Press the CLR Key to bring up the initial display.
  - 2. Press the SET, NOT, and then the RESET Key to begin the operation.
  - 3. Press the CNT Key to remove the timer/counter area from the data areas shown on the display. (Counter PVs will not be cleared.)

| CNT 00000MEMORY | 'CLR? |
|-----------------|-------|
| HR              | DM    |

4. Press 123 to specify 123 as the starting program address.

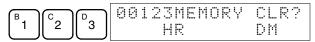

5. Press the MONTR Key to clear the specified regions of memory.

|       | 00000MEMORY | CLR |  |
|-------|-------------|-----|--|
| MONTR | END HR      | DM  |  |

# 4-3-3 Clearing Memory Completely

This operation is used to clear all of memory, including the user program, PC Setup, all data areas, and the I/O comment area (set with version 2.0 or later of CX-Programmer).

| RUN | MONITOR | PROGRAM |
|-----|---------|---------|
| No  | No      | OK      |

The I/O comment function was supported for the CPM1A starting from version 2.0 of CX-Programmer. This operation must be used to delete the I/O comment area. The contents of the I/O comment area will be deleted and the area size will be returned to the default value of 2.0 Kwords.

Key Sequence

Follow the procedure below to clear memory completely.

*1, 2, 3...* 1. Press the CLEAR, SET, NOT, RESET, and then the EXT Key to begin the operation.

2. Press the MONTR Key to clear memory completely.

This operation must be used when it is necessary to clear the program and I/O comment area. There are no other Programming Console operation that can be used to clear the I/O comment area.

## 4-3-4 Reading UM Allocation Information

This operation is used to read the I/O comment area and ladder program area capacities when an I/O comment area has been set with version 2.0 or later of CX-Programmer.

| RUN | MONITOR | PROGRAM |
|-----|---------|---------|
| OK  | OK      | OK      |

Refer to the *CX-Programmer User Manual* (version 2.0 or later) for information on changing the size of the I/O comment area.

Press the CLR, FUN and then the VER Key to display the I/O comment area and ladder program area capacities.

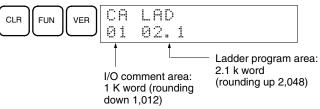

## 4-3-5 Reading/Clearing Error Messages

This operation is used to display and clear error messages. It is possible to display and clear non-fatal errors and MESSAGE instruction messages in any mode, but fatal errors can be cleared in PROGRAM mode only.

| RUN | MONITOR | PROGRAM |
|-----|---------|---------|
| OK  | OK      | OK      |

#### Key Sequence

Before inputting a new program, any error messages recorded in memory should be cleared. It is assumed here that the causes of any of the errors for which error messages appear have already been taken care of. If the buzzer sounds when an attempt is made to clear an error message, eliminate the cause of the error, and then clear the error message. (Refer to Section 5 Test *Runs and Error Processing* for troubleshooting information.)

**Key Sequence** 

- Follow the procedure below to display and clear messages.
- 1, 2, 3... 1. Press the CLR Key to bring up the initial display.
  - 2. Press the FUN and then the MONTR Key to begin the operation. If there are no messages, the following display will appear:

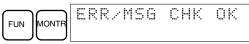

If there are messages, the most serious message will be displayed when the MONTR Key is pressed. Pressing MONTR again will clear the present message and display the next most serious error message. Continue pressing MONTR until all messages have been cleared. These are some examples of error messages:

A memory error:

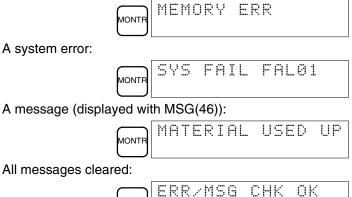

## 4-3-6 Buzzer Operation

This operation is used to turn ON and OFF the buzzer that sounds when Programming Console keys are pressed. This buzzer will also sound whenever an error occurs during PC operation. Buzzer operation for errors is not affected by this setting.

This operation is possible in any mode.

| RUN | MONITOR | PROGRAM |
|-----|---------|---------|
| ОК  | OK      | OK      |

NONT

#### **Key Sequence**

Follow the procedure below to turn the key-input buzzer on and off.

1, 2, 3... 1. Press the CLR, SHIFT, and then the CLR Key to bring up the mode display. In this case the PC is in PROGRAM mode and the buzzer is ON.

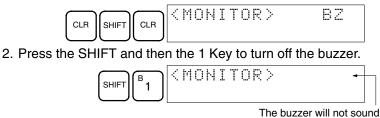

when "BZ" is not displayed.

3. Press the SHIFT and then the 1 Key again to turn the buzzer back ON.

## Section 4-3

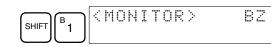

# 4-3-7 Setting and Reading a Program Memory Address and Monitoring I/O Bit Status

This operation is used to display the specified program memory address and is possible in any mode. In the RUN or MONITOR mode, the I/O bit status of bits in the program will be displayed.

| RUN | MONITOR | PROGRAM |  |  |
|-----|---------|---------|--|--|
| OK  | OK      | OK      |  |  |

When inputting a program for the first time, it is generally written to Program Memory starting from address 000. Because this address appears when the display is cleared, it is not necessary to specify it.

When inputting a program starting from other than 000 or to read or modify a program that already exists in memory, the desired address must be designated.

- *1, 2, 3...* 1. Press the CLR Key to bring up the initial display.
  - 2. Input the desired address. It is not necessary to input leading zeroes.

| $\begin{bmatrix} C \\ 2 \end{bmatrix} \begin{bmatrix} A \\ 0 \end{bmatrix} \begin{bmatrix} A \\ 0 \end{bmatrix} \begin{bmatrix} A \\ 0 \end{bmatrix}$ | 00200 |
|----------------------------------------------------------------------------------------------------|-------|
|----------------------------------------------------------------------------------------------------|-------|

3. Press the Down Arrow Key.

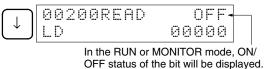

**Note** The ON/OFF status of any displayed bit will be shown if the PC is in RUN or MONITOR mode.

4. Press the Up and Down Arrow Keys to scroll through the program.

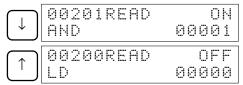

Pressing the MONTR Key will change to the I/O monitor display. Bits can be force-set or force-reset from the I/O monitor display. Press the CLR Key to return to I/O bit status monitoring of the initial address.

# 4-3-8 Entering or Editing Programs

This operation is used enter or edit programs. It is possible in PROGRAM mode only.

| RUN | MONITOR | PROGRAM |  |  |
|-----|---------|---------|--|--|
| No  | No      | OK      |  |  |

The same procedure is used to either input a program for the first time or to change a program that already exists. In either case, the current contents of Program Memory is overwritten.

The program shown in the following diagram will be entered to demonstrate this operation.

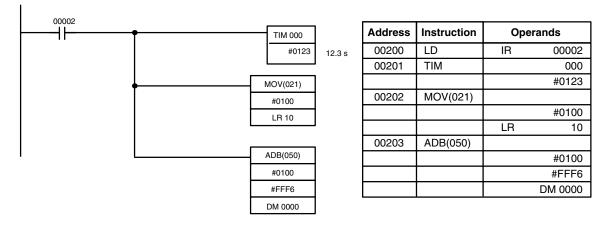

1, 2, 3... 1. Press the CLR Key to bring up the initial display.

- 2. Specify the address where the program will begin.
- 3. Input the address where the program will begin and press the Down Arrow Key. It is not necessary to input leading zeroes.

|       | 00200READ  |
|-------|------------|
| [0][↓ | JNOP (000) |

4. Input the first instruction and operand.

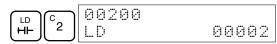

5. Press the WRITE Key to write the instruction to Program Memory. The next program address will be displayed.

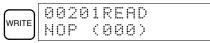

If a mistake was made inputting the instruction, press the Up Arrow Key to return to the previous program address and input the instruction again. The mistaken instruction will be overwritten

To specify the Completion Flag for a timer or counter, press the LD, AND, OR, or NOT Key followed by the TIM or CNT Key, and then input the timer/ counter number last.

6. Input the second instruction and operand. (In this case it isn't necessary to enter the timer number, because it's 000.) Press the WRITE Key to write the instruction to Program Memory.

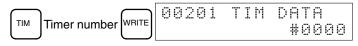

7. Input the second operand (123 to specify 12.3 seconds) and press the WRITE Key. The next program address will be displayed.

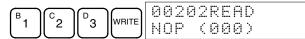

If a mistake was made inputting the operand, press the Up Arrow Key to return to display the mistaken operand and input the operand again.

- **Note** a) Counters are input in the same basic way as timers except the CNT Key is pressed instead of the TIM Key.
  - b) Timer and counter SVs are input in BCD, so it isn't necessary to press the CONT/# Key.
- 8. Input the third instruction (MOVE) and its operands. First input the instruction by pressing the FUN Key and then the function code (21 in this case).

To input the differentiated version of an instruction, press the NOT Key after the function code (FUN 2 1 NOT). The "@" symbol will be displayed next to differentiated instructions. Press the NOT Key again to change back the instruction back to a non-differentiated instruction. The "@" symbol will disappear.

To change an instruction after it has been entered, simply scroll through the program until the desired instruction is displayed and press the NOT Key. The "@" symbol should be displayed next to the instruction.

9. Press the WRITE Key to write the instruction to Program Memory. The input display for the first operand will be displayed.

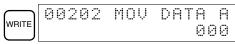

- Writing Hexadecimal, BCD Constant
- 10. Input the first operand.

The operands of MOV(21) are normally word addresses, but a constant can be input by pressing the CONT/# Key first. When the CONT/# Key is pressed, the display will change to "#0000," indicating that a constant can be entered.

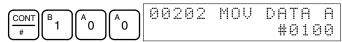

Press the WRITE Key to write the instruction to Program Memory. The input display for the second operand will appear.

|       | 00202 | MOV | DAT | Ĥ  | В |
|-------|-------|-----|-----|----|---|
| WRITE |       |     |     | 00 | 0 |

#### • Writing a Word Address

11. Input the second operand.

| 00202 | MOV | DATA | I B |
|-------|-----|------|-----|
|       | L.  | .R   | 10  |

Press the WRITE Key to write the instruction to Program Memory. The next program address will be displayed.

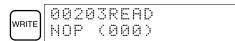

**Note** When the default display value is "000", a word address can be input immediately without pressing the Shift and CH/# Keys.

12. Input the next instruction (ADB).

| F | (A) | 00203     |
|---|-----|-----------|
| 5 | U   | ADB (050) |

Press the WRITE Key to write the instruction to Program Memory.

|       | 00 | 20 | 3 | A | D | В | D | Ĥ | Т | Ĥ |   | Ĥ |
|-------|----|----|---|---|---|---|---|---|---|---|---|---|
| WRITE |    |    |   |   |   |   |   |   |   | 0 | 0 | 0 |

#### Writing an Unsigned Decimal Number

13. The first operand is input as an unsigned integer.

| CONT<br># SHIFT TR NOT | 00203 | ADB | DATA A<br>#00000 |
|------------------------|-------|-----|------------------|
|------------------------|-------|-----|------------------|

Input the value of the operand from 0 to 65535.

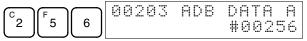

- **Note** If an erroneous input is made, press the CLR Key to restore the status prior to the input. Then enter the correct input.
- 14. Restore the hexadecimal display.

|       | $\square$ | 00203 | ADB | DATA | Α  |
|-------|-----------|-------|-----|------|----|
| SHIFT |           |       |     | #010 | 90 |

**Note** If an input is made outside of the permissible range, a buzzer will sound and the hexadecimal display will not be displayed.

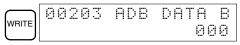

15. The second operand is input as a signed integer.

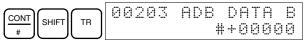

Input the value of the operand from -32,768 to 32,767. Use the SET Key to input a positive number, and use the RESET Key to input a negative number.

- **Note** If an erroneous input is made, press the CLR Key to restore the status prior to the input. Then enter the correct input.
- 16. Restore the hexadecimal display.

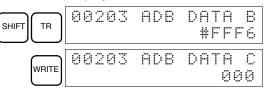

#### • Writing a Word Address (DM 0000)

17. Input the final operand and then press the WRITE Key. (It isn't necessary to input leading zeroes.)

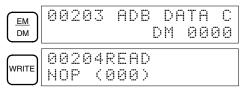

## 4-3-9 Instruction Search

This operation is used to find occurrences of the specified instruction in the program and is possible in any mode.

| RUN | MONITOR | PROGRAM |  |  |
|-----|---------|---------|--|--|
| OK  | OK      | OK      |  |  |

The ON/OFF status of any displayed bit will be shown if the PC is in RUN or MONITOR mode.

- 1, 2, 3... 1. Press the CLR Key to bring up the initial display.
  - 2. Input the address from which the search will begin and press the Down Arrow Key. It is not necessary to input leading zeroes.

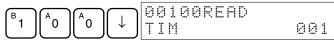

3. Input the instruction to be found and press the SRCH Key. In this case, the search is for OUT 01000.

In this case, the next OUT 01000 instruction is at address 200, as shown below.

| OUT $\begin{bmatrix} B \\ 1 \end{bmatrix} \begin{bmatrix} A \\ 0 \end{bmatrix} \begin{bmatrix} A \\ 0 \end{bmatrix} \begin{bmatrix} A \\ 0 \end{bmatrix} \begin{bmatrix} SRCH \\ 0 \end{bmatrix} \begin{bmatrix} SRCH \\ 0 \end{bmatrix} \\ SRCH \end{bmatrix} \begin{bmatrix} SRCH \\ 0 \end{bmatrix} \begin{bmatrix} SRCH \\ 0 \end{bmatrix} \begin{bmatrix} SRCH \\ 0 \end{bmatrix} \\ SRCH \end{bmatrix} \begin{bmatrix} SRCH \\ 0 \end{bmatrix} \begin{bmatrix} SRCH \\ 0 \end{bmatrix} \\ SRCH \end{bmatrix} \\ SRCH \\ SRCH \end{bmatrix} \\ SRCH \\ SRCH \\ SRC$ | $\left( \begin{array}{c} \text{OUT} \end{array} \right) \left( \begin{array}{c} \text{B} \\ 1 \end{array} \right) \left( \begin{array}{c} \text{A} \\ 0 \end{array} \right) \left( \begin{array}{c} \text{A} \\ 0 \end{array} \right) \left( \begin{array}{c} \text{A} \\ 0 \end{array} \right) \left( \begin{array}{c} \text{SRCH} \end{array} \right)$ | ll nut c | 31000 |
|----------------------------------------------------------------------------------------------------|----------------------------------------------------------------------------------------------------|----------|-------|
|----------------------------------------------------------------------------------------------------|----------------------------------------------------------------------------------------------------|----------|-------|

- 4. Press the Down Arrow Key to display the instruction's operands or press the SRCH Key to search for the next occurrence of the instruction.
- 5. The search will continue until an END instruction or the end of Program Memory is reached. In this case, an END instruction was reached at address 397.

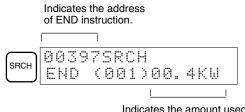

Indicates the amount used by the user program in units of 0.1 Kwords.

## 4-3-10 Bit Operand Search

This operation is used to find occurrences of the specified operand bit in the program and is possible in any mode.

| RUN | MONITOR | PROGRAM |
|-----|---------|---------|
| OK  | OK      | OK      |

The ON/OFF status of any displayed bit will be shown if the PC is in RUN or MONITOR mode.

- *1, 2, 3...* 1. Press the CLR Key to bring up the initial display.
  - 2. Input the operand address. It is not necessary to input leading zeroes.

|  | 8888CUNI S<br>D | 5RCH<br>00005 |
|--|-----------------|---------------|
|--|-----------------|---------------|

3. Press the SRCH Key to begin the search.

|      | 00123CONT | SRCH  |
|------|-----------|-------|
| SRCH | LD        | 00005 |

4. Press the SRCH Key to search for the next occurrence of the operand bit.

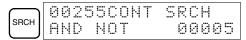

5. The search will continue until an END instruction or the end of Program Memory is reached. In this case, an END instruction was reached.

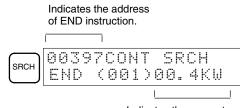

Indicates the amount used by the user program in units of 0.1 Kwords.

## **4-3-11 Inserting and Deleting Instructions**

This operation is used to insert or delete instructions from the program. It is possible in PROGRAM mode only.

| RUN | MONITOR | PROGRAM |
|-----|---------|---------|
| No  | No      | OK      |

To demonstrate this operation, an IR 00105 NO condition will be inserted at program address 00206 and an IR 00103 NO condition deleted from address 00205, as shown in the following diagram.

**Original Program** 

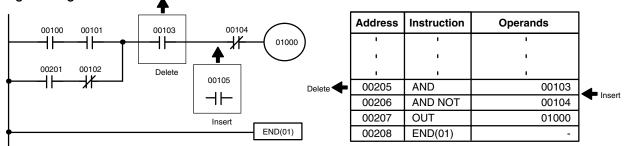

Insertion

Follow the procedure below to insert the IR 00105 NO condition at address 00206.

- *1, 2, 3...* 1. Press the CLR Key to bring up the initial display.
  - 2. Input the address where the NO condition will be inserted and press the Down Arrow Key. It is not necessary to input leading zeroes.

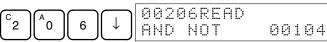

3. Input the new instruction and press the INS Key.

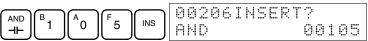

4. Press the Down Arrow Key to insert the new instruction.

|           | ,               |  |
|-----------|-----------------|--|
| $\square$ | 00207INSERT END |  |
| ĽJ        | HND NUI 00104   |  |

**Note** For instructions that require more operands (such as set values), input the operands and then press the WRITE Key.

Deletion

Follow the procedure below to delete the IR 00103 NO condition at address 00205.

- 1, 2, 3... 1. Press the CLR Key to bring up the initial display.
  - 2. Input the address where the NO condition will be deleted and press the Down Arrow Key. It is not necessary to input leading zeroes.

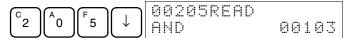

3. Press the DEL Key.

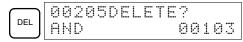

4. Press the Up Arrow Key to delete the specified instruction.

If the instruction has more operands, the operands will be deleted automatically with the instruction.

| $\frown$  | 00205 | DELET | ΕE  | IND |
|-----------|-------|-------|-----|-----|
| $\bigcup$ | AND   |       | 001 | .05 |

After completing the insertion and deletion procedures, use the Up and Down Arrow Keys to scroll through the program and verify that it has been changed correctly, as shown in the following diagram.

#### **Corrected Program**

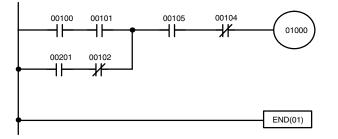

| Address | Instruction | Operands |
|---------|-------------|----------|
| I       | 1           | 1        |
| ı       | I.          | 1        |
| ı       | 1           | 1        |
| 00205   | AND         | 00105    |
| 00206   | AND NOT     | 00104    |
| 00207   | OUT         | 01000    |
| 00208   | END(01)     | -        |

## 4-3-12 Checking the Program

This operation checks for programming errors and displays the program address and error when errors are found. It is possible in PROGRAM mode only.

| RUN | MONITOR | PROGRAM |
|-----|---------|---------|
| No  | No      | OK      |

- 1, 2, 3... 1. Press the CLR Key to bring up the initial display.
  - 2. Press the SRCH Key. An input prompt will appear requesting the desired check level.

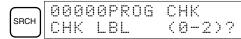

3. Input the desired check level (0, 1, or 2). The program check will begin when the check level is input, and the first error found will be displayed.

| A | 0 | 0 | 1 | 7 | 8 | С | Ι | R | С | U | Ι | Т |   | Е | R | R | ] |
|---|---|---|---|---|---|---|---|---|---|---|---|---|---|---|---|---|---|
| 0 | 0 | U | Т |   |   |   |   |   |   |   |   | 0 | 0 | 2 | 0 | 0 |   |

**Note** Refer to *5-5 Programming Errors* for details on check levels and the errors that may be detected when the program is checked.

4. Press the SRCH Key to continue the search. The next error will be displayed. Continue pressing the SRCH Key to continue the search.

The search will continue until an END instruction or the end of Program Memory is reached. A display like this will appear if the end of Program Memory is reached:

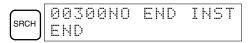

A display like this will appear if an END instruction is reached:

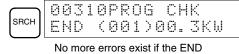

If errors are displayed, edit the program to correct the errors and check the program again. Continue checking the program by pressing the SRCH Key again until all errors have been corrected.

## 4-3-13 Bit, Digit, Word Monitor

This operation is used to monitor the status of up to 16 bits and words, although only 3 can be shown on the display at any one time. Operation is possible in any mode.

| RUN | MONITOR | PROGRAM |
|-----|---------|---------|
| OK  | OK      | OK      |

Program Read then Monitor

- **lonitor** When a program address is being displayed, the status of the bit or word in that address can be monitored by pressing the MONTR Key.
- *1, 2, 3...* 1. Press the CLR Key to bring up the initial display.
  - 2. Input the desired program address and press the Down Arrow Key.

|                    | 00200READ | OFF |
|--------------------|-----------|-----|
| $2 0 0 \downarrow$ | TIM       | 000 |

3. Press the MONTR Key to begin monitoring.

| MONTR 1234 |
|------------|
|------------|

If the status of a bit is being monitored, that bit's status can be changed using the Force Set/Reset operation. Refer to *4-3-25 Force Set, Reset* for details. If the status of a word is being monitored, that word's value can be changed using the Hexadecimal/BCD Data Modification operation. Refer to *4-3-21 Hexadecimal, BCD Data Modification, 4-3-22 Binary Data Modification, 4-3-23 Signed Decimal Data Modification,* and *4-3-24 Unsigned Decimal Data Modification* for details.

4. Press the CLR Key to end monitoring.

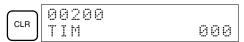

**Bit Monitor** 

Follow the procedure below to monitor the status of a particular bit.

- 1, 2, 3... 1. Press the CLR Key to bring up the initial display.
  - 2. Input the bit address of the desired bit and press the MONTR Key.

|  | B0001<br>B ^ ON |
|--|-----------------|
|--|-----------------|

The Up or Down Arrow Key can be pressed to display the status of the previous or next bit.

The displayed bit's status can be changed using the Force Set/Reset operation. Refer to *A-3-25 Force Set, Reset* for details.

3. Press the CLR Key to end monitoring.

| CLR 00000<br>CONT | 00001 |
|-------------------|-------|
|-------------------|-------|

Word Monitor

- Follow the procedure below to monitor the status of a particular word.
- *1, 2, 3...* 1. Press the CLR Key to bring up the initial display.

2. Input the word address of the desired word.

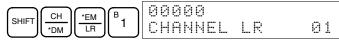

3. Press the MONTR Key to begin monitoring.

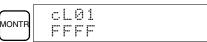

The Up or Down Arrow Key can be pressed to display the status of the previous or next word.

The displayed word's status can be changed using the Hexadecimal/BCD Data Modification operation. Refer to Refer to *4-3-21 Hexadecimal, BCD Data Modification, 4-3-22 Binary Data Modification, 4-3-23 Signed Decimal Data Modification,* and *4-3-24 Unsigned Decimal Data Modification* for details.

4. Press the CLR Key to end monitoring.

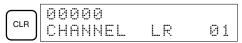

**Note** The operating mode can be changed without altering the current monitor display by holding down the SHIFT Key and then changing the operating mode.

The status of up to six bits and words can be monitored simultaneously, although only three can be shown on the display at any one time.

- *1, 2, 3...* 1. Press the CLR Key to bring up the initial display.
  - 2. Input the address of the first bit or word and press the MONTR Key.

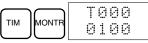

3. Repeat step 2 up to 6 times to display the next addresses to be monitored.

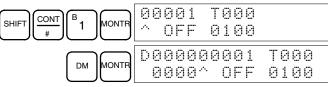

If 4 or more bits and words are being monitored, the bits and words that do not appear on the display can be displayed by pressing the MONTR Key. If the MONTR Key is pressed alone, the display will shift to the right.

If more than six bits and/or words are input, monitoring of the bit or word input first will be canceled.

4. Press the CLR Key to stop monitoring the leftmost bit or word and clear it from the display.

| 00001 T000 |
|------------|
| ^ OFF 0100 |

5. Press the SHIFT and CLR Keys to end monitoring altogether.

| SHIFT CLR 00000<br>CONT | 00 | 001 |
|-------------------------|----|-----|
|-------------------------|----|-----|

**Note** Press the SHIFT Key, CLR Key, and then CLR Key again to return to the initial Programming Console display with the multiple address monitoring state unchanged. Press the SHIFT Key and then the MONTR Key from the initial display to return to the multiple address monitoring state. The monitoring states can be retained for 6 bits and words.

The operating mode can be changed without altering the current monitor display by holding down the SHIFT Key and then changing the operating mode.

#### Multiple Address Monitoring

## 4-3-14 Differentiation Monitor

This operation is used to monitor the up (OFF-to-ON) or down (ON-to-OFF) differentiation status of a particular bit. When detected, the up or down differentiation will be displayed and the buzzer will sound. It is possible in any mode.

| RUN | MONITOR | PROGRAM |
|-----|---------|---------|
| OK  | OK      | OK      |

 1. Monitor the status of the desired bit according to the procedure described in 4-3-13 Bit, Digit, Word Monitor. If 2 or more bits are being monitored, the desired bit should be leftmost on the display.

In this case the differentiation status of LR 00 will be monitored.

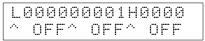

2. To specify up-differentiation monitoring, press the SHIFT and then the Up Arrow Key. The symbols "U@" will appear.

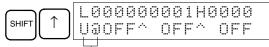

Indicates waiting for the bit to turn ON.

To specify down-differentiation monitoring, press the SHIFT and then the Down Arrow Key. The symbols "D@" will appear.

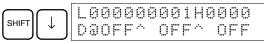

3. The buzzer will sound when the specified bit goes from off to on (for up-differentiation) or from on to off (for down-differentiation).

| L   | 0 | 0 | 0 | 0 | 0 | 0 | 0 | 0 | 1 | Н   | 0 | 0 | 0 | 0 |
|-----|---|---|---|---|---|---|---|---|---|-----|---|---|---|---|
| ·^. |   |   | 0 | Ņ | ~ |   | 0 | F | F | ·^. |   | 0 | F | F |

Note The buzzer will not sound if it has been turned off.

4. Press the CLR Key to end differentiation monitoring and return to the normal monitoring display.

CLR L000000001H0000 ^ OFF^ OFF^ OFF

## 4-3-15 Binary Monitor

This operation is used to monitor the ON/OFF status of any word's 16 bits. It is possible in any mode.

|   | RUN | MONITOR | PROGRAM |
|---|-----|---------|---------|
| ( | OK  | OK      | OK      |

 1, 2, 3...
 1. Monitor the status of the desired word according to the procedure described in 4-3-13 Bit, Digit, Word Monitor. The desired word should be leftmost on the display if 2 or more words are being monitored.

| c01 | 0 |
|-----|---|
| 000 | 9 |

(Word monitor)

2. Press the SHIFT and then the MONTR Key to begin binary monitoring. The ON/OFF status of the selected word's 16 bits will be shown along the bottom of the display. A 1 indicates a bit is on, and a 0 indicates it is off.

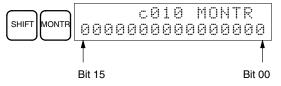

The status of force-set bits is indicated by "S," and the status of a force-reset bits is indicated by "R," as shown below.

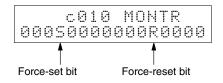

- **Note** a) The status of displayed bits can be changed at this point. Refer to *4-3-22 Binary Data Modification* for details.
  - b) The Up or Down Arrow Key can be pressed to display the status of the previous or next word's bits.
- 3. Press the CLR Key to end binary monitoring and return to the normal monitoring display.

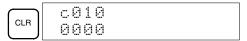

## 4-3-16 Three-word Monitor

This operation is used to monitor the status of three consecutive words. It is possible in any mode.

| RUN | MONITOR | PROGRAM |
|-----|---------|---------|
| OK  | OK      | OK      |

*1, 2, 3...* 1. Monitor the status of the first of the three words according to the procedure described in *4-3-13 Bit, Digit, Word Monitor.* 

If 2 or more words are being monitored, the desired first word should be leftmost on the display.

(Word monitor)

| c200 |  |
|------|--|
| 89AB |  |

2. Press the EXT Key to begin 3-word monitoring. The status of the selected word and the next two words will be displayed, as shown below. In this case, DM 0000 was selected.

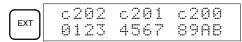

The Up and Down Arrow Keys can be used to shift one address up or down.

The status of the displayed words can be changed at this point. Refer to *4-3-19 Three-word Data Modification*.

The display can be changed to display ASCII text, which is useful when three consecutive words containing an ASCII message are displayed. Refer to *4-3-27 Hex-ASCII Display Change.* 

Press the CLR Key to end 3-word monitoring and return to the normal monitoring display. The rightmost word on the 3-word monitor display will be monitored.

|  | c200<br>89AB |
|--|--------------|
|--|--------------|

**Note** The operating mode can be changed without altering the current monitor display by holding down the SHIFT Key and then changing the operating mode.

## 4-3-17 Signed Decimal Monitor

This operation converts the contents of the displayed word from signed hexadecimal (two's complement format) to signed decimal for display. The operation can be executed while using I/O monitoring, multiple address monitoring or 3-word monitoring.

| RUN | MONITOR | PROGRAM |
|-----|---------|---------|
| OK  | OK      | OK      |

1, 2, 3... 1. Monitor the word that is to be used for decimal monitor with sign. During multiple address monitoring, the leftmost word will be converted.

(Multiple address monitor)

| c200 cL0020000<br>FFF0 0000^ OFF |
|----------------------------------|
|----------------------------------|

2. Press the SHIFT and TR Keys to display the leftmost word as signed decimal.

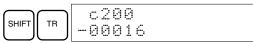

At this point, the contents of the displayed word can be changed with a signed-decimal input. Refer to 4-3-23 Signed Decimal Data Modification.

3. Press the CLR Key or the SHIFT and TR Keys to end the unsigned decimal display and return to normal monitoring.

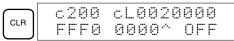

# 4-3-18 Unsigned Decimal Monitor

This operation is used to convert hexadecimal data in a word to unsigned decimal for display. The operation can be executed while using I/O monitoring, multiple address monitoring or 3-word monitoring.

| RUN | MONITOR | PROGRAM |
|-----|---------|---------|
| OK  | OK      | OK      |

1, 2, 3... 1. Monitor the word that is to be used for decimal monitor without sign. During multiple address monitoring, the leftmost word will be converted.

| c200 | cL   | 002  | 0000 |
|------|------|------|------|
| FFF@ | 1 00 | 199^ | OFF  |

Multiple address monitoring

2. Press the SHIFT Key, TR Key, and then NOT Key to display the leftmost word as unsigned decimal.

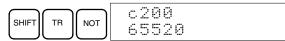

At this point, the contents of the displayed word can be changed with an unsigned-decimal input. Refer to 4-3-24 Unsigned Decimal Data Modification.

3. Press the CLR Key or the SHIFT and TR Keys to end the unsigned decimal display and return to normal monitoring.

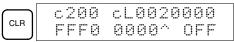

## 4-3-19 Three-word Data Modification

This operation is used to change the contents of one or more of the 3 consecutive words displayed in the Three-word Monitor operation. It is possible in MONITOR or PROGRAM mode only.

| RUN | MONITOR | PROGRAM |
|-----|---------|---------|
| No  | OK      | OK      |

**Caution** Before changing the contents of I/O memory, be sure that the changes will not cause equipment to operate unexpectedly or dangerously. In particular, take care when changing the status of output bits. The PC continues to refresh I/O bits even if the PC is in PROGRAM mode, so devices connected to output points on the CPU Unit or Expansion I/O Units may operate unexpectedly.

*1, 2, 3...* 1. Monitor the status of the desired words according to the procedure described *4-3-16 Three-word Monitor*.

| (Three-word monited | r) |
|---------------------|----|

|--|

2. Press the CHG Key to begin 3-word data modification. The cursor will appear next to the contents of the leftmost word.

|     | D0002 | 3CH  | CHG? |
|-----|-------|------|------|
| CHG | ∎0123 | 4567 | 89AB |

3. Input the new value for the leftmost word on the display and press the CHG Key if more changes will be made.

(Input the new value and press the WRITE Key to write the changes in memory if no more changes will be made.)

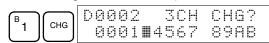

4. Input the new value for the middle word on the display and press the CHG Key if the rightmost word will be changed. Input the new value and press the WRITE Key to write the changes in memory if the rightmost word will not be changed. (In this case, it will not.)

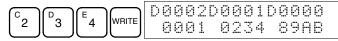

**Note** If the CLR Key is pressed before the WRITE Key, the operation will be cancelled and the 3-word monitor display will return without any changes in data memory.

# 4-3-20 Changing Timer, Counter SV

There are two operations that can be used to change the SV of a timer or counter. They are possible in MONITOR or PROGRAM mode only. In MON-ITOR mode, the SV can be changed while the program is being executed.

| RUN | MONITOR | PROGRAM |
|-----|---------|---------|
| No  | OK      | OK      |

The timer or counter SV can be changed either by inputting a new value or by incrementing or decrementing the current SV.

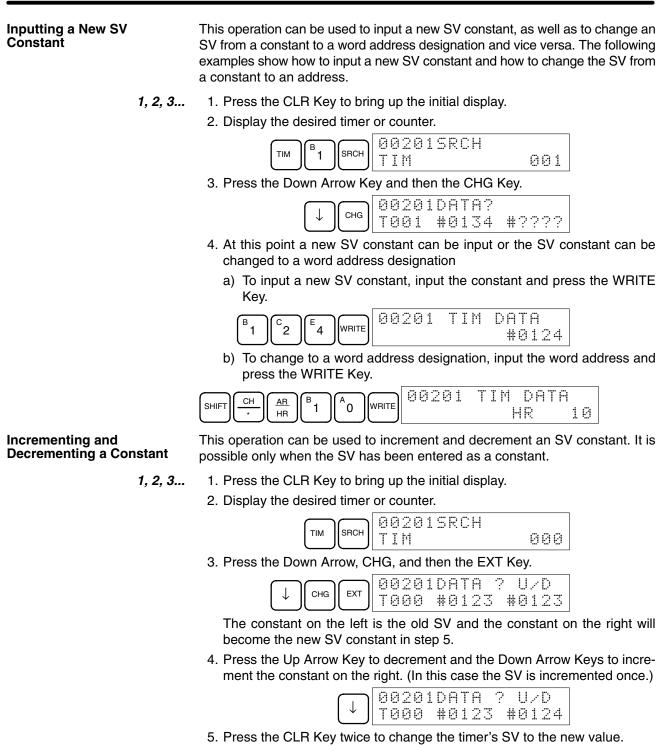

| 1 | CLR | CLR    | 0020 | 1 | T | [ þ | I D | Ĥ | Ţ | Ŗ |       |
|---|-----|--------|------|---|---|-----|-----|---|---|---|-------|
| ļ |     | $\Box$ |      |   |   |     |     | ₩ | Q | 1 | <br>4 |

# 4-3-21 Hexadecimal, BCD Data Modification

This operation is used to change contents of a memory address or the present value of a timer/counter being monitored using the procedure described in *4-3-13 Bit, Digit, Word Monitor.* It is possible in MONITOR or PROGRAM mode only.

| RUN | MONITOR | PROGRAM |
|-----|---------|---------|
| No  | OK      | OK      |

Words SR 253 to SR 255 cannot be changed.

(Word monitor)

- **Caution** Before changing the contents of I/O memory, be sure that the changes will not cause equipment to operate unexpectedly or dangerously. In particular, take care when changing the status of output bits. The PC continues to refresh I/O bits even if the PC is in PROGRAM mode, so devices connected to output points on the CPU Unit or Expansion I/O Units may operate unexpectedly.
  - 1, 2, 3...
     1. Monitor the status of the desired word according to the procedure described in 4-3-13 Bit, Digit, Word Monitor. If two or more words are being monitored, the desired word should be leftmost on the display.

| DØ  | 1 | 0 |   | 0 | 0 |
|-----|---|---|---|---|---|
| . 0 | 1 | 1 |   | 1 | 9 |
|     |   |   | _ |   |   |

2. Press the CHG Key to begin hexadecimal, BCD data modification.

|     |       | P | R | Е | S |   | Û | A | L | ? |   |   |  |
|-----|-------|---|---|---|---|---|---|---|---|---|---|---|--|
| СНС | D0000 |   | 0 | 1 | 1 | 9 |   |   | ? | ? | ? | ? |  |

3. Input the new PV and press the WRITE Key to change the PV.

The operation will end and the normal monitoring display will return when the WRITE Key is pressed.

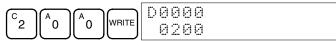

# 4-3-22 Binary Data Modification

This operation is used to change the status of a word's bits when the word is monitored using the procedure described in *4-3-15 Binary Monitor*. It is possible in MONITOR or PROGRAM mode only.

| RUN | MONITOR | PROGRAM |
|-----|---------|---------|
| No  | OK      | OK      |

Bits SR 25300 to SR 25507 and timer/counter flags cannot be changed.

- **Caution** Before changing the contents of I/O memory, be sure that the changes will not cause equipment to operate unexpectedly or dangerously. In particular, take care when changing the status of output bits. The PC continues to refresh I/O bits even if the PC is in PROGRAM mode, so devices connected to output points on the CPU Unit or Expansion I/O Units may operate unexpectedly.
  - *1, 2, 3...* 1. Monitor the status of the desired word according to the procedure described *4-3-15 Binary Monitor*.

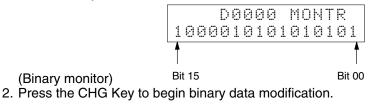

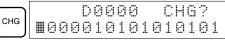

A flashing cursor will appear over bit 15. The cursor indicates which bit can be changed.

- 3. Three sets of keys are used to move the cursor and change bit status:
  - a) Use the Up and Down Arrow Keys to move the cursor to the left and right.

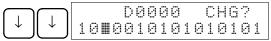

b) Use the 1 and 0 Keys to change a bit's status to on or off. The cursor will move one bit to the right after one of these keys is pressed.

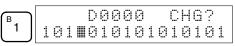

c) Use the SHIFT and SET and SHIFT and RESET Keys to force-set or force-reset a bit's status. The cursor will move one bit to the right after one of these keys is pressed. The NOT Key will clear force-set or forcereset status.

Note Bits in the DM Area cannot be force-set or force-reset.

4. Press the WRITE Key to write the changes in memory and return to the binary monitor.

| $\square$ |   |   |   |   | D | 0 | 0 | 0 | 0 |   | М | 0 | Ы | Т | R |   |
|-----------|---|---|---|---|---|---|---|---|---|---|---|---|---|---|---|---|
| WRITE     | 1 | 0 | 1 | 0 | 0 | 1 | 0 | 1 | 0 | 1 | 0 | 1 | 0 | 1 | 0 | 1 |

## 4-3-23 Signed Decimal Data Modification

This operation is used to change the decimal value of a word being monitored as signed decimal data, within a range of -32,768 to 32,767. The contents of the specified word are converted automatically to signed hexadecimal (two's complement format).

Words SR 253 to SR 255 cannot be changed.

| RUN | MONITOR | PROGRAM |
|-----|---------|---------|
| No  | OK      | OK      |

- **Caution** Before changing the contents of I/O memory, be sure that the changes will not cause equipment to operate unexpectedly or dangerously. In particular, take care when changing the status of output bits. The PC continues to refresh I/O bits even if the PC is in PROGRAM mode, so devices connected to output points on the CPU Unit or Expansion I/O Units may operate unexpectedly.
  - *1, 2, 3...* 1. Monitor (signed decimal) the status of the word for which the present value is to be changed.

(Signed decimal monitor)

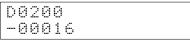

2. Press the CHG Key to begin decimal data modification.

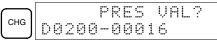

 Input the new PV and press the WRITE Key to change the PV. The operation will end and the signed-decimal monitoring display will return when the WRITE Key is pressed.

The PV can be set within a range of –32,768 and 32,767. Use the SET Key to input a positive number, and use the RESET Key to input a negative number.

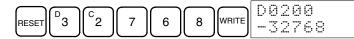

If an erroneous input has been made, press the CLR Key to restore the status prior to the input. Then enter the correct input.

The buzzer will sound if a value outside the specified range is input, allowing no writing.

## 4-3-24 Unsigned Decimal Data Modification

This operation is used to change the decimal value of a word being monitored as unsigned decimal data, within a range of 0 to 65,535. A change into hexadecimal data is made automatically.

Words SR 253 to SR 255 cannot be changed.

| RUN | MONITOR | PROGRAM |
|-----|---------|---------|
| No  | OK      | OK      |

- **Caution** Before changing the contents of I/O memory, be sure that the changes will not cause equipment to operate unexpectedly or dangerously. In particular, take care when changing the status of output bits. The PC continues to refresh I/O bits even if the PC is in PROGRAM mode, so devices connected to output points on the CPU Unit or Expansion I/O Units may operate unexpectedly.
  - *1, 2, 3...* 1. Monitor (unsigned decimal) the status of the word for which the present value is to be changed.

c200 65520

(Unsigned decimal monitor)

2. Press the CHG Key to begin decimal data modification.

|   |   |   |   | p | R | Ε | S |   | Ų | A | L | ? |  |
|---|---|---|---|---|---|---|---|---|---|---|---|---|--|
| C | 2 | 0 | 0 |   | 6 | 5 | 5 | 2 | 0 |   |   |   |  |

3. Input the new PV and press the WRITE Key to change the PV. The operation will end and the decimal-without-sign monitoring display will return when the WRITE Key is pressed.

The PV can be set within a range of 0 to 65,535.

If an erroneous input has been made, press the CLR Key to restore the status prior to the input. Then enter the correct input.

The buzzer will sound if a value outside the specified range is input, allowing no writing.

## 4-3-25 Force Set, Reset

This operation is used to force bits ON (force set) or OFF (force reset) and is useful when debugging the program or checking output wiring. It is possible in MONITOR or PROGRAM mode only.

| RUN | MONITOR | PROGRAM |
|-----|---------|---------|
| No  | OK      | OK      |

Caution

ion Before changing the contents of I/O memory, be sure that the changes will not cause equipment to operate unexpectedly or dangerously. In particular, take care when changing the status of output bits. The PC continues to refresh I/O bits even if the PC is in PROGRAM mode, so devices connected to output points on the CPU Unit or Expansion I/O Units may operate unexpectedly.

1. Monitor the status of the desired bit according to the procedure described in 4-3-13 Bit, Digit, Word Monitor. If two or more words are being monitored, the desired bit should be leftmost on the display.

(Multiple address monitor)

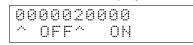

2. Press the SET Key to force the bit ON or press the RESET Key to force the bit OFF.

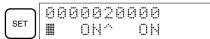

The cursor in the lower left corner of the display indicates that the force set/ reset is in progress. Bit status will remain ON or OFF only as long as the key is held down; the original status will return one cycle after the key is released.

3. Press the SHIFT and SET Keys or SHIFT and RESET Keys to maintain the status of the bit after the key is released. In this case, the force-set status is indicated by an "S" and the force-reset status is indicated by an "R."

To return the bit to its original status, press the NOT Key or perform the Clear Force Set/Reset operation. Refer to *4-3-26 Clear Force Set/Reset* for details.

Forced status will also be cleared in the following cases:

- a) When the PC's operating mode is changed (although the forced status will not be cleared when the mode is changed between PROGRAM and MONITOR if SR 25211 is ON)
- b) When the PC stops because a fatal error occurred
- c) When the PC stops because of a power interruption
- d) When the Clear Force Set/Reset Operation is performed

## 4-3-26 Clear Force Set/Reset

This operation is used to restore the status of all bits which have been force set or reset. It is possible in MONITOR or PROGRAM mode only.

| RUN | MONITOR | PROGRAM |
|-----|---------|---------|
| No  | OK      | OK      |

∠!\Caution

Before changing the contents of I/O memory, be sure that the changes will not cause equipment to operate unexpectedly or dangerously. In particular, take care when changing the status of output bits. The PC continues to refresh I/O bits even if the PC is in PROGRAM mode, so devices connected to output points on the CPU Unit or Expansion I/O Units may operate unexpectedly.

- 1, 2, 3... 1. Press the CLR Key to bring up the initial display.
  - 2. Press the SET and then the RESET Key. A confirmation message will appear.

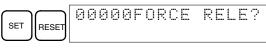

- **Note** If you mistakenly press the wrong key, press CLR and start again from the beginning.
- 3. Press the NOT Key to clear the force-set/reset status of bits in all data areas.

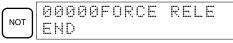

## 4-3-27 Hex-ASCII Display Change

This operation is used to convert word data displays back and forth between 4-digit hexadecimal data and ASCII. It is possible in any mode.

The displayed PV of the timer or counter cannot be changed.

| RUN | MONITOR | PROGRAM |  |  |
|-----|---------|---------|--|--|
| OK  | OK      | OK      |  |  |

1. Monitor the status of the desired word(s) according to the procedure described in 4-3-13 Bit, Digit, Word Monitor. While the multiple addresses are being monitored, the leftmost word is subject to change.

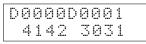

(Multiple address monitor)

2. Press the TR Key to switch to ASCII display. The display will toggle between hexadecimal and ASCII displays each time the TR Key is pressed.

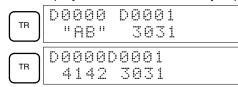

- **Note** 1. A message contained in three words can be displayed by using ASCII display in combination with the 3-word monitor operation.
  - 2. The Hexadecimal, BCD Data Modification Operation can be used while displaying ASCII data. Input values in 4-digit hexadecimal.

# 4-3-28 Displaying the Cycle Time

This operation is used to display the current average cycle time (scan time). It is possible only in RUN or MONITOR mode while the program is being executed.

| RUN | MONITOR | PROGRAM |
|-----|---------|---------|
| OK  | OK      | No      |

- 1, 2, 3... 1. Press the CLR Key to bring up the initial display.
  - 2. Press the MONTR Key to display the cycle time.

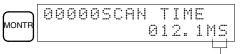

"MS" in the display indicates the unit "ms" for the cycle time.

There might be differences in displayed values when the MONTR Key is pressed repeatedly. These differences are caused by changing execution conditions.

# 4-4 Programming Example

This section demonstrates all of the steps needed to write a program with the Programming Console.

## 4-4-1 Preparatory Operations

Use the following procedure when writing a program to the CPM1A for the first time.

 Set the Programming Console's mode switch to PROGRAM mode and turn on the CPM1A's power supply. The password input display will appear on the Programming Console.

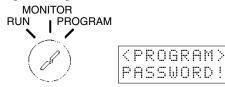

2. Enter the password by pressing the CLR and then the MONTR Key.

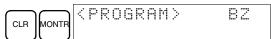

 Clear the CPM1A's memory by pressing the CLR, SET, NOT, RESET, and then the MONTR Key. Press the CLR Key several times if memory errors are displayed.

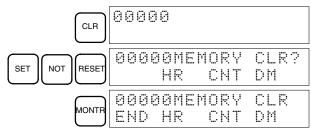

4. Display and clear error messages by pressing the CLR, FUN, and then the MONTR Key. Continue pressing the MONTR Key until all error messages have been cleared.

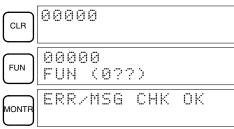

5. Press the CLR Key to bring up the initial programming display (program address 00000). The new program can be written at this point.

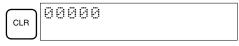

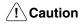

Check the system thoroughly before starting or stopping the CPM1A to prevent any accidents that might occur when the program is first started.

## 4-4-2 Example Program

The following ladder program will be used to demonstrate how to write a program with the Programming Console. This program makes output IR 01000 flicker ON/OFF (one second ON, one second OFF) ten times after input IR 00000 is turned ON.

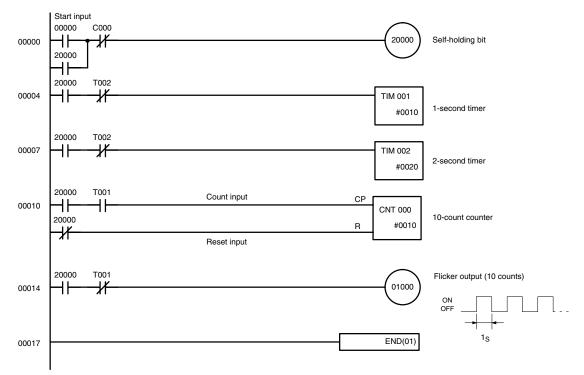

The mnemonic list for the example program is shown in the following table. The steps required to enter this program from a Programming Console are described in *4-4-3 Programming Procedures*.

| Address | Instruction |     | Data  | Programming example<br>procedures in 4-4-3<br>Programming Procedures |
|---------|-------------|-----|-------|----------------------------------------------------------------------|
| 00000   | LD          |     | 00000 | (1) Self-holding bit                                                 |
| 00001   | OR          |     | 20000 |                                                                      |
| 00002   | AND NOT     | CNT | 000   |                                                                      |
| 00003   | OUT         |     | 20000 |                                                                      |
| 00004   | LD          |     | 20000 | (2) 1-second timer                                                   |
| 00005   | AND NOT     | TIM | 002   |                                                                      |
| 00006   | TIM         |     | 001   |                                                                      |
|         |             | #   | 0010  |                                                                      |
| 00007   | LD          |     | 20000 | (3) 2-second timer                                                   |
| 00008   | AND NOT     | TIM | 002   |                                                                      |
| 00009   | TIM         |     | 002   |                                                                      |
|         |             | #   | 0020  |                                                                      |
| 00010   | LD          |     | 20000 | (4) 10-count counter                                                 |
| 00011   | AND         | TIM | 001   |                                                                      |
| 00012   | LD NOT      |     | 20000 |                                                                      |
| 00013   | CNT         |     | 000   |                                                                      |
|         |             | #   | 0010  |                                                                      |
| 00014   | LD          |     | 20000 | (5) Flicker output (10 counts)                                       |
| 00015   | AND NOT     | TIM | 001   |                                                                      |
| 00016   | OUT         |     | 01000 |                                                                      |
| 00017   | END (01)    |     |       | (6) END(01) instruction                                              |

# 4-4-3 Programming Procedures

The example program will be written to the CPM1A according to the mnemonic list in *4-4-2 Example Program*. The procedure is performed beginning with the initial display. (Clear the memory before entering a new program.)

**Note** If an error occurs while inputting the program, refer to *5-4 Programming Console Operation Errors* for details on correcting the error. Refer to the relevant *Support Software Operation Manual* for details on errors that appear when operating the SSS or SYSMAC-CPT Support Software.

#### (1) Inputting the Self-holding Bit

**1**, **2**, **3**... **1**. Input the normally open condition IR 00000. (It isn't necessary to input leading zeroes.)

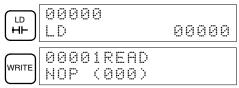

2. Input the OR condition IR 20000.

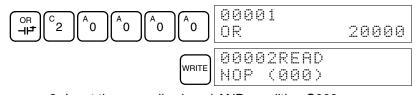

3. Input the normally closed AND condition C000. (It isn't necessary to input leading zeroes.)

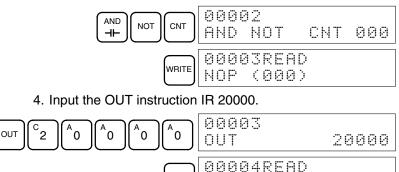

NOP

(000)

#### (2) Inputting the One-second Timer

1, 2, 3... 1. Input the normally open condition IR 20000.

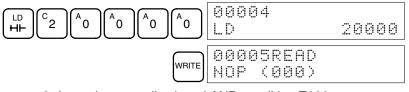

2. Input the normally closed AND condition T002. (It isn't necessary to input leading zeroes.)

WRITE

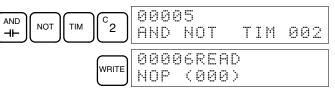

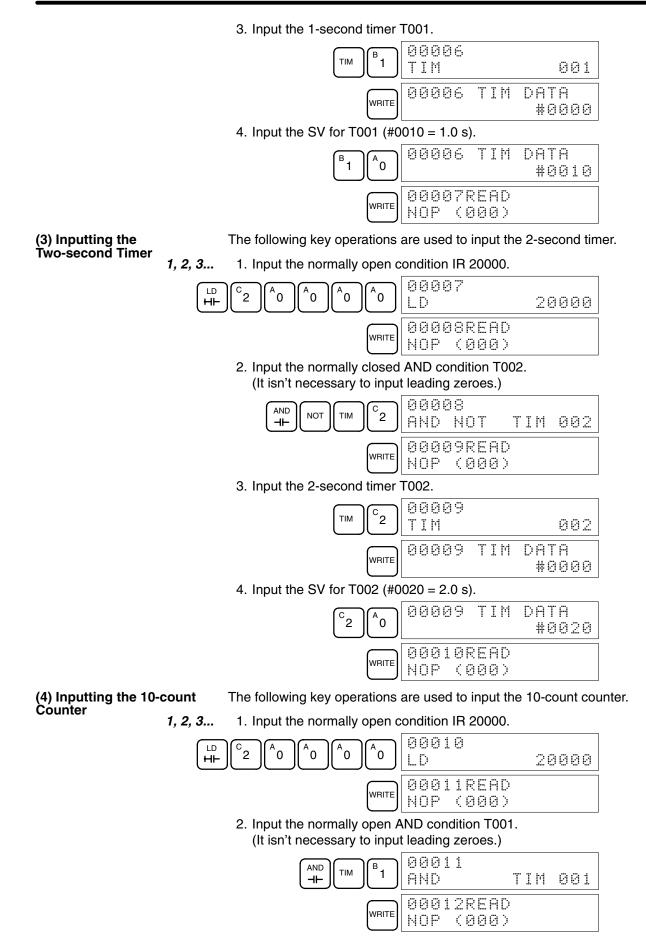

#### Section 4-4

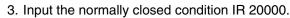

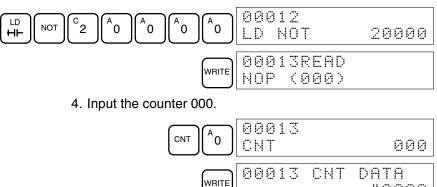

5. Input the SV for counter  $000 \ (\#0010 = 10 \ \text{counts})$ .

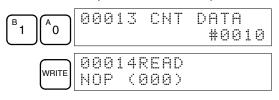

#0000

#### (5) Inputting the Flicker Output

1, 2, 3... 1. Input the normally open condition IR 20000.

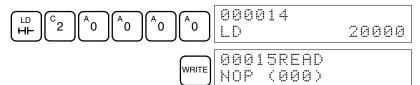

2. Input the normally closed AND condition T001. (It isn't necessary to input leading zeroes.)

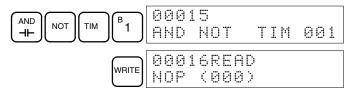

3. Input the OUT instruction IR 01000. (It isn't necessary to input leading zeroes.)

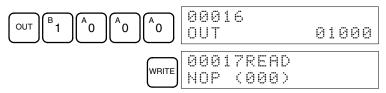

(6) Inputting the END(001) Instruction

Input END(01). (The display shows three digits in the function code, but only the last two digits are input for CPM1A PCs.)

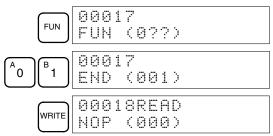

# 4-4-4 Checking the Program

Check the program syntax in PROGRAM mode to make sure that the program has been input correctly.

*1, 2, 3...* 1. Press the CLR Key to bring up the initial display.

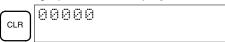

2. Press the SRCH Key. An input prompt will appear requesting the desired check level.

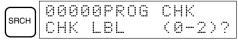

3. Input the desired check level (0, 1, or 2). The program check will begin when the check level is input, and the first error found will be displayed. If no errors are found, the following display will appear.

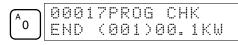

- **Note** Refer to *5-5 Programming Errors* for details on check levels and the programming errors that may be displayed during a program check.
- 4. Press the SRCH Key to continue the search. The next error will be displayed. Continue pressing the SRCH Key to continue the search. The search will continue until an END(01) instruction or the end of Program Memory is reached.

If errors are displayed, edit the program to correct the errors and check the program again. Continue checking the program until all errors have been corrected.

## 4-4-5 Test Run in MONITOR Mode

Switch the CPM1A in MONITOR mode and check the operation of the program.

*1, 2, 3...* 1. Set the Programming Console's mode switch to MONITOR mode.

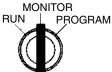

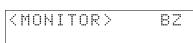

2. Press the CLR Key to bring up the initial display.

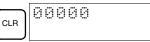

3. Force-set the start input bit (IR 00000) from the Programming Console to start the program.

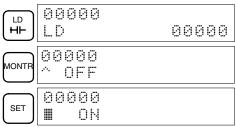

The cursor in the lower left corner of the display indicates that the force set is in progress. The bit will remain ON as long as the Set Key is held down.

4. The output indicator for output IR 01000 will flash ten times if the program is operating correctly. The indicator should go OFF after ten one-second flashes.

There is a mistake in the program if the output indicator doesn't flash. In this case, check the program and force set/reset bits to check operation.

# SECTION 5 Test Runs and Error Processing

This section describes procedures for test runs of CPM1A operation, self-diagnosis functions, and error processing to identify and correct the hardware and software errors that can occur during PC operation.

| 5-1 | Initial S               | System Checks and Test Run Procedure | 120 |  |  |  |
|-----|-------------------------|--------------------------------------|-----|--|--|--|
|     | 5-1-1                   | Initial System Checks                | 120 |  |  |  |
|     | 5-1-2                   | CPM1A Test Run Procedure             | 120 |  |  |  |
|     | 5-1-3                   | Flash Memory Precautions             | 121 |  |  |  |
| 5-2 | The CF                  | M1A Cycle                            | 122 |  |  |  |
| 5-3 | Self-dia                | agnosis Functions                    | 123 |  |  |  |
|     | 5-3-1                   | Non-fatal Errors                     | 123 |  |  |  |
|     | 5-3-2                   | Fatal Errors                         | 123 |  |  |  |
|     | 5-3-3                   | Identifying Errors                   | 124 |  |  |  |
|     | 5-3-4                   | User-defined Errors                  | 124 |  |  |  |
| 5-4 | Program                 | nming Console Operation Errors       | 125 |  |  |  |
| 5-5 | Program                 | nming Errors                         | 125 |  |  |  |
| 5-6 | Trouble                 | eshooting Flowcharts                 | 127 |  |  |  |
| 5-7 | Maintenance Inspections |                                      |     |  |  |  |
| 5-8 | Handlin                 | ng Precautions                       | 136 |  |  |  |

# 5-1 Initial System Checks and Test Run Procedure

# 5-1-1 Initial System Checks

**Note** Check the following items after setting up and wiring the CPM1A. Be sure to check the wiring and connections before performing a test run.

| Item                             | Points to check                                                                                                    |
|----------------------------------|----------------------------------------------------------------------------------------------------|
| Power supply and I/O connections | Is the wiring correct?<br>Are the terminals securely tightened?<br>Are there any shorts between crimp connectors or wires? |
|                                  | Refer to 3-4 Wiring and Connections for details.                                                                           |
| Connecting cables                | Are the cables all connected correctly and locked?                                                                         |
|                                  | Refer to 3-4 Wiring and Connections for details.                                                                           |
| Dustproof label                  | Has the dustproof label been removed?                                                                                      |

- **Note** 1. Always clear memory before beginning to program the CPM1A. Although memory is cleared before the CPU Unit is shipped (except for bits with specific functions), AR 1314, which turns ON when the internal capacitor cannot back up memory, may have turned ON during shipment.
  - If the CPM1A will be turned off for periods exceeding the data backup period of the internal capacitor, design the system so that it will not be influenced if data in the DM, HR, and CNT areas is cleared when power is turned off.
  - 3. Either switch the CPM1A to RUN or MONITOR mode, or turn off and on power to the CPM1A after changing from a Programming Device any data that is backed up in flash memory. This data includes the user program, read-only DM area (DM 6144 to DM 6599), and the PC Setup (DM 6600 to DM 6655).

## 5-1-2 CPM1A Test Run Procedure

- 1, 2, 3... 1. Power Supply Application
  - a) Check the CPM1A's power supply voltage and terminal connections.
  - b) Check the I/O devices' power supply voltage and terminal connections.
  - c) Turn on the power supply and check that the "PWR" indicator lights.
  - d) Use a Peripheral Device to set the CPM1A to PROGRAM mode.
  - 2. I/O Wiring Checks
    - a) With the CPM1A in PROGRAM mode, check the output wiring by turning on the output bits with the force set and force reset operations. Refer to *4-3-25 Force Set, Reset* for details.
    - b) Check the input wiring with the CPM1A's input indicators or a Peripheral Device's monitor operations.
  - 3. Test Run
    - a) Use a Peripheral Device to set the CPM1A to RUN or MONITOR mode and check that the "RUN" indicator lights.
    - b) Check the sequence of operation with the force set/reset operations, etc.
  - 4. Debugging
    - Correct any programming errors that are detected.
  - 5. Saving the Program
    - a) Use a Peripheral Device to write the program to a backup floppy disk.
    - b) Print out a hard copy of the program with a printer.
  - **Note** Refer to *Section 4 Using Peripheral Devices* for details on SYSMAC Support Software or Programming Console operations.

# 5-1-3 Flash Memory Precautions

Observe the following precautions to protect the flash memory and ensure proper operation.

I If the power is turned off without changing the mode after having made changes in the read-only DM area (DM 6144 through DM 6599), or PC Setup (DM 6600 through DM 6655), the contents of changes will not be written to flash memory. Therefore, if the power is turned off for more than 20 days (at 25°C), contents of changes (contents of the RAM) will disappear and the data values will become undefined values. For details, refer to 2-1-2 Characteristics.

The changes can be saved by switching the CPM1A to RUN or MONITOR mode or turning on the CPM1A soon after the changes are made.

- 2. When the CPM1A is operated for the first time after changing the program, the read-only DM area (DM 6144 through DM 6599) or PC Setup (DM 6600 through DM 6655) will take about 600 ms longer than usual. Be sure to take this one-time startup delay into account.
- 3. If one of the following three operations is performed in MONITOR or RUN mode, the CPM1A will extend the cycle time for up to 600 ms and interrupts will be disabled while the program or PC Setup is being overwritten.
  - Program changes with the online edit operation
  - Changes to the read-only DM area (DM 6144 through DM 6599)
  - Changes to the PC Setup (DM 6600 through DM 6655)

A "SCAN TIME OVER" error won't occur during these operations. The CPM1A's I/O response times may be affected when the online edit operation is being performed.

# 5-2 The CPM1A Cycle

The overall flow of CPM1A operation is as shown in the following flowchart. The CPM1A is initialized internally when the power is turned on. If no errors are detected, the overseeing processes, program execution, I/O refreshing, and Peripheral Device servicing are executed consecutively (cyclically). The average cycle time can be monitor from a Peripheral Device.

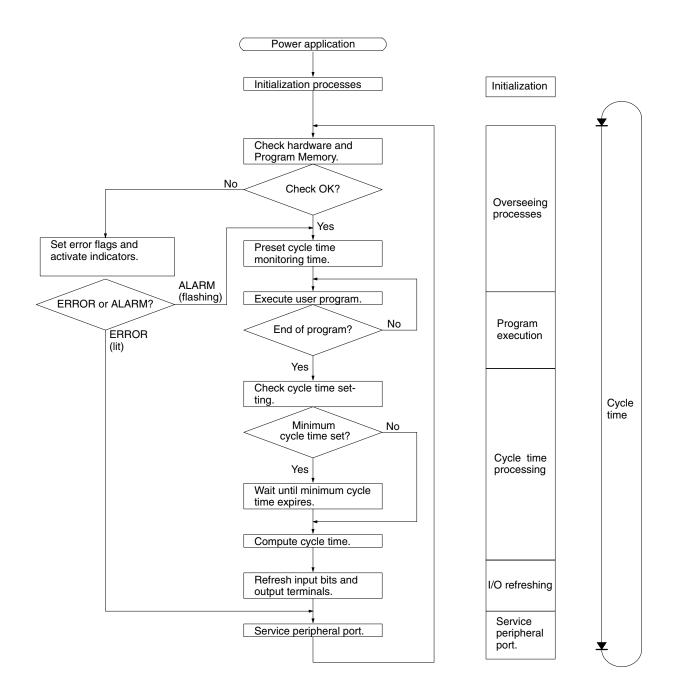

**Note** Initialization processes include clearing the IR, SR, and AR areas, presetting system timers, and checking I/O Units.

#### **Self-diagnosis Functions** 5-3

The CPM1A is equipped with a variety of self-diagnosis functions to help identify and correct errors that might occur and reduce down time.

PC errors are divided into 2 categories based on the severity of the errors. Fatal errors are more serious errors which stop CPM1A operation. Non-fatal errors are less serious and don't stop CPM1A operation.

## 5-3-1 Non-fatal Errors

PC operation and program execution will continue after one or more of these errors have occurred. Although PC operation will continue, the cause of the error should be corrected and the error cleared as soon as possible.

When one of these errors occurs, the POWER and RUN indicators will remain lit and the ERR/ALM indicator will flash.

| Message                                   | FAL No.  | Meaning and appropriate response                                                                                                    |
|-------------------------------------------|----------|----------------------------------------------------------------------------------------------------|
| SYS FAIL FAL**<br>(** is 01 to 99 or 9B.) | 01 to 99 | An FAL(06) instruction has been executed in the program. Check the FAL number to determine conditions that would cause execution, correct the cause, and clear the error.         |
|                                           | 9B       | An error has been detected in the PC Setup. Check flags AR 1300 to AR 1302, and correct as directed.                                                                              |
|                                           |          | AR 1300 ON: An incorrect setting was detected in the PC Setup (DM 6600 to DM 6614) when power was turned on. Correct the settings in PROGRAM Mode and turn on the power again.    |
|                                           |          | AR 1301 ON: An incorrect setting was detected in the PC Setup (DM 6615 to DM 6644) when switching to RUN Mode. Correct the settings in PROGRAM Mode and switch to RUN Mode again. |
|                                           |          | AR 1302 ON: An incorrect setting was detected in the PC Setup (DM 6645 to DM 6655) during operation. Correct the settings and clear the error.                                    |
| SCAN TIME OVER                            | F8       | Watchdog timer has exceeded 100 ms. (SR 25309 will be ON.)                                                                                                    |
|                                           |          | This indicates that the program cycle time is longer than recommended. Reduce cycle time if possible. (The CPM1A can be set so that this error won't be detected.)                |
| Communication<br>Errors (no message)      | None     | If an error occurs in communications through the peripheral port, the COMM indicator will be off. Check the connecting cables and restart. Check the error flags in AR 0812 ON.   |

## 5-3-2 Fatal Errors

PC operation and program execution will stop and all outputs from the PC will be turned OFF when any of these errors have occurred. CPM1A operation can't be restarted until the PC is turned off and then on again or a Peripheral Device is used to switch the PC to PROGRAM mode and clear the fatal error.

All CPU Unit indicators will be OFF for the power interruption error. For all other fatal operating errors, the POWER and ERR/ALM indicators will be lit. The RUN indicator will be OFF.

/! WARNING The PC will turn OFF all outputs when its self-diagnosis function detects any error or when a severe failure alarm (FALS) instruction is executed. External safety measures must be provided to ensure safety in the system. Not providing proper safety measures may result in serious accidents.

| Message                                    | FALS<br>No. | Meaning and appropriate response                                                                                                    |  |
|--------------------------------------------|-------------|----------------------------------------------------------------------------------------------------|--|
| Power interruption (no message)            | None        | Power has been interrupted for at least 10 ms (2 ms for DC power types.) Check power supply voltage and power lines. Try to power-up again.                               |  |
| MEMORY ERR                                 | F1          | AR 1308 ON: An unspecified bit area exists in the user program. Check the program and correct errors.                                                                     |  |
|                                            |             | AR 1309 ON: An error has occurred in reading or writing flash memory. Replace the CPU Unit.                                                                               |  |
|                                            |             | AR 1310 ON: A checksum error has occurred in read-only DM (DM 6144 to DM 6599). Check and correct the settings in the read-only DM area.                                  |  |
|                                            |             | AR 1311 ON: A checksum error has occurred in the PC Setup. Initialize all of the PC Setup and reinput.                                                                    |  |
|                                            |             | AR 1312 ON: A checksum error has occurred in the program. Check the program and correct any errors detected.                                                              |  |
|                                            |             | AR 1314 ON: The internal capacitor can no longer back up data. Clear the error and check/correct the contents of the data areas backed up by the capacitor.               |  |
| NO END INST                                | F0          | END(01) is not written in the program. Write END(01) at the end of the program.                                                                                           |  |
| I/O BUS ERR                                | C0          | An error has occurred during data transfer between the CPU Unit and Expansion I/O Unit. Check the Expansion I/O Unit's connecting cable.                                  |  |
| I/O UNIT OVER                              | E1          | Too many I/O Units have been connected. Check the I/O Unit configuration.                                                                                                 |  |
| SYS FAIL FALS**<br>(** is 01 to 99 or 9F.) | 01 to 99    | A FALS(07) instruction has been executed in the program. Check the FALS number to determine the conditions that caused execution, correct the cause, and clear the error. |  |
|                                            | 9F          | The cycle time has exceeded the FALS 9F Cycle Time Monitoring Time (DM 6618).<br>Check the cycle time and adjust the Cycle Time Monitoring Time if necessary.             |  |

## 5-3-3 Identifying Errors

PC errors can be identified from error messages displayed on the Programming Console, error flags in the SR or AR areas, and the error code in SR 25300 to SR 25307.

| Error Messages | Error messages generated by the self-diagnosis function can be read from a |
|----------------|----------------------------------------------------------------------------|
|                | Programming Console or host computer running SYSMAC Support Software.      |

**Error Flags** When the self-diagnosis function detects a hardware error, it will turn on the corresponding error flags in the SR and AR areas.

**Error Code** When an error is detected by the self-diagnosis function, the corresponding error code is written to SR 25300 to SR 25307. (The error code is an 2-digit hexadecimal code.)

### 5-3-4 User-defined Errors

There are three instructions that the user can use to define his own errors or messages. FAL(06) causes a non-fatal error, FAL(07) causes a fatal error, and MSG(46) sends a message to the Programming Console or host computer connected to the PC.

**FAILURE ALARM – FAL(06)** FAL(06) is an instruction that causes a non-fatal error. The following will occur when an FAL(06) instruction is executed:

- *1, 2, 3...* 1. The ERR/ALM indicator on the CPU Unit will flash. PC operation will continue.
  - 2. The instruction's 2-digit BCD FAL number (01 to 99) will be written to SR 25300 to SR 25307.

The FAL numbers can be set arbitrarily to indicate particular conditions. The same number cannot be used as both an FAL number and an FALS number.

To clear an FAL error, correct the cause of the error and then execute FAL 00 or clear the error using the Programming Console.

| SEVERE FAILURE ALARM –<br>FALS(07) | FALS(07) is an instruction that causes a fatal error. The following will occur when an FALS(07) instruction is executed:                                                                    |
|------------------------------------|----------------------------------------------------------------------------------------------------|
| 1 <i>, 2,</i> 3                    | 1. Program execution will be stopped and outputs will be turned OFF.                                                                                                    |
|                                    | 2. The ERR/ALM indicator on the CPU Unit will be lit.                                                                                                    |
|                                    | 3. The instruction's 2-digit BCD FALS number (01 to 99) will be written to SR 25300 to SR 25307.                                                                                            |
|                                    | 4. The FALS number and time of occurrence will be recorded in the PC's error log area if a Memory Cassette with a clock (RTC) is used.                                                      |
|                                    | The FALS numbers can be set arbitrarily to indicate particular conditions. The same number cannot be used as both an FAL number and an FALS number.                                         |
|                                    | To clear an FALS error, switch the PC to PROGRAM Mode, correct the cause of the error, and then clear the error using the Programming Console.                                              |
| MESSAGE – MSG(46)                  | MSG(46) is used to display a message on the Programming Console. The mes-<br>sage, which can be up to 16 characters long, is displayed when the instruction's<br>execution condition is ON. |

# 5-4 Programming Console Operation Errors

The following error messages may appear when performing operations on the Programming Console. Correct the error as indicated and continue with the operation. Refer to the *SYSMAC Support Software Operation Manuals: Basics* and *C-series PCs* for errors that may appear when operating the SSS.

| Message        | Meaning and appropriate response                                                                                                    |
|----------------|----------------------------------------------------------------------------------------------------|
| REPL ROM       | An attempt was made to write to write-protected memory. Set bits 00 to 03 of DM 6602 to "0."                                                                                                 |
| PROG OVER      | The instruction at the last address in memory is not NOP(00). Erase all unnecessary instructions at the end of the program.                                                                  |
| ADDR OVER      | An address was set that is larger than the highest memory address<br>in Program Memory. Input a smaller address.                                                                             |
| SETDATA<br>ERR | FALS 00 has been input, and "00" cannot be input. Reinput the data.                                                                                                    |
| I/O NO. ERR    | A data area address has been designated that exceeds the limit of<br>the data area, e.g., an address is too large. Confirm the<br>requirements for the instruction and re-enter the address. |

# 5-5 Programming Errors

These errors in program syntax will be detected when the program is checked using the Program Check operation.

Three levels of program checking are available. The desired level must be designated to indicate the type of errors that are to be detected. The following table provides the error types, displays, and explanations of all syntax errors. Check level 0 checks for type A, B, and C errors; check level 1, for type A and B errors; and check level 2, for type A errors only.

| Туре | Message         | Meaning and appropriate response                                                                                                    |
|------|-----------------|----------------------------------------------------------------------------------------------------|
| A    | ?????           | The program has been damaged, creating a non-existent function code. Re-enter the program.                                                                                                    |
|      | CIRCUIT ERR     | The number of logic blocks and logic block instructions<br>does not agree, i.e., either LD or LD NOT has been used<br>to start a logic block whose execution condition has not<br>been used by another instruction, or a logic block<br>instruction has been used that does not have the required<br>number of logic blocks. Check your program.                |
|      | OPERAND<br>ERR  | A constant entered for the instruction is not within defined values. Change the constant so that it lies within the proper range.                                                                                                    |
|      | NO END<br>INSTR | There is no END(01) in the program. Write END(01) at the final address in the program.                                                                                                    |
|      | LOCN ERR        | An instruction is in the wrong place in the program. Check instruction requirements and correct the program.                                                                                                    |
|      | JME UNDEFD      | A JME(05) instruction is missing for a JMP(04) instruction.<br>Correct the jump number or insert the proper JME(05) instruction.                                                                                                    |
|      | DUPL            | The same jump number or subroutine number has been<br>used twice. Correct the program so that the same number<br>is only used once for each.                                                                                                    |
|      | SBN UNDEFD      | The SBS(91) instruction has been programmed for a subroutine number that does not exist. Correct the subroutine number or program the required subroutine.                                                                                                    |
|      | STEP ERR        | STEP(08) with a section number and STEP(08) without a section number have been used incorrectly. Check STEP(08) programming requirements and correct the program.                                                                                                    |
| В    | IL-ILC ERR      | IL(02) and ILC(03) are not used in pairs. Correct the<br>program so that each IL(02) has a unique ILC(03).<br>Although this error message will appear if more than one<br>IL(02) is used with the same ILC(03), the program will<br>executed as written. Make sure your program is written as<br>desired before proceeding.                                     |
|      | JMP-JME ERR     | JMP(04) and JME(05) are not used in pairs. Make sure your program is written as desired before proceeding.                                                                                                    |
|      | SBN-RET ERR     | If the displayed address is that of SBN(92), two different<br>subroutines have been defined with the same subroutine<br>number. Change one of the subroutine numbers or delete<br>one of the subroutines. If the displayed address is that of<br>RET(93), RET(93) has not been used properly. Check<br>requirements for RET(93) and correct the program.        |
| С    | COIL DUPL       | The same bit is being controlled (i.e., turned ON and/or OFF) by more than one instruction (e.g., OUT, OUT NOT, DIFU(13), DIFD(14), KEEP(11), SFT(10)). Although this is allowed for certain instructions, check instruction requirements to confirm that the program is correct or rewrite the program so that each bit is controlled by only one instruction. |
|      | JMP UNDEFD      | JME(05) has been used with no JMP(04) with the same<br>jump number. Add a JMP(04) with the same number or<br>delete the JME(05) that is not being used.                                                                                                    |
|      | SBS UNDEFD      | A subroutine exists that is not called by SBS(91). Program<br>a subroutine call in the proper place, or delete the<br>subroutine if it is not required.                                                                                                    |

# 5-6 Troubleshooting Flowcharts

Use the following flowcharts to troubleshoot errors that occur during operation.

#### **Main Check**

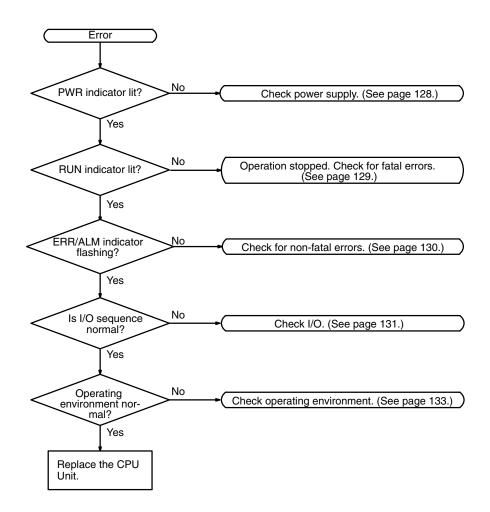

#### **Power Supply Check**

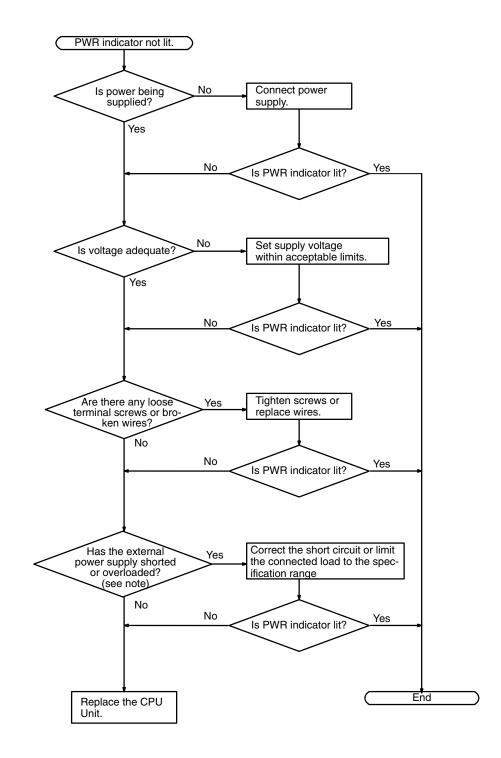

Note The PWR indicator will go out when there is a short circuit in the external power supply or an overload, only in the CPM1A-10CDR- and CPM1A-20CDR- CPU Units. In CPM1A-30CDR- and CPM1A-40CDR- CPU Units, when there is a short circuit or a overload, the external power supply voltage will drop but the PWR indicator will remain lit.

### **Fatal Error Check**

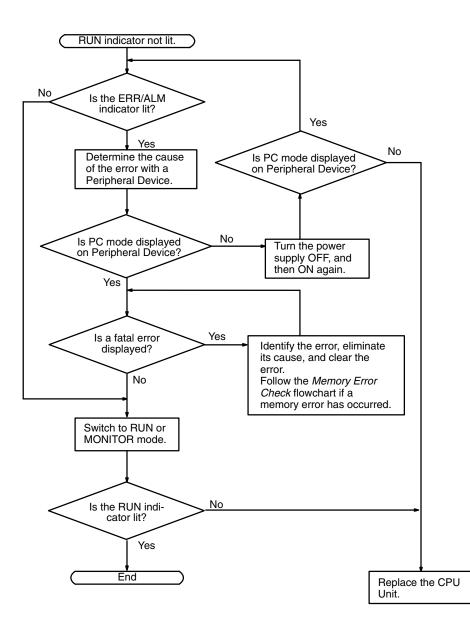

### Non-fatal Error Check

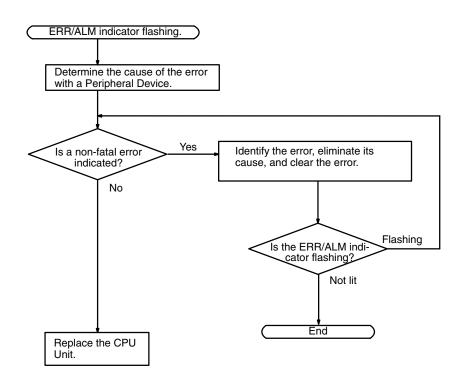

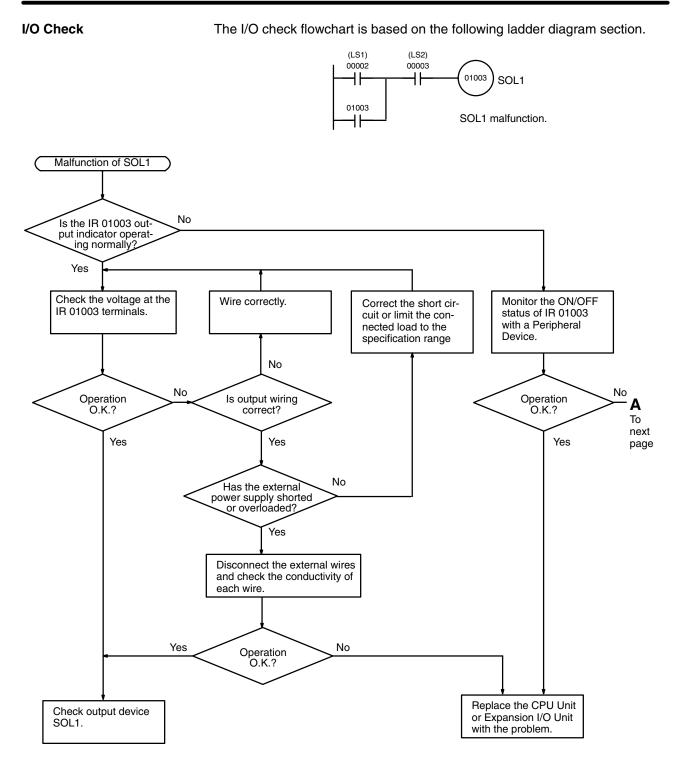

Troubleshooting Flowcharts

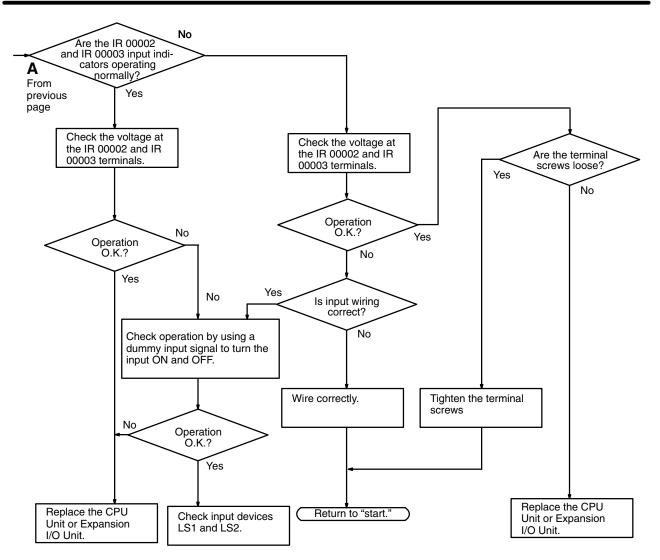

### **Environmental Conditions Check**

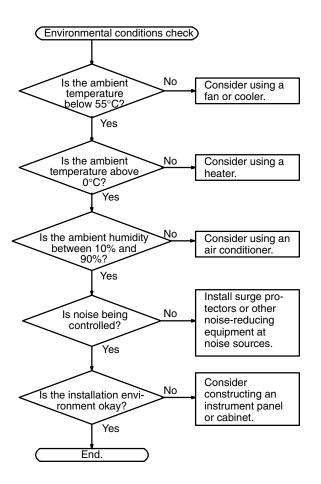

#### **Memory Error Check**

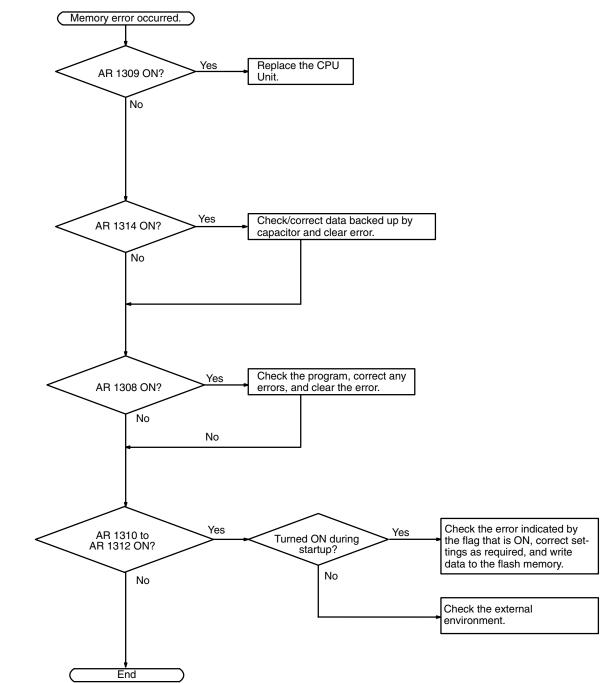

# 5-7 Maintenance Inspections

In order that your SYSMAC system operates in optimum condition, be sure to carry out daily or periodical inspections.

Inspection Items The main system components of a SYSMAC system are semiconductors, and it contains few components with limited lifetimes. Environmental conditions, however, can lead to electrical element deterioration, making regular maintenance necessary.

> The standard period for maintenance checks is 6 months to 1 year, but depending on the environment checks may need to be more regular.

| Inspection items         | Details                                                                                                 | Criteria                                                                                       | Remarks              |
|--------------------------|----------------------------------------------------------------------------------------------------|------------------------------------------------------------------------------------------------|----------------------|
| Power supply             | Determine whether the<br>voltage fluctuation is within<br>the standard at the power<br>supply terminal. | Within the voltage variation range (See note 2.)                                               | Tester               |
| Environmental conditions | Is the ambient temperature<br>inside the panel<br>appropriate?                                          | 0 to 55°C                                                                                      | Thermometer          |
|                          | Is the ambient humidity<br>inside the panel<br>appropriate?                                             | 10% to 90% with no condensation                                                                | Hydroscope           |
|                          | Has dirt or dust collected?                                                                             | None                                                                                           | Visual inspection    |
| I/O power supply         | Is the voltage fluctuation<br>measured at the I/O<br>terminal within the standard<br>range?             | Each I/O must conform to the specifications                                                    | Tester               |
| Installation status      | Are all units securely installed?                                                                       | Nothing is loose                                                                               | Positive screwdriver |
|                          | Are all connection cables<br>and connectors inserted<br>completely and locked?                          | Nothing is loose                                                                               | Visual inspection    |
|                          | Are any of the external<br>wiring screws loose?                                                         | Nothing is loose                                                                               | Positive screwdriver |
|                          | Are any of the external wiring cables frayed?                                                           | No external abnormalities                                                                      | Visual inspection    |
| Product service life     | Contact output relay                                                                                    | Electrical:<br>Resistance load: 300,000<br>operations<br>Inductive load: 100,000<br>operations |                      |
|                          |                                                                                                    | Mechanical:<br>20,000,000 operations<br>(See note 1.)                                          |                      |

If the criteria are not met, adjust to within the specified ranges.

- Note 1. Mechanical life is 20,000,000 operations for V1 Units and 10,000,000 operations for pre-V1 Units.
  - 2. Power supply voltage variation range.

| Power supply   | Allowable voltage fluctuation range |
|----------------|-------------------------------------|
| 100 to 120 VAC | 85 to 132 VAC                       |
| 200 to 240 VAC | 170 to 264 VAC                      |
| 24 VDC         | 20.4 to 26.4 VDC                    |

# 5-8 Handling Precautions

- Turn the power OFF before replacing the Unit.
- **Note** Before restarting operation, transfer the contents of the DM and HR areas to the CPU Unit that was changed and then start operation.
  - If a Unit is found to be faulty and is replaced, check the Unit again to ensure there is no error.
  - When returning a faulty Unit for repair, make a detailed note of the Unit's malfunction and take it together with the Unit to your nearest OMRON office or sales representative.
  - If a contact is not good, put some industrial alcohol on a clean cotton cloth and wipe the surface. After doing this, install the Unit.

Necessary Tools for Inspection

#### **Standard Tools**

- Screwdrivers (Philips and flat-blade)
- Voltage tester or digital voltage meter
- Industrial alcohol and a cotton cloth

#### **Measurement Devices**

- Synchroscope
- Cathode-ray oscilloscope
- Thermometer, hydroscope

Note Do not take apart, repair or remodel the PC in any way.

# SECTION 6 Expansion Memory Unit

This section describes how to use the CPM1-EMU01-V1 Expansion Memory Unit. Follow the handling precautions and procedures to properly use the Unit.

| 6-1 | Overvie  | w                        | 138 |
|-----|----------|--------------------------|-----|
|     | 6-1-1    | Memory Areas             | 138 |
|     | 6-1-2    | Precautions              | 138 |
| 6-2 | Specific | ations and Nomenclature  | 139 |
|     | 6-2-1    | Specifications           | 139 |
|     | 6-2-2    | Nomenclature             | 139 |
| 6-3 | Handlin  | g                        | 140 |
|     | 6-3-1    | Mounting/Removing EEPROM | 140 |
|     | 6-3-2    | PC Connections           | 141 |
|     | 6-3-3    | Uploading Programs       | 142 |
|     | 6-3-4    | Downloading Programs     | 143 |

## 6-1 Overview

The CPM1-EMU01-V1 Expansion Memory Unit is a program loader for smallsize or micro PCs. Using the CPM1-EMU01-V1, simple on-site transfer of user programs and data memory between PCs is possible.

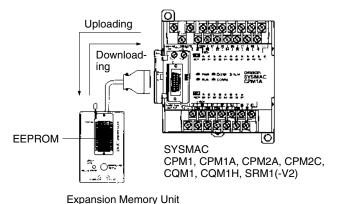

, ,

**Note** The "PLC" in the "DOWNLOAD TO PLC" Button indicates PCs (Programmable Controllers).

### 6-1-1 Memory Areas

The memory areas that are uploaded or downloaded vary with the button used as shown in the following table.

| Button                                          | UPLOAD + DM                | UPLOAD                     | DOWNLOAD TO<br>PLC                          |
|-------------------------------------------------|----------------------------|----------------------------|---------------------------------------------|
| Ladder program<br>and expansion<br>instructions | Read from PC to<br>EEPROM. | Read from PC to<br>EEPROM. | All contents of<br>EEPROM written<br>to PC. |
| DM 6144 to 6655                                 |                            | Not affected.              |                                             |

**Note** For details on program size, DM area, and the availability of expansion instructions, refer to the relevant PC manual.

### 6-1-2 Precautions

- Do not attempt to use the CPM1-EMU01-V1 for any applications other than those described here. Doing so may result in malfunction.
- Do not attempt to upload or download data between different types of PC. Doing so may result in malfunction.
- Do not download when the PC is in RUN or MONITOR mode. If downloading is performed when the PC is running, it will automatically switch to PROGRAM mode and operation will stop.
- Do not attempt to disassemble, repair, or modify the CPM1-EMU01-V1. Any attempt to do so may result in malfunction, fire, or electric shock.
- After downloading has been completed, be sure to confirm the user program, data, and expansion instruction information. Not doing so may result in faulty operation.
- Before touching the EEPROM or the CPM1-EMU01-V1, first touch a grounded metallic object to discharge any static build-up. Not doing so may result in malfunction or damage.

# 6-2 Specifications and Nomenclature

## 6-2-1 Specifications

| Item                    | Specifications                                                                                                    |
|-------------------------|----------------------------------------------------------------------------------------------------|
| Supported PCs           | CPM1, CPM1A, CPM2A, CPM2C, SRM1 (-V2),<br>CQM1, CQM1H                                                                                       |
| Read/Write memory areas | User program: 15.2 Kwords max.<br>Data memory: DM 6144 to DM 6655<br>(Read-only DM and PC Setup)<br>Expansion instructions: 18 instructions |
| Connector               | Connector compatible with CPM1, CPM1A, CPM2A, SRM1 (-V2), and CQM1 PCs.                                                                     |
|                         | For CPM2C and CQM1H PCs, connect via<br>CS1W-CN114 or CPM2C-CN111 Connecting Cable.                                                         |
| Communications setting  | 1 start bit, 7 data bits, even parity, 2 stop bits, 9,600 bps                                                                               |
| EEPROM (See note 1.)    | 256-Kbit EEPROM<br>ATMEL: AT28C256-15PC<br>OMRON: EEROM-JD                                                                                  |
| Current consumption     | 129 mA max.                                                                                                    |
| Dimensions              | Main body (not including cables or connectors): $57 \times 92 \times 38 \text{ mm} (W \times H \times D)$                                   |
| Weight                  | 200 g max. (not including EEPROM)                                                                                                    |

Note 1. The EEPROM must be purchased separately.

2. For general specifications, refer to the relevant PC manual.

## 6-2-2 Nomenclature

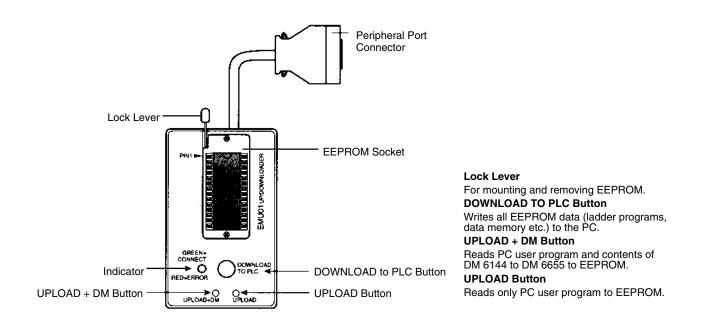

**Note** The "PLC" in the "DOWNLOAD TO PLC" Button indicates PCs (Programmable Controllers).

#### **LED Indicator**

| CONNECT<br>(green) | ERR (red) | Meaning                                                                                                    |
|--------------------|-----------|----------------------------------------------------------------------------------------------------|
| OFF                | OFF       | Not connected to PC (power supply OFF).                                                                                                    |
| ON                 | OFF       | Connected to a recognized PC.                                                                                                    |
| Blinking           | OFF       | Uploading/downloading data.                                                                                                    |
| ON                 | Blinking  | Host link communications error, retry by user.                                                                                                    |
| OFF                | ON        | PC model and EEPROM data not compatible.                                                                                                    |
| OFF                | Blinking  | One of the following errors has occurred:<br>An unrecognized PC is connected.<br>An EEPROM error (EEPROM not present, EEPROM<br>defect, or no program to download) or checksum<br>error. |

## 6-3 Handling

## 6-3-1 Mounting/Removing EEPROM

**Caution** 

**on** Do not mount or remove the EEPROM with the CPM1-EMU01-V1 connected to the PC. Doing so may damage the EEPROM.

### **Mounting EEPROM**

- *1, 2, 3...* 1. Lift up the lock lever.
  - 2. Straighten the pins on the EEPROM, line up with the socket and lower into the socket, as shown in the following diagram. If the EEPROM is loose, place it in the center of the socket.

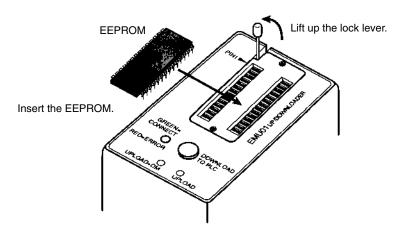

3. Gently hold down the EEPROM and pull down the lock lever.

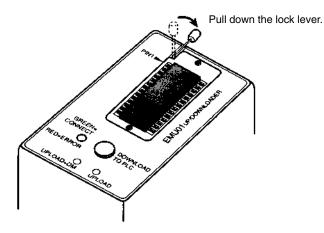

**Removing EEPROM** Lift up the lock lever and detach the EEPROM.

### 6-3-2 PC Connections

CPM1, CPM1A, CPM2A,

CQM1, and SRM1 (-V2)

PCs

Caution Mount the EEPROM to the CPM1-EMU01-V1 before connecting the CPM1-EMU01-V1 to the PC.

**Caution** Do not disconnect the CPM1-EMU01-V1 from the PC when the indicator is blinking green.

When connecting to the CPM1, CPM1A, CPM2A, CQM1 or SRM1 (-V2),insert the connector into the peripheral port making sure that the connector is oriented correctly.

- Insert the connector until it securely locks into place.
- Connections are not possible to the RS-232C port or any other port.

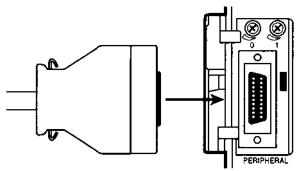

Connection to CPM2A

#### CPM2C and CQM1H PCs

When connecting to the CPM2C or CQM1H, connect to the peripheral port via the CPM2C-CN111 or CS1W-CN114 Connecting Cable. Also, set the pins on the CPU Unit's DIP switch as follows:

| CPM2C | Pin 1: ON (see note) |
|-------|----------------------|
|       | Pin 2: ON            |
| CQM1H | Pin 5: ON (see note) |
|       | Pin 7: ON            |

**Note** If pin 1 on the CPM2C or pin 5 on the CQM1H is OFF, connection is still possible if the peripheral port is set to the defaults.

The peripheral port must be set to the default communications settings shown below.

Start bit: 1 Data bits: 7 Stop bits: 2 Parity: Even Baud rate: 9,600 bps

Peripheral Port Communications Settings

#### Disconnecting

Press the levers on the top and bottom of the connector inwards to unlock the connector and pull out as shown in the following diagram.

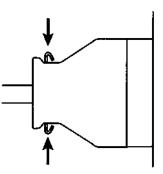

**Note** Do not attempt to remove the connector by pulling the cable.

## 6-3-3 Uploading Programs

Ladder programs and the contents of data memory can be uploaded to the EEPROM using the following procedure. The buttons used will determine whether the contents of data memory are uploaded or not.

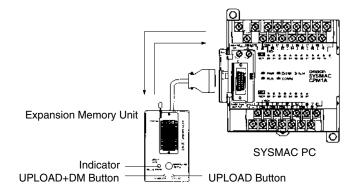

| Button                                    | UPLOAD + DM                | UPLOAD                     |
|-------------------------------------------|----------------------------|----------------------------|
| Ladder program and expansion instructions | Read from PC to<br>EEPROM. | Read from PC to<br>EEPROM. |
| DM6144 to 6655                            |                            | Not affected.              |

**Note** Use a Phillips screwdriver or other tool with a diameter of 3.0 mm max. and a blade length of 10 mm min. to press the upload button.

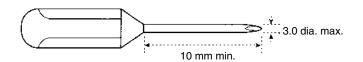

Uploading is possible even if the PC is in RUN or MONITOR mode.

### **Operation Procedure**

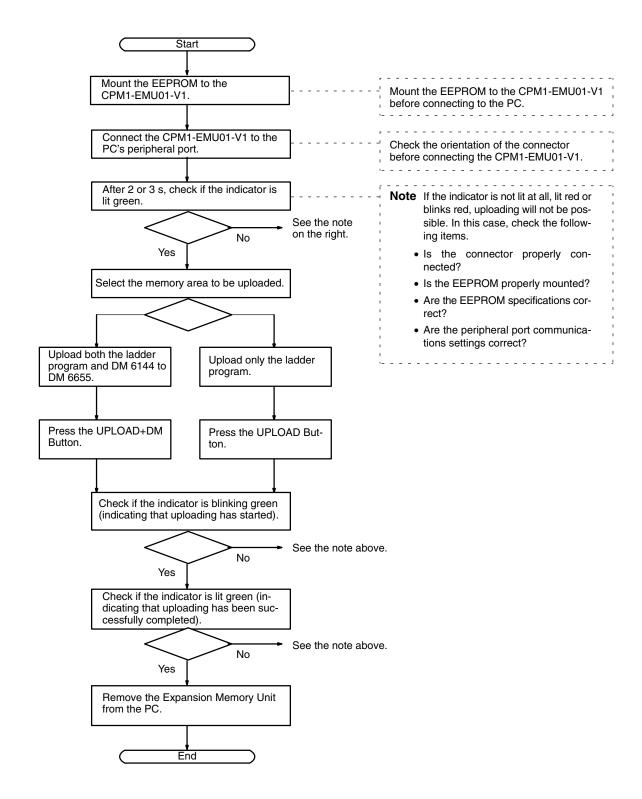

### 6-3-4 Downloading Programs

Ladder programs and the contents of data memory can be downloaded from the EEPROM to the PC using the procedure given below. When downloading, note the following points.

- **Caution** If the PC is in RUN or MONITOR mode when downloading is started, it will automatically switch to PROGRAM mode and operation will stop. Confirm that no adverse effects will occur to the system before downloading. Not doing so may result in unexpected operation.
  - **Note** 1. If the PC is in RUN or MONITOR mode, switch the PC mode to PROGRAM mode.
    - 2. Confirm that the program or other data to be downloaded to the PC is compatible with the PC before downloading.
    - 3. For the CQM1 or CQM1H, when downloading programs that use user-assigned function codes for expansion instructions, be sure that pin 4 on the CPU Unit's DIP switch is ON. If these programs are downloaded while the pin is OFF, the assignments for the expansion instructions will return to their default settings.
    - 4. After downloading has been completed, be sure to confirm the user program, data, and expansion instructions.
    - 5. When the DOWNLOAD TO PLC Button is pressed, all EEPROM data (ladder programs, data memory etc.) is written to the PC.

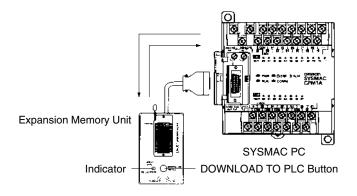

### **Operation Procedure**

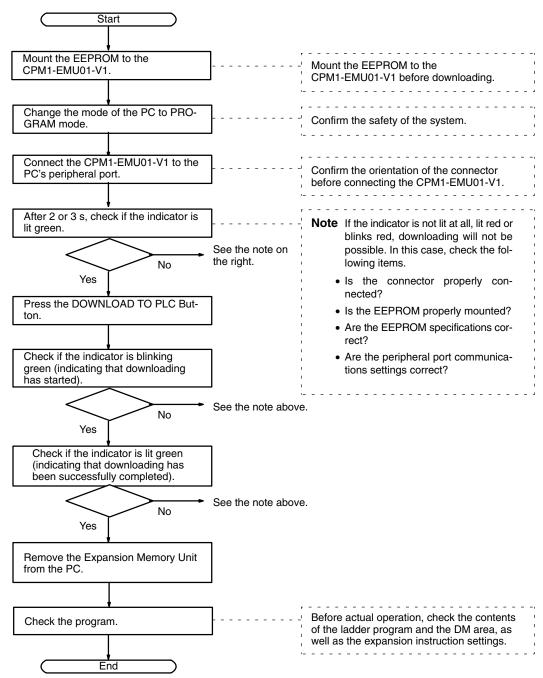

# Appendix A Standard Models

# **CPU Units**

# V1 Units

| Description                     |           | Input Output Power |              | Power |                      | Model number         |                       |          |
|---------------------------------|-----------|--------------------|--------------|-------|----------------------|----------------------|-----------------------|----------|
|                                 |           | points points      | supply       | Relay | Transistor outputs   |                      |                       |          |
|                                 |           |                    |              |       |                      | outputs              | Sinking               | Sourcing |
| CPU Units with<br>10 I/O points |           | 6 points           | 4 points     | AC    | CPM1A-<br>10CDR-A-V1 | CPM1A-<br>10CDT-A-V1 | CPM1A-<br>10CDT1-A-V1 |          |
|                                 |           |                    |              | DC    | CPM1A-<br>10CDR-D-V1 | CPM1A-<br>10CDT-D-V1 | CPM1A-<br>10CDT1-D-V1 |          |
| CPU Units with 20 I/O points    |           | 12<br>points       | 8 points     | AC    | CPM1A-<br>20CDR-A-V1 | CPM1A-<br>20CDT-A-V1 | CPM1A-<br>20CDT1-A-V1 |          |
|                                 |           |                    |              | DC    | CPM1A-<br>20CDR-D-V1 | CPM1A-<br>20CDT-D-V1 | CPM1A-<br>20CDT1-D-V1 |          |
| CPU Units with<br>30 I/O points |           | 18<br>points       | 12<br>points | AC    | CPM1A-<br>30CDR-A-V1 | CPM1A-<br>30CDT-A-V1 | CPM1A-<br>30CDT1-A-V1 |          |
|                                 |           |                    |              | DC    | CPM1A-<br>30CDR-D-V1 | CPM1A-<br>30CDT-D-V1 | CPM1A-<br>30CDT1-D-V1 |          |
| CPU Units with<br>40 I/O points |           | 24<br>points       | 16<br>points | AC    | CPM1A-<br>40CDR-A-V1 | CPM1A-<br>40CDT-A-V1 | CPM1A-<br>40CDT1-A-V1 |          |
|                                 | · · · · · |                    |              | DC    | CPM1A-<br>40CDR-D-V1 | CPM1A-<br>40CDT-D-V1 | CPM1A-<br>40CDT1-D-V1 |          |

# Pre-V1 Units

| Description                            | Input               | Output    | Power             |                   | Model number       |                    |
|----------------------------------------|---------------------|-----------|-------------------|-------------------|--------------------|--------------------|
|                                        | points points       |           | supply            | Relay outputs     | Transistor outputs |                    |
|                                        |                     |           |                   |                   | Sinking            | Sourcing           |
| CPU Units with<br>10 I/O points        | 6 points            | 4 points  | AC                | CPM1A-<br>10CDR-A | CPM1A-<br>10CDT-A  | CPM1A-<br>10CDT1-A |
|                                        |                     |           | DC                | CPM1A-<br>10CDR-D | CPM1A-<br>10CDT-D  | CPM1A-<br>10CDT1-D |
| CPU Units with 20 I/O points           | 12 points 8 points  | AC        | CPM1A-<br>20CDR-A | CPM1A-<br>20CDT-A | CPM1A-<br>20CDT1-A |                    |
|                                        |                     |           | DC                | CPM1A-<br>20CDR-D | CPM1A-<br>20CDT-D  | CPM1A-<br>20CDT1-D |
| CPU Units with 30 I/O points 18 points | 18 points 12 points | AC        | CPM1A-<br>30CDR-A | CPM1A-<br>30CDT-A | CPM1A-<br>30CDT1-A |                    |
|                                        |                     |           | DC                | CPM1A-<br>30CDR-D | CPM1A-<br>30CDT-D  | CPM1A-<br>30CDT1-D |
| CPU Units with<br>40 I/O points        | 24 points           | 16 points | AC                | CPM1A-<br>40CDR-A | CPM1A-<br>40CDT-A  | CPM1A-<br>40CDT1-A |
|                                        |                     |           | DC                | CPM1A-<br>40CDR-D | CPM1A-<br>40CDT-D  | CPM1A-<br>40CDT1-D |

# **Expansion I/O Units**

| Descrip                                    |  |              | Output   | Model number                |             |              |
|--------------------------------------------|--|--------------|----------|-----------------------------|-------------|--------------|
|                                            |  | points       | points   | Relay output                | Transist    | or output    |
|                                            |  |              |          |                             | Sinking     | Sourcing     |
| Expansion I/O Unit<br>with 20 I/O points   |  | 12<br>points | 8 points | CPM1A-20EDR<br>CPM1A-20EDR1 | CPM1A-20EDT | CPM1A-20EDT1 |
| Expansion I/O Unit<br>with 8 input points  |  | 8 points     |          | CPM1A-8ED (no o             | utputs)     |              |
| Expansion I/O Unit<br>with 8 output points |  |              | 8 points | CPM1A-8ER                   | CPM1A-8ET   | CPM1A-8ET1   |

# **Expansion Units**

# Analog I/O Unit

| Description     | Specifications                                                                                | Model number |
|-----------------|-----------------------------------------------------------------------------------------------|--------------|
| Analog I/O Unit | 2 analog inputs and 1 analog output                                                           | CPM1A-MAD01  |
|                 | Input signal ranges: 0 to 10 V, 1 to 5 V, or 4 to 20 mA                                       |              |
|                 | Output signal ranges: 0 to 10 V, -10 to 10 V, or 4 to 20 mA,                                  |              |
|                 | □ Resolution of 1/256                                                                         |              |
|                 | Input signal ranges: 0 to V 5, 0 to 10 V, 1 to 5 V,<br>-10 to 10 V, 0 to 20 mA, or 4 to 20 mA | CPM1A-MAD11  |
|                 | Output signal ranges: 0 to 10 V, 1 to 5 V,<br>-10 to 10 V, 0 to 20 mA, or 4 to 20 mA          |              |
|                 | Resolution of 1/6,000                                                                         |              |

## **Temperature Sensor Units**

| Description             | Specifications                                                                             | Model number |
|-------------------------|--------------------------------------------------------------------------------------------|--------------|
| Temperature Sensor Unit | 2 thermocouple inputs: K, J                                                                | CPM1A-TS001  |
|                         | 4 thermocouple inputs: K, J                                                                | CPM1A-TS002  |
| · ····                  | 2 platinum resistance thermometer inputs:<br>Pt100 (100 $\Omega$ ), JPt100 (100 $\Omega$ ) | CPM1A-TS101  |
|                         | 4 platinum resistance thermometer inputs:<br>Pt100 (100 $\Omega$ ), JPt100 (100 $\Omega$ ) | CPM1A-TS102  |

# CompoBus/S I/O Link Unit

| Description              | Specifications                                                                               | Model number |
|--------------------------|----------------------------------------------------------------------------------------------|--------------|
| CompoBus/S I/O Link Unit | Operates as a CompoBus/S slave and provides 8 inputs and 8 outputs to the CPM1A or CPM2A PC. | CPM1A-SRT21  |

# DeviceNet I/O Link Unit

| Description             | Specifications                                                                       | Model number |
|-------------------------|--------------------------------------------------------------------------------------|--------------|
| DeviceNet I/O Link Unit | Operates as a DeviceNet slave and is allocated 32 input points and 32 output points. | CPM1A-DRT21  |

## **Communications Adapters**

| Description     | Output points                                                                    | Model number |
|-----------------|----------------------------------------------------------------------------------|--------------|
| RS-232C Adapter | Converts data communications between<br>the peripheral port and RS-232C devices. | CPM1-CIF01   |
| RS-422 Adapter  | Converts data communications between<br>the peripheral port and RS-422 devices.  | CPM1-CIF11   |

The CPM1-CIF01/CIF11 are used with the CPM1A, CPM1 and SRM1 only. Do not use them with a C200HS PC or other PC.

# **Peripheral Devices**

| Name                    | Appearance | Model Number  | Specifi                                                                                                  | cations                           |
|-------------------------|------------|---------------|----------------------------------------------------------------------------------------------------|-----------------------------------|
| Programming Console     |            | CQM1-PRO01-E  | 2-m Connecting Cabl                                                                                      | e attached                        |
|                         |            | C200H-PRO27-E | Hand-held, w/backligl<br>C200H-CN222 or C20<br>Connecting Cable, se                                      | 00H-CN422                         |
|                         | 0          | C200H-CN222   | Connects the<br>C200H-PRO27-E to<br>a peripheral port.                                                   | 2-m cable                         |
|                         |            | C200H-CN422   | a periprieral port.                                                                                      | 4-m cable                         |
| CX-Programmer           | •          | WS02-CXPC1-E  | For MS-Windows 95/9                                                                                      | 98 (CD-ROM)                       |
| SYSMAC Support Software |            | C500-ZL3AT1-E | 3.5", 2HD for IBM PC                                                                                     | /AT compatible                    |
| SYSMAC-CPT              |            | WS01-CPTB1-E  | For IBM PC/AT or cor<br>(3.5" disks (2HD) and                                                            | npatible computers<br>I CDROM)    |
| Expansion Memory Unit   |            | CPM1-EMU01-V1 | Uploads the ladder pr<br>to DM 6655 from the<br>and downloads the la<br>DM 6144 to DM 6655<br>to the PC. | PC to the EEPROM dder program and |
| EEPROM                  |            | EEROM-JD      | 256 K bit                                                                                                |                                   |

# Appendix B Dimensions

All dimensions are in millimeters.

# CPM1A-10CDR-O-V1/10CDT-O-V1/10CDT1-O-V1 CPU Unit

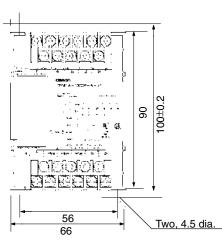

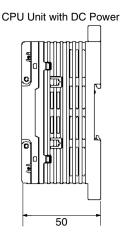

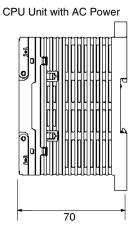

# CPM1A-10CDR/10CDT/10CDT1CPU Unit

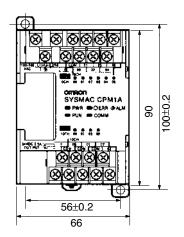

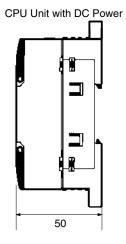

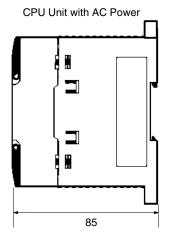

# CPM1A-20CDR-O-V1/20CDT-O-V1/20CDT1-O-V1 CPU Unit

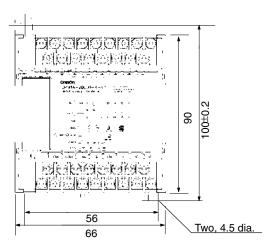

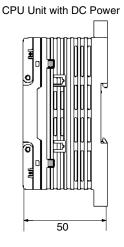

CPU Unit with AC Power

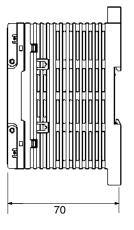

# CPM1A-20CDR- /20CDT- /20CDT1- CPU Unit

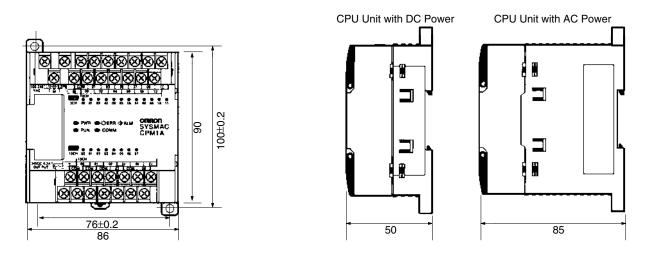

# CPM1A-30CDR- -V1/30CDT- -V1/30CDT1- -V1 CPU Unit

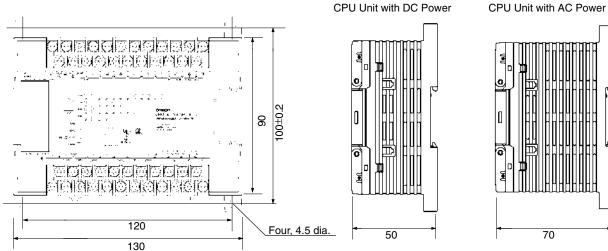

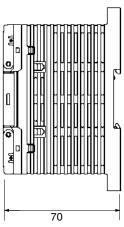

# CPM1A-30CDR-\_/30CDT-\_/30CDT1-\_ CPU Unit

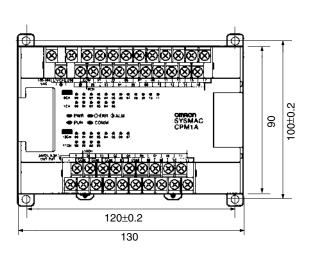

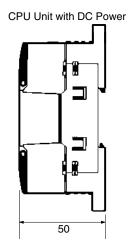

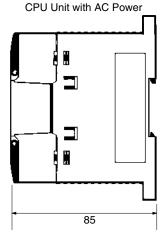

# CPM1A-40CDR-D-V1/40CDT-D-V1/40CDT1-D-V1 CPU Unit

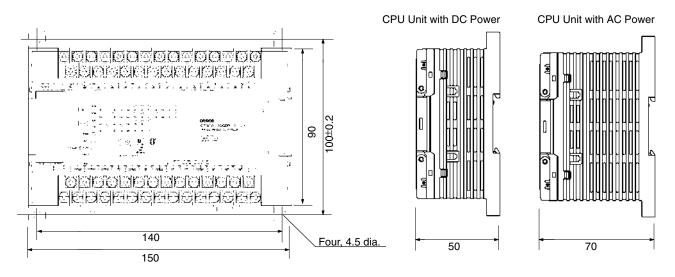

## CPM1A-40CDR-□/40CDT-□/40CDT1-□ CPU Unit

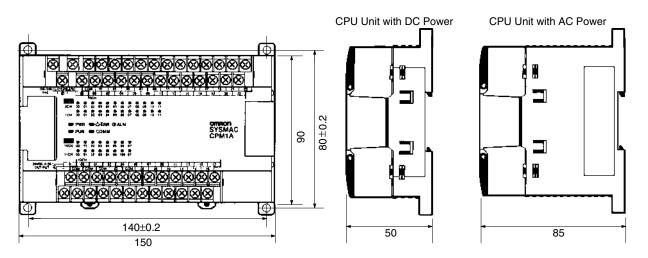

# **CPM1A-20ED** Expansion I/O Unit

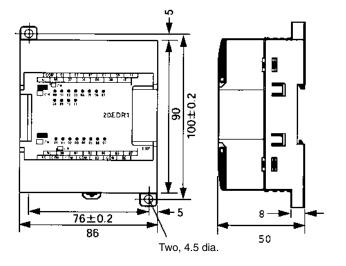

# CPM1A-8

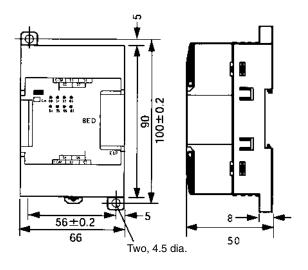

# Analog I/O Unit

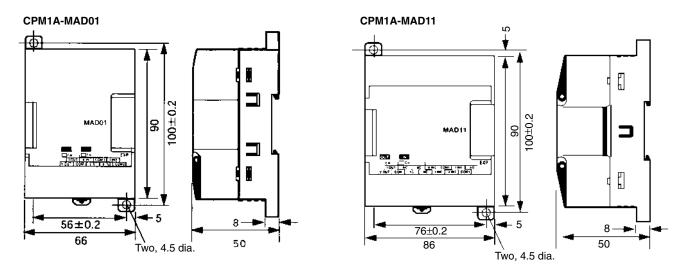

# **CPM1A-TS Temperature Sensor Unit**

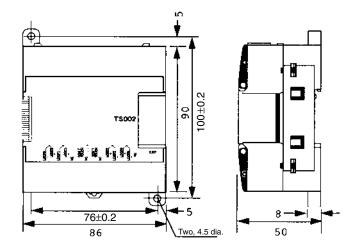

# CPM1A-SRT21 CompoBus/S I/O Link Unit

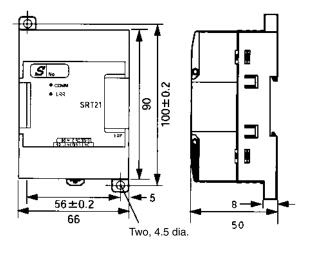

## CPM1A-DRT21DeviceNet I/O Link Unit

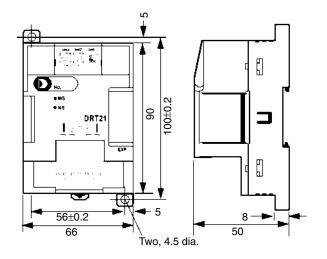

# CPM1-CIF01 RS-232C Adapter

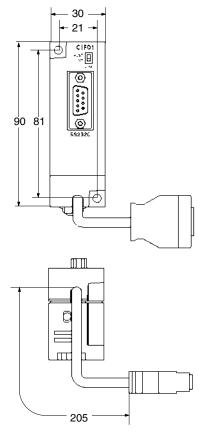

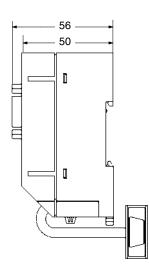

# CPM1-CIF11 RS-422 Adapter

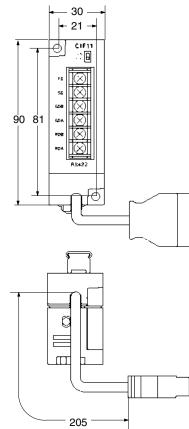

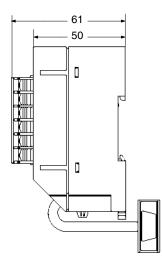

# **Dimensions with Peripheral Devices Attached**

#### CPU Unit with DC Power Supply

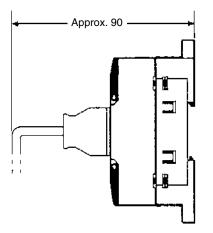

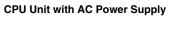

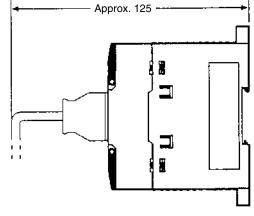

\*110 mm for V1 Units.

# Glossary

| *DM                  | Indirectly addressed DM area. See indirect address and DM area.                                                                                                    |
|----------------------|----------------------------------------------------------------------------------------------------|
| 1:1 PC Link          | A link created between two PCs to create <i>common data</i> in their LR areas.                                                                                                    |
| ACP                  | See add count input.                                                                                                    |
| add count input      | An input signal used to increment a counter when the signal changes from OFF to ON.                                                                                                    |
| address              | A number used to identify the location of data or programming instructions in memory.                                                                                                    |
| AND                  | A logic operation whereby the result is true if and only if both premises are true.<br>In ladder-diagram programming the premises are usually ON/OFF states of bits<br>or the logical combination of such states called execution conditions.                                                                                                    |
| area                 | See data area and memory area.                                                                                                    |
| area prefix          | A one or two letter prefix used to identify a memory area in the PC. All memory areas except the IR and SR areas require prefixes to identify addresses in them.                                                                                                    |
| arithmetic shift     | A shift operation wherein the carry flag is included in the shift.                                                                                                    |
| ASCII                | Short for American Standard Code for Information Interchange. ASCII is used to code characters for output to printers and other external devices.                                                                                                    |
| AR Area              | A PC data area allocated to flags and control bits.                                                                                                    |
| AUTOEXEC.BAT         | An MS-DOS file containing commands automatically executed at startup.                                                                                                    |
| back-up              | A copy made of existing data to ensure that the data will not be lost even if the original data is corrupted or erased.                                                                                                    |
| basic instruction    | A fundamental instruction used in a ladder diagram. See advanced instruction.                                                                                                    |
| baud rate            | The data transmission speed between two devices in a system measured in bits per second.                                                                                                    |
| BCD                  | See binary-coded decimal.                                                                                                    |
| BCD calculation      | An arithmetic calculation that uses numbers expressed in binary-coded deci-<br>mal.                                                                                                    |
| binary               | A number system where all numbers are expressed in base 2, i.e., numbers are written using only 0's and 1's. Each group of four binary bits is equivalent to one hexadecimal digit. Binary data in memory is thus often expressed in hexadecimal for convenience.                                                                                                    |
| binary calculation   | An arithmetic calculation that uses numbers expressed in binary.                                                                                                    |
| binary-coded decimal | A system used to represent numbers so that every four binary bits is numerically equivalent to one decimal digit.                                                                                                    |
| bit                  | The smallest piece of information that can be represented on a computer. A bit<br>has the value of either zero or one, corresponding to the electrical signals ON<br>and OFF. A bit represents one binary digit. Some bits at particular addresses are<br>allocated to special purposes, such as holding the status of input from external<br>devices, while other bits are available for general use in programming. |
| bit address          | The location in memory where a bit of data is stored. A bit address specifies the data area and word that is being addressed as well as the number of the bit within the word.                                                                                                    |

| Glossary                |                                                                                                    |
|-------------------------|----------------------------------------------------------------------------------------------------|
| bit designator          | An operand that is used to designate the bit or bits of a word to be used by an instruction.                                                                                                    |
| bit number              | A number that indicates the location of a bit within a word. Bit 00 is the rightmost (least-significant) bit; bit 15 is the leftmost (most-significant) bit.                                                                                                    |
| bit-control instruction | An instruction that is used to control the status of an individual bit as opposed to the status of an entire word.                                                                                                    |
| block                   | See logic block and instruction block.                                                                                                    |
| building-block PC       | A PC that is constructed from individual components, or "building blocks." With building-block PCs, there is no one Unit that is independently identifiable as a PC. The PC is rather a functional assembly of Units.                                                                                          |
| bus                     | A communications path used to pass data between any of the Units connected to it.                                                                                                    |
| bus bar                 | The line leading down the left and sometimes right side of a ladder diagram.<br>Instruction execution proceeds down the bus bar, which is the starting point for<br>all instruction lines.                                                                                                    |
| byte                    | A unit of data equivalent to 8 bits, i.e., half a word.                                                                                                    |
| call                    | A process by which instruction execution shifts from the main program to a sub-<br>routine. The subroutine may be called by an instruction or by an interrupt.                                                                                                    |
| Carry Flag              | A flag that is used with arithmetic operations to hold a carry from an addition or multiplication operation, or to indicate that the result is negative in a subtraction operation. The carry flag is also used with certain types of shift operations.                                                        |
| central processing unit | A device that is capable of storing programs and data, and executing the instruc-<br>tions contained in the programs. In a PC System, the central processing unit<br>executes the program, processes I/O signals, communicates with external<br>devices, etc.                                                  |
| СН                      | See word.                                                                                                    |
| channel                 | See word.                                                                                                    |
| character code          | A numeric (usually binary) code used to represent an alphanumeric character.                                                                                                    |
| checksum                | A sum transmitted with a data pack in communications. The checksum can be recalculated from the received data to confirm that the data in the transmission has not been corrupted.                                                                                                    |
| clock pulse             | A pulse available at specific bits in memory for use in timing operations. Various clock pulses are available with different pulse widths, and therefore different frequencies.                                                                                                    |
| clock pulse bit         | A bit in memory that supplies a pulse that can be used to time operations. Vari-<br>ous clock pulse bits are available with different pulse widths, and therefore differ-<br>ent frequencies.                                                                                                    |
| common data             | Data that is stored in a memory of a PC and which is shared by other PCs in the same the same system. Each PC has a specified section(s) of the area allocated to it. Each PC writes to the section(s) allocated to it and reads the sections allocated to the other PCs with which it shares the common data. |
| communications cable    | Cable used to transfer data between components of a control system and con-<br>forming to the RS-232C or RS-422 standards.                                                                                                    |
| comparison instruction  | An instruction used to compare data at different locations in memory to deter-<br>mine the relationship between the data.                                                                                                    |

| Glossary           |                                                                                                    |
|--------------------|----------------------------------------------------------------------------------------------------|
| Completion Flag    | A flag used with a timer or counter that turns ON when the timer has timed out or the counter has reached its set value.                                                                                                    |
| condition          | A symbol placed on an instruction line to indicate an instruction that controls the execution condition for the terminal instruction. Each condition is assigned a bit in memory that determines its status. The status of the bit assigned to each condition determines the next execution condition. Conditions correspond to LOAD, LOAD NOT, AND, AND NOT, OR, or OR NOT instructions. |
| CONFIG.SYS         | An MS-DOS file containing environment settings for a personal computer.                                                                                                    |
| constant           | An input for an operand in which the actual numeric value is specified. Constants can be input for certain operands in place of memory area addresses. Some operands must be input as constants.                                                                                                    |
| control bit        | A bit in a memory area that is set either through the program or via a Program-<br>ming Device to achieve a specific purpose, e.g., a Restart Bit is turned ON and<br>OFF to restart a Unit.                                                                                                    |
| control data       | An operand that specifies how an instruction is to be executed. The control data may specify the part of a word is to be used as the operand, it may specify the destination for a data transfer instructions, it may specify the size of a data table used in an instruction, etc.                                                                                                    |
| control signal     | A signal sent from the PC to effect the operation of the controlled system.                                                                                                    |
| Control System     | All of the hardware and software components used to control other devices. A Control System includes the PC System, the PC programs, and all I/O devices that are used to control or obtain feedback from the controlled system.                                                                                                    |
| controlled system  | The devices that are being controlled by a PC System.                                                                                                    |
| count pulse        | The signal counted by a counter.                                                                                                    |
| counter            | A dedicated group of digits or words in memory used to count the number of times a specific process has occurred, or a location in memory accessed through a TIM/CNT bit and used to count the number of times the status of a bit or an execution condition has changed from OFF to ON.                                                                                                  |
| CPU Unit           | See central processing unit.                                                                                                    |
| CTS                | An acronym for clear-to-send, a signal used in communications between elec-<br>tronic devices to indicate that the receiver is ready to accept incoming data.                                                                                                    |
| СҮ                 | See Carry Flag.                                                                                                    |
| cycle              | One unit of processing performed by the CPU Unit, including ladder program execution, peripheral servicing, I/O refreshing, etc.                                                                                                    |
| cycle time         | The time required to complete one cycle of CPU Unit processing.                                                                                                    |
| cyclic interrupt   | See scheduled interrupt.                                                                                                    |
| data area          | An area in the PC's memory that is designed to hold a specific type of data.                                                                                                    |
| data area boundary | The highest address available within a data area. When designating an operand that requires multiple words, it is necessary to ensure that the highest address in the data area is not exceeded.                                                                                                    |
| data disk          | A floppy disk used to same user programs, DM area contents, comments, and other user data.                                                                                                    |
| data length        | In communications, the number of bits that is to be treated as one unit in data transmissions.                                                                                                    |

| Glossary                    |                                                                                                    |
|-----------------------------|----------------------------------------------------------------------------------------------------|
| data link                   | An automatic data transmission operation that allows PCs or Units within PC to pass data back and forth via common data areas.                                                                                                    |
| data link area              | A common data area established through a data link.                                                                                                    |
| data movement instruction   | An instruction used to move data from one location in memory to another. The data in the original memory location is left unchanged.                                                                                                    |
| data sharing                | The process in which common data areas or common data words are created between two or more PCs.                                                                                                    |
| data trace                  | A process in which changes in the contents of specific memory locations are recorded during program execution.                                                                                                    |
| data transfer               | Moving data from one memory location to another, either within the same device<br>or between different devices connected via a communications line or network.                                                                                              |
| debug                       | A process by which a draft program is corrected until it operates as intended.<br>Debugging includes both the removal of syntax errors, as well as the fine-tuning<br>of timing and coordination of control operations.                                     |
| decimal                     | A number system where numbers are expressed to the base 10. In a PC all data is ultimately stored in binary form, four binary bits are often used to represent one decimal digit, via a system called binary-coded decimal.                                 |
| decrement                   | Decreasing a numeric value, usually by 1.                                                                                                    |
| default                     | A value automatically set by the PC when the user does not specifically set<br>another value. Many devices will assume such default conditions upon the<br>application of power.                                                                            |
| definer                     | A number used as an operand for an instruction but that serves to define the instruction itself, rather that the data on which the instruction is to operate. Definers include jump numbers, subroutine numbers, etc.                                       |
| destination                 | The location where an instruction places the data on which it is operating, as opposed to the location from which data is taken for use in the instruction. The location from which data is taken is called the source.                                     |
| differentiated instruction  | An instruction that is executed only once each time its execution condition goes from OFF to ON. Non-differentiated instructions are executed for each scan as long as the execution condition stays ON.                                                    |
| differentiation instruction | An instruction used to ensure that the operand bit is never turned ON for more<br>than one scan after the execution condition goes either from OFF to ON for a<br>Differentiate Up instruction or from ON to OFF for a Differentiate Down instruc-<br>tion. |
| digit                       | A unit of storage in memory that consists of four bits.                                                                                                    |
| digit designator            | An operand that is used to designate the digit or digits of a word to be used by an instruction.                                                                                                    |
| DIN track                   | A rail designed to fit into grooves on various devices to allow the devices to be quickly and easily mounted to it.                                                                                                    |
| DIP switch                  | Dual in-line package switch, an array of pins in a signal package that is mounted to a circuit board and is used to set operating parameters.                                                                                                    |
| direct output               | A method in which program execution results are output immediately to elimi-<br>nate the affects of the cycle time.                                                                                                    |
| distributed control         | A automation concept in which control of each portion of an automated system is located near the devices actually being controlled, i.e., control is decentralized                                                                                          |

|                     | Glossary                                                                                                    |
|---------------------|----------------------------------------------------------------------------------------------------|
|                     | and 'distributed' over the system. Distributed control is a concept basic to PC Systems.                                                                                                    |
| DM area             | A data area used to hold only word data. Words in the DM area cannot be accessed bit by bit.                                                                                                    |
| DM word             | A word in the DM area.                                                                                                    |
| downloading         | The process of transferring a program or data from a higher-level or host com-<br>puter to a lower-level or slave computer. If a Programming Device is involved,<br>the Programming Device is considered the host computer.                                                                             |
| EEPROM              | Electrically erasable programmable read-only memory; a type of ROM in which stored data can be erased and reprogrammed. This is accomplished using a special control lead connected to the EEPROM chip and can be done without having to remove the EEPROM chip from the device in which it is mounted. |
| electrical noise    | Random variations of one or more electrical characteristics such as voltage, cur-<br>rent, and data, which might interfere with the normal operation of a device.                                                                                                    |
| EPROM               | Erasable programmable read-only memory; a type of ROM in which stored data can be erased, by ultraviolet light or other means, and reprogrammed.                                                                                                    |
| error code          | A numeric code generated to indicate that an error exists, and something about<br>the nature of the error. Some error codes are generated by the system; others<br>are defined in the program by the operator.                                                                                          |
| Error Log Area      | An area used to store records indicating the time and nature of errors that have occurred in the system.                                                                                                    |
| even parity         | A communication setting that adjusts the number of ON bits so that it is always even. See <i>parity</i> .                                                                                                    |
| event processing    | Processing that is performed in response to an event, e.g., an interrupt signal.                                                                                                    |
| exclusive NOR       | A logic operation whereby the result is true if both of the premises are true or both of the premises are false. In ladder-diagram programming, the premises are usually the ON/OFF states of bits, or the logical combination of such states, called execution conditions.                             |
| exclusive OR        | A logic operation whereby the result is true if one, and only one, of the premises<br>is true. In ladder-diagram programming the premises are usually the ON/OFF<br>states of bits, or the logical combination of such states, called execution condi-<br>tions.                                        |
| execution condition | The ON or OFF status under which an instruction is executed. The execution condition is determined by the logical combination of conditions on the same instruction line and up to the instruction currently being executed.                                                                            |
| execution cycle     | The cycle used to execute all processes required by the CPU Unit, including pro-<br>gram execution, I/O refreshing, peripheral servicing, etc.                                                                                                    |
| execution time      | The time required for the CPU Unit to execute either an individual instruction or an entire program.                                                                                                    |
| extended counter    | A counter created in a program by using two or more count instructions in suc-<br>cession. Such a counter is capable of counting higher than any of the standard<br>counters provided by the individual instructions.                                                                                   |
| extended timer      | A timer created in a program by using two or more timers in succession. Such a timer is capable of timing longer than any of the standard timers provided by the individual instructions.                                                                                                    |

|                        | Glossary                                                                                                    |
|------------------------|----------------------------------------------------------------------------------------------------|
| FA                     | Factory automation.                                                                                                    |
| factory computer       | A general-purpose computer, usually quite similar to a business computer, that is used in automated factory control.                                                                                                    |
| FAL error              | An error generated from the user program by execution of an FAL(06) instruc-<br>tion.                                                                                                    |
| FALS error             | An error generated from the user program by execution of an FALS(07) instruc-<br>tion or an error generated by the system.                                                                                                    |
| fatal error            | An error that stops PC operation and requires correction before operation can continue.                                                                                                    |
| FCS                    | See frame checksum.                                                                                                    |
| flag                   | A dedicated bit in memory that is set by the system to indicate some type of oper-<br>ating status. Some flags, such as the carry flag, can also be set by the operator<br>or via the program.                                                                                                    |
| flicker bit            | A bit that is programmed to turn ON and OFF at a specific frequency.                                                                                                    |
| floating-point decimal | A decimal number expressed as a number (the mantissa) multiplied by a power of 10, e.g., 0.538 x $10^{-5}$ .                                                                                                    |
| force reset            | The process of forcibly turning OFF a bit via a programming device. Bits are usu-<br>ally turned OFF as a result of program execution.                                                                                                    |
| force set              | The process of forcibly turning ON a bit via a programming device. Bits are usu-<br>ally turned ON as a result of program execution.                                                                                                    |
| forced status          | The status of bits that have been force reset or force set.                                                                                                    |
| frame checksum         | The results of exclusive ORing all data within a specified calculation range. The frame checksum can be calculated on both the sending and receiving end of a data transfer to confirm that data was transmitted correctly.                                                                                            |
| function code          | A two-digit number used to input an instruction into the PC.                                                                                                    |
| hardware error         | An error originating in the hardware structure (electronic components) of the PC, as opposed to a software error, which originates in software (i.e., programs).                                                                                                    |
| header code            | A code in an instruction that specifies what the instruction is to do.                                                                                                    |
| hexadecimal            | A number system where all numbers are expressed to the base 16. In a PC all data is ultimately stored in binary form, however, displays and inputs on Programming Devices are often expressed in hexadecimal to simplify operation. Each group of four binary bits is numerically equivalent to one hexadecimal digit. |
| host computer          | A computer that is used to transfer data to or receive data from a PC in a Host<br>Link system. The host computer is used for data management and overall sys-<br>tem control. Host computers are generally small personal or business comput-<br>ers.                                                                 |
| host interface         | An interface that allows communications with a host computer.                                                                                                    |
| host link              | An interface connecting a PC to a host computer to enable monitoring or pro-<br>gram control from the host computer.                                                                                                    |
| HR area                | A memory area that preserves bit status during power interrupts and used as work bits in programming.                                                                                                    |
| I/O bit                | A bit in memory used to hold I/O status. Input bits reflect the status of input termi-<br>nals; output bits hold the status for output terminals.                                                                                                    |

| Glossary                |                                                                                                    |
|-------------------------|----------------------------------------------------------------------------------------------------|
| I/O capacity            | The number of inputs and outputs that a PC is able to handle. This number ranges from around one hundred for smaller PCs to two thousand for the largest ones.                                                                                                    |
| I/O delay               | The delay in time from when a signal is sent to an output to when the status of the output is actually in effect or the delay in time from when the status of an input changes until the signal indicating the change in the status is received.                             |
| I/O device              | A device connected to the I/O terminals on I/O Units. I/O devices may be either part of the Control System, if they function to help control other devices, or they may be part of the controlled system.                                                                    |
| I/O interrupt           | An interrupt generated by a signal from I/O.                                                                                                    |
| I/O point               | The place at which an input signal enters the PC System, or at which an output signal leaves the PC System. In physical terms, I/O points correspond to terminals or connector pins on a Unit; in terms of programming, an I/O points correspond to I/O bits in the IR area. |
| I/O refreshing          | The process of updating output status sent to external devices so that it agrees with the status of output bits held in memory and of updating input bits in memory so that they agree with the status of inputs from external devices.                                      |
| I/O response time       | The time required for an output signal to be sent from the PC in response to an input signal received from an external device.                                                                                                    |
| I/O Unit                | The Units in a PC that are physically connected to I/O devices to input and output signals. I/O Units include Input Units and Output Units, each of which is available in a range of specifications.                                                                         |
| I/O word                | A word in the IR area that is allocated to a Unit in the PC System and is used to hold I/O status for that Unit.                                                                                                    |
| IBM PC/AT or compatible | A computer that has similar architecture to, that is logically compatible with, and that can run software designed for an IBM PC/AT computer.                                                                                                    |
| increment               | Increasing a numeric value, usually by 1.                                                                                                    |
| indirect address        | An address whose contents indicates another address. The contents of the second address will be used as the actual operand.                                                                                                    |
| initialization error    | An error that occurs either in hardware or software during the PC System startup, i.e., during initialization.                                                                                                    |
| initialize              | Part of the startup process whereby some memory areas are cleared, system setup is checked, and default values are set.                                                                                                    |
| input                   | The signal coming from an external device into the PC. The term input is often used abstractly or collectively to refer to incoming signals.                                                                                                    |
| input bit               | A bit in the IR area that is allocated to hold the status of an input.                                                                                                    |
| input device            | An external device that sends signals into the PC System.                                                                                                    |
| input point             | The point at which an input enters the PC System. Input points correspond physically to terminals or connector pins.                                                                                                    |
| input signal            | A change in the status of a connection entering the PC. Generally an input signal is said to exist when, for example, a connection point goes from low to high voltage or from a nonconductive to a conductive state.                                                        |
| install                 | The preparation necessary to use a program or software package, such as the LSS or SSS, on a computer.                                                                                                    |

| Glossary                     |                                                                                                    |
|------------------------------|----------------------------------------------------------------------------------------------------|
| instruction                  | A direction given in the program that tells the PC of the action to be carried out,<br>and the data to be used in carrying out the action. Instructions can be used to<br>simply turn a bit ON or OFF, or they can perform much more complex actions,<br>such as converting and/or transferring large blocks of data. |
| instruction block            | A group of instructions that is logically related in a ladder-diagram program. A logic block includes all of the instruction lines that interconnect with each other from one or more line connecting to the left bus bar to one or more right-hand instructions connecting to the right bus bar.                     |
| instruction execution time   | The time required to execute an instruction. The execution time for any one instruction can vary with the execution conditions for the instruction and the operands used in it.                                                                                                    |
| instruction line             | A group of conditions that lie together on the same horizontal line of a ladder dia-<br>gram. Instruction lines can branch apart or join together to form instruction blocks. Also called a rung.                                                                                                    |
| interface                    | An interface is the conceptual boundary between systems or devices and usu-<br>ally involves changes in the way the communicated data is represented. Inter-<br>face devices perform operations like changing the coding, format, or speed of<br>the data.                                                            |
| interlock                    | A programming method used to treat a number of instructions as a group so that<br>the entire group can be reset together when individual execution is not required.<br>An interlocked program section is executed normally for an ON execution condi-<br>tion and partially reset for an OFF execution condition.     |
| interrupt (signal)           | A signal that stops normal program execution and causes a subroutine to be run or other processing to take place.                                                                                                    |
| interrupt program            | A program that is executed in response to an interrupt.                                                                                                    |
| inverse condition            | See normally closed condition.                                                                                                    |
| JIS                          | An acronym for Japanese Industrial Standards.                                                                                                    |
| jump                         | A type of programming where execution moves directly from one point in a pro-<br>gram to another, without sequentially executing any instructions in between.                                                                                                    |
| jump number                  | A definer used with a jump that defines the points from and to which a jump is to be made.                                                                                                    |
| ladder diagram (program)     | A form of program arising out of relay-based control systems that uses circuit-<br>type diagrams to represent the logic flow of programming instructions. The<br>appearance of the program is similar to a ladder, and thus the name.                                                                                 |
| ladder diagram symbol        | A symbol used in drawing a ladder-diagram program.                                                                                                    |
| ladder instruction           | An instruction that represents the conditions on a ladder-diagram program. The other instructions in a ladder diagram fall along the right side of the diagram and are called terminal instructions.                                                                                                    |
| Ladder Support Software      | A software package installed on a IBM PC/AT or compatible computer to func-<br>tion as a Programming Device.                                                                                                    |
| least-significant (bit/word) | See rightmost (bit/word).                                                                                                    |
| LED                          | Acronym for light-emitting diode; a device used as for indicators or displays.                                                                                                    |
| leftmost (bit/word)          | The highest numbered bits of a group of bits, generally of an entire word, or the highest numbered words of a group of words. These bits/words are often called most-significant bits/words.                                                                                                    |

| Glossary                    |                                                                                                    |
|-----------------------------|----------------------------------------------------------------------------------------------------|
| link                        | A hardware or software connection formed between two Units. "Link" can refer<br>either to a part of the physical connection between two Units or a software con-<br>nection created to data existing at another location (i.e., data links).                                                     |
| load                        | The processes of copying data either from an external device or from a storage area to an active portion of the system such as a display buffer. Also, an output device connected to the PC is called a load.                                                                                    |
| logic block                 | A group of instructions that is logically related in a ladder-diagram program and that requires logic block instructions to relate it to other instructions or logic blocks.                                                                                                    |
| logic block instruction     | An instruction used to locally combine the execution condition resulting from a logic block with a current execution condition. The current execution condition could be the result of a single condition, or of another logic block. AND Load and OR Load are the two logic block instructions. |
| logic instruction           | Instructions used to logically combine the content of two words and output the logical results to a specified result word. The logic instructions combine all the same-numbered bits in the two words and output the result to the bit of the same number in the specified result word.          |
| LR area                     | A data area that is used in data links.                                                                                                    |
| LSS                         | See Ladder Support Software.                                                                                                    |
| main program                | All of a program except for subroutine and interrupt programs.                                                                                                    |
| mark trace                  | A process in which changes in the contents of specific memory locations are recorded during program execution.                                                                                                    |
| masked bit                  | A bit whose status has been temporarily made ineffective.                                                                                                    |
| masking                     | 'Covering' an interrupt signal so that the interrupt is not effective until the mask is removed.                                                                                                    |
| megabyte                    | A unit of storage equal to one million bytes.                                                                                                    |
| memory area                 | Any of the areas in the PC used to hold data or programs.                                                                                                    |
| message number              | A number assigned to a message generated with the MESSAGE instruction.                                                                                                    |
| mnemonic code               | A form of a ladder-diagram program that consists of a sequential list of the instructions without using a ladder diagram.                                                                                                    |
| MONITOR mode                | A mode of PC operation in which normal program execution is possible, and which allows modification of data held in memory. Used for monitoring or debugging the PC.                                                                                                    |
| most-significant (bit/word) | See leftmost (bit/word).                                                                                                    |
| NC input                    | An input that is normally closed, i.e., the input signal is considered to be present when the circuit connected to the input opens.                                                                                                    |
| negative delay              | A delay set for a data trace in which recording data begins before the trace signal by a specified amount.                                                                                                    |
| nesting                     | Programming one loop within another loop, programming a call to a subroutine within another subroutine, or programming one jump within another.                                                                                                    |
| NO input                    | An input that is normally open, i.e., the input signal is considered to be present when the circuit connected to the input closes.                                                                                                    |
| noise interference          | Disturbances in signals caused by electrical noise.                                                                                                    |

| Glossary                  |                                                                                                    |
|---------------------------|----------------------------------------------------------------------------------------------------|
| non-fatal error           | A hardware or software error that produces a warning but does not stop the PC from operating.                                                                                                    |
| normal condition          | See normally open condition.                                                                                                    |
| normally closed condition | A condition that produces an ON execution condition when the bit assigned to it is OFF, and an OFF execution condition when the bit assigned to it is ON.                                                                                                |
| normally open condition   | A condition that produces an ON execution condition when the bit assigned to it is ON, and an OFF execution condition when the bit assigned to it is OFF.                                                                                                |
| ΝΟΤ                       | A logic operation which inverts the status of the operand. For example, AND NOT indicates an AND operation with the opposite of the actual status of the operand bit.                                                                                    |
| OFF                       | The status of an input or output when a signal is said not to be present. The OFF state is generally represented by a low voltage or by non-conductivity, but can be defined as the opposite of either.                                                  |
| OFF delay                 | The delay between the time when a signal is switched OFF (e.g., by an input device or PC) and the time when the signal reaches a state readable as an OFF signal (i.e., as no signal) by a receiving party (e.g., output device or PC).                  |
| offset                    | A positive or negative value added to a base value such as an address to specify a desired value.                                                                                                    |
| ON                        | The status of an input or output when a signal is said to be present. The ON state is generally represented by a high voltage or by conductivity, but can be defined as the opposite of either.                                                          |
| ON delay                  | The delay between the time when an ON signal is initiated (e.g., by an input device or PC) and the time when the signal reaches a state readable as an ON signal by a receiving party (e.g., output device or PC).                                       |
| one-shot bit              | A bit that is turned ON or OFF for a specified interval of time which is longer than one scan.                                                                                                    |
| One-to-one PC Link        | See 1:1 PC Link.                                                                                                    |
| online edit               | The process of changed the program directly in the PC from a Programming Device. Online editing is possible in PROGRAM or MONITOR mode. In MON-ITOR mode, the program can actually be changed while it is being                                          |
| operand                   | The values designated as the data to be used for an instruction. An operand can be input as a constant expressing the actual numeric value to be used or as an address to express the location in memory of the data to be used.                         |
| operand bit               | A bit designated as an operand for an instruction.                                                                                                    |
| operand word              | A word designated as an operand for an instruction.                                                                                                    |
| operating modes           | One of three PC modes: PROGRAM mode, MONITOR mode, and RUN mode.                                                                                                    |
| operating error           | An error that occurs during actual PC operation as opposed to an initialization error, which occurs before actual operations can begin.                                                                                                    |
| OR                        | A logic operation whereby the result is true if either of two premises is true, or if both are true. In ladder-diagram programming the premises are usually ON/OFF states of bits or the logical combination of such states called execution conditions. |
| output                    | The signal sent from the PC to an external device. The term output is often used abstractly or collectively to refer to outgoing signals.                                                                                                    |

|                       | Glossary                                                                                                    |
|-----------------------|----------------------------------------------------------------------------------------------------|
| output bit            | A bit in the IR area that is allocated to hold the status to be sent to an output device.                                                                                                    |
| output device         | An external device that receives signals from the PC System.                                                                                                    |
| output point          | The point at which an output leaves the PC System. Output points correspond physically to terminals or connector pins.                                                                                                    |
| output signal         | A signal being sent to an external device. Generally an output signal is said to exist when, for example, a connection point goes from low to high voltage or from a nonconductive to a conductive state.                                                                                   |
| overflow              | The state where the capacity of a data storage location has been exceeded.                                                                                                    |
| overseeing            | Part of the processing performed by the CPU Unit that includes general tasks required to operate the PC.                                                                                                    |
| overwrite             | Changing the content of a memory location so that the previous content is lost.                                                                                                    |
| parity                | Adjustment of the number of ON bits in a word or other unit of data so that the total is always an even number or always an odd number. Parity is generally used to check the accuracy of data after being transmitted by confirming that the number of ON bits is still even or still odd. |
| parity check          | Checking parity to ensure that transmitted data has not been corrupted.                                                                                                    |
| PC                    | See Programmable Controller.                                                                                                    |
| PC configuration      | The arrangement and interconnections of the Units that are put together to form a functional PC.                                                                                                    |
| PC System             | With building-block PCs, all of the Units connected up to, but not including, the I/O devices. The boundaries of a PC System are the PC and the program in its CPU Unit at the upper end; and the I/O Units at the lower end.                                                               |
| РСВ                   | See printed circuit board.                                                                                                    |
| PC Setup              | A group of operating parameters set in the PC from a Programming Device to control PC operation.                                                                                                    |
| Peripheral Device     | Devices connected to a PC System to aid in system operation. Peripheral devices include printers, programming devices, external storage media, etc.                                                                                                    |
| peripheral servicing  | Processing signals to and from peripheral devices, including refreshing, com-<br>munications processing, interrupts, etc.                                                                                                    |
| port                  | A connector on a PC or computer that serves as a connection to an external device.                                                                                                    |
| positive delay        | A delay set for a data trace in which recording data begins after the trace signal by a specified amount.                                                                                                    |
| Power Supply Unit     | A Unit that connected to a PC that provides power at the voltage required by the other Units.                                                                                                    |
| present value         | The current value registered in a device at any instant during its operation. Pres-<br>ent value is abbreviated as PV. The use of this term is generally restricted to tim-<br>ers and counters.                                                                                            |
| printed circuit board | A board onto which electrical circuits are printed for mounting into a computer or electrical device.                                                                                                    |
| PROGRAM mode          | A mode of operation that allows inputting and debugging of programs to be car-<br>ried out, but that does not permit normal execution of the program.                                                                                                    |

|                         | Glossary                                                                                                    |
|-------------------------|----------------------------------------------------------------------------------------------------|
| Programmable Controller | A computerized device that can accept inputs from external devices and gener-<br>ate outputs to external devices according to a program held in memory. Pro-<br>grammable Controllers are used to automate control of external devices.<br>Although single-unit Programmable Controllers are available, building-block<br>Programmable Controllers are constructed from separate components. Such<br>Programmable Controllers are formed only when enough of these separate<br>components are assembled to form a functional assembly. |
| programmed alarm        | An alarm given as a result of execution of an instruction designed to generate the alarm in the program, as opposed to one generated by the system.                                                                                                    |
| programmed error        | An error arising as a result of the execution of an instruction designed to gener-<br>ate the error in the program, as opposed to one generated by the system.                                                                                                    |
| programmed message      | A message generated as a result of execution of an instruction designed to gen-<br>erate the message in the program, as opposed to one generated by the system.                                                                                                    |
| Programming Console     | The portable form of Programming Device for a PC.                                                                                                    |
| Programming Device      | A Peripheral Device used to input a program into a PC or to alter or monitor a program already held in the PC. There are dedicated programming devices, such as Programming Consoles, and there are non-dedicated devices, such as a host computer.                                                                                                    |
| PROM                    | Programmable read-only memory; a type of ROM into which the program or data may be written after manufacture, by a customer, but which is fixed from that time on.                                                                                                    |
| prompt                  | A message or symbol that appears on a display to request input from the opera-<br>tor.                                                                                                    |
| protocol                | The parameters and procedures that are standardized to enable two devices to communicate or to enable a programmer or operator to communicate with a device.                                                                                                    |
| PV                      | See present value.                                                                                                    |
| RAM                     | Random access memory; a data storage media. RAM will not retain data when power is disconnected.                                                                                                    |
| RAS                     | An acronym for reliability, assurance, safety.                                                                                                    |
| read-only area          | A memory area from which the user can read status but to which data cannot be written.                                                                                                    |
| refresh                 | The process of updating output status sent to external devices so that it agrees with the status of output bits held in memory and of updating input bits in memory so that they agree with the status of inputs from external devices.                                                                                                    |
| relay-based control     | The forerunner of PCs. In relay-based control, groups of relays are intercon-<br>nected to form control circuits. In a PC, these are replaced by programmable cir-<br>cuits.                                                                                                    |
| reserved bit            | A bit that is not available for user application.                                                                                                    |
| reserved word           | A word in memory that is reserved for a special purpose and cannot be accessed by the user.                                                                                                    |
| reset                   | The process of turning a bit or signal OFF or of changing the present value of a timer or counter to its set value or to zero.                                                                                                    |
| response code           | A code sent with the response to a data transmission that specifies how the transmitted data was processed.                                                                                                    |

|                           | Glossary                                                                                                    |
|---------------------------|----------------------------------------------------------------------------------------------------|
| response format           | A format specifying the data required in a response to a data transmission.                                                                                                    |
| response monitoring time  | The time a device will wait for a response to a data transmission before assum-<br>ing that an error has occurred.                                                                                                    |
| Restart Bit               | A bit used to restart part of a PC.                                                                                                    |
| result word               | A word used to hold the results from the execution of an instruction.                                                                                                    |
| retrieve                  | The processes of copying data either from an external device or from a storage area to an active portion of the system such as a display buffer. Also, an output device connected to the PC is called a load.                                                                                                  |
| retry                     | The process whereby a device will re-transmit data which has resulted in an error message from the receiving device.                                                                                                    |
| return                    | The process by which instruction execution shifts from a subroutine back to the main program (usually the point from which the subroutine was called).                                                                                                    |
| reversible counter        | A counter that can be both incremented and decremented depending on the specified conditions.                                                                                                    |
| reversible shift register | A shift register that can shift data in either direction depending on the specified conditions.                                                                                                    |
| right-hand instruction    | See terminal instruction.                                                                                                    |
| rightmost (bit/word)      | The lowest numbered bits of a group of bits, generally of an entire word, or the lowest numbered words of a group of words. These bits/words are often called least-significant bits/words.                                                                                                    |
| rising edge               | The point where a signal actually changes from an OFF to an ON status.                                                                                                    |
| ROM                       | Read only memory; a type of digital storage that cannot be written to. A ROM chip is manufactured with its program or data already stored in it and can never be changed. However, the program or data can be read as many times as desired.                                                                   |
| rotate register           | A shift register in which the data moved out from one end is placed back into the shift register at the other end.                                                                                                    |
| RS-232C interface         | An industry standard for serial communications.                                                                                                    |
| RUN mode                  | The operating mode used by the PC for normal control operations.                                                                                                    |
| rung                      | See instruction line.                                                                                                    |
| scan                      | The process used to execute a ladder-diagram program. The program is<br>examined sequentially from start to finish and each instruction is executed in<br>turn based on execution conditions.                                                                                                    |
| scan time                 | See cycle time.                                                                                                    |
| scheduled interrupt       | An interrupt that is automatically generated by the system at a specific time or<br>program location specified by the operator. Scheduled interrupts result in the<br>execution of specific subroutines that can be used for instructions that must be<br>executed repeatedly at a specified interval of time. |
| SCP                       | See subtract count input.                                                                                                    |
| seal                      | See self-maintaining bit.                                                                                                    |
| self diagnosis            | A process whereby the system checks its own operation and generates a warn-<br>ing or error if an abnormality is discovered.                                                                                                    |

|                       | Glossary                                                                                                    |  |
|-----------------------|----------------------------------------------------------------------------------------------------|--|
| self-maintaining bit  | A bit that is programmed to maintain either an OFF or ON status until set or reset by specified conditions.                                                                                                    |  |
| series                | A wiring method in which Units are wired consecutively in a string.                                                                                                    |  |
| servicing             | The process whereby the PC checks a connector or Unit to see if special proces sing is required.                                                                                                    |  |
| set                   | The process of turning a bit or signal ON.                                                                                                    |  |
| set value             | The value from which a decrementing counter starts counting down or to which<br>an incrementing counter counts up (i.e., the maximum count), or the time from<br>which or for which a timer starts timing. Set value is abbreviated SV.                                                                                                    |  |
| shift input signal    | An input signal whose OFF to ON transition causes data to be shifted one bit.                                                                                                    |  |
| shift register        | One or more words in which data is shifted a specified number of units to the right<br>or left in bit, digit, or word units. In a rotate register, data shifted out one end is<br>shifted back into the other end. In other shift registers, new data (either specified<br>data, zero(s) or one(s)) is shifted into one end and the data shifted out at the<br>other end is lost. |  |
| signed binary         | A binary value that is stored in memory along with a bit that indicates whether the value is positive or negative.                                                                                                    |  |
| signed decimal        | One-word signed hexadecimal values stored in the two's complement forma can be displayed at the Programming Console as decimal values from -32,768 to 32,767.                                                                                                    |  |
| software error        | An error that originates in a software program.                                                                                                    |  |
| software protect      | A means of protecting data from being changed that uses software as opposed to a physical switch or other hardware setting.                                                                                                    |  |
| source (word)         | The location from which data is taken for use in an instruction, as opposed to the location to which the result of an instruction is to be written. The latter is called the destination.                                                                                                    |  |
| special instruction   | An instruction input with a function code that handles data processing opera-<br>tions within ladder diagrams, as opposed to a basic instruction, which makes up<br>the fundamental portion of a ladder diagram.                                                                                                    |  |
| SR area               | A memory area containing flags and other bits/words with specific functions.                                                                                                    |  |
| SSS                   | See SYSMAC Support Software.                                                                                                    |  |
| store                 | The process of recording a program written into a display buffer permanently in memory.                                                                                                    |  |
| subroutine            | A group of instructions placed separate from the main program and executed only when called from the main program or activated by an interrupt.                                                                                                    |  |
| subroutine number     | A definer used to identify the subroutine that a subroutine call or interrupt activates.                                                                                                    |  |
| subtract count input  | An input signal used to decrement a counter when the signal changes from OFF to ON.                                                                                                    |  |
| SV                    | See set value.                                                                                                    |  |
| switching capacity    | The maximum voltage/current that a relay can safely switch on and off.                                                                                                    |  |
| synchronous execution | Execution of programs and servicing operations in which program execution<br>and servicing are synchronized so that all servicing operations are executed<br>each time the programs are executed.                                                                                                    |  |

|                         | Glossary                                                                                                    |  |  |  |
|-------------------------|----------------------------------------------------------------------------------------------------|--|--|--|
| syntax                  | The form of a program statement (as opposed to its meaning).                                                                                                    |  |  |  |
| syntax error            | An error in the way in which a program is written. Syntax errors can include 'spelling' mistakes (i.e., a function code that does not exist), mistakes in specify-<br>ing operands within acceptable parameters (e.g., specifying read-only bits as a destination), and mistakes in actual application of instructions (e.g., a call to a subroutine that does not exist). |  |  |  |
| SYSMAC Support Software | A software package installed on a IBM PC/AT or compatible computer to func-<br>tion as a Programming Device.                                                                                                    |  |  |  |
| system configuration    | The arrangement in which Units in a System are connected. This term refers to<br>the conceptual arrangement and wiring together of all the devices needed to<br>comprise the System.                                                                                                    |  |  |  |
| system error            | An error generated by the system, as opposed to one resulting from execution of an instruction designed to generate an error.                                                                                                    |  |  |  |
| system error message    | An error message generated by the system, as opposed to one resulting from execution of an instruction designed to generate a message.                                                                                                    |  |  |  |
| system setup            | Operating environment settings for a Programming Device, e.g., the LSS or SSS.                                                                                                    |  |  |  |
| terminal instruction    | An instruction placed on the right side of a ladder diagram that uses the final execution conditions of an instruction line.                                                                                                    |  |  |  |
| timer                   | A location in memory accessed through a TIM/CNT bit and used to time down from the timer's set value. Timers are turned ON and reset according to their execution conditions.                                                                                                    |  |  |  |
| TR area                 | A data area used to store execution conditions so that they can be reloaded later for use with other instructions.                                                                                                    |  |  |  |
| TR bit                  | A bit in the TR area.                                                                                                    |  |  |  |
| trace                   | An operation whereby the program is executed and the resulting data is stored to enable step-by-step analysis and debugging.                                                                                                    |  |  |  |
| trace memory            | A memory area used to store the results of trace operations.                                                                                                    |  |  |  |
| transfer                | The process of moving data from one location to another within the PC, or<br>between the PC and external devices. When data is transferred, generally a<br>copy of the data is sent to the destination, i.e., the content of the source of the<br>transfer is not changed.                                                                                                 |  |  |  |
| transmission distance   | The distance that a signal can be transmitted.                                                                                                    |  |  |  |
| trigger                 | A signal used to activate some process, e.g., the execution of a trace operation.                                                                                                    |  |  |  |
| trigger address         | An address in the program that defines the beginning point for tracing. The actual beginning point can be altered from the trigger by defining either a positive or negative delay.                                                                                                    |  |  |  |
| UM area                 | The memory area used to hold the active program, i.e., the program that is being currently executed.                                                                                                    |  |  |  |
| Unit                    | In OMRON PC terminology, the word Unit is capitalized to indicate any product sold for a PC System. Most of the names of these products end with the word Unit.                                                                                                    |  |  |  |
| unit number             | A number assigned to some Units to facilitate identification when assigning words or other operating parameters.                                                                                                    |  |  |  |

| Glossary             |                                                                                                    |  |
|----------------------|----------------------------------------------------------------------------------------------------|--|
| unmasked bit         | A bit whose status is effective. See masked bit.                                                                                                    |  |
| unsigned binary      | A binary value that is stored in memory without any indication of whether it is positive or negative.                                                                                                    |  |
| unsigned decimal     | One-word hexadecimal values can be displayed at the Programming Console as decimal values from 0 to 65,535.                                                                                                    |  |
| uploading            | The process of transferring a program or data from a lower-level or slave com-<br>puter to a higher-level or host computer. If a Programming Devices is involved,<br>the Programming Device is considered the host computer.                                                           |  |
| watchdog timer       | A timer within the system that ensures that the scan time stays within specified limits. When limits are reached, either warnings are given or PC operation is stopped depending on the particular limit that is reached.                                                              |  |
| WDT                  | See watchdog timer.                                                                                                    |  |
| word                 | A unit of data storage in memory that consists of 16 bits. All data areas consists of words. Some data areas can be accessed only by words; others, by either words or bits.                                                                                                    |  |
| word address         | The location in memory where a word of data is stored. A word address must specify (sometimes by default) the data area and the number of the word that is being addressed.                                                                                                    |  |
| work area            | A part of memory containing work words/bits.                                                                                                    |  |
| work bit             | A bit in a work word.                                                                                                    |  |
| work word            | A word that can be used for data calculation or other manipulation in program-<br>ming, i.e., a 'work space' in memory. A large portion of the IR area is always<br>reserved for work words. Parts of other areas not required for special purposes<br>may also be used as work words. |  |
| write protect switch | A switch used to write-protect the contents of a storage device, e.g., a floppy disk. If the hole on the upper left of a floppy disk is open, the information on this floppy disk cannot be altered.                                                                                   |  |
| write-protect        | A state in which the contents of a storage device can be read but cannot be altered.                                                                                                    |  |

# Numbers

1:1 Host Link, 14 connections, 69

1:1 NT Link, 17 connections, 73

1:1 PC Link, 3, 16 connections, 72

1:N Host Link, 15 connections, 70

# Α

Adapters, list of communications adapters, 15 Analog I/O Unit, standard model, 148 analog setting function, 3, 5 analog volume controls, 5 location, 33 ASCII, converting displays, Programming Console, 111 atmosphere, 22

### В

binary data, modifying, Programming Console, 108 bit status, force-set/reset, Programming Console, 110 bits, searching, Programming Console, 98 buzzer operation, Programming Console, 93

# С

connections, 74

cabinet installation, precautions, 44 Programming Console installation, 87 characteristics, 23 check levels, program checks, 125 checking, program syntax, Programming Console, 100 circuit configuration inputs, 25 outputs, relay, 27, 28, 29 clearing, memory areas, Programming Console, 91 communication errors, 123 communications, adapters, list, 15 communications adapters, standard models, 149 communications baud rate, for SSS, 78 CompoBus/S I/O Link, 17, 18 CompoBus/S I/O Unit, standard model, 148 components Analog I/O Unit, 35 Communication Adapters, 40 CompoBus/S I/O Link Unit, 37 CPU Unit, 31 Expansion I/O Unit, 33 Temperature Sensor Unit, 36 computer 1:1 Host Link, 14 1:N Host Link, 15 connecting, 69 conduit installation, 51 configuration, 10 Counter Mode, 6 counters changing SV, Programming Console, 106 example of inputting, 116 CPU Units, standard models, 147 cycle, CPM1A operating cycle, 122 cycle time displaying, Programming Console, 112 processing, 122 D data, modifying, Programming Console, 106, 107, 108, 109,

110 data link, 16, 72 decimal data with sign. *See* signed decimal data decimal data without sign. *See* unsigned decimal data dielectric strength, 22 differentiated instructions, entering, 96 dimensions, 151 DIN Track installation, 46 displays converting between hex and ASCII, Programming Console, 111 cycle time, Programming Console, 112 downloading, programs, 143 duct installation, 50

#### Ε

EC Directives, precautions, xxi EEPROM mounting/removing, 140 specifications, 139 electrical noise, preventing, 44, 50

ERR/ALM indicator flashing, 123 lit, 123 errors communications, 123 error processing, 119 fatal, 123 identifying, 124 non-fatal, 123 programming, 125 Programming Console operations, 125 reading/clearing messages, Programming Console, 92 user-defined errors, 124 Expansion I/O Units, 2 available models, 12, 148 components, 33 connection, 47

Expansion Memory Unit, 137 connections, 141

standard models, 148

Expansion Units, available models, 13, 148

### F–H

FAL numbers, 123 FAL(06), 124 FALS numbers, 123 FALS(07), 125 false inputs, 59 fatal errors, troubleshooting, 129 features, 2 filter function, 2 flash memory, precautions, 121 flicker output, example, 117 force-set/reset clearing, Programming Console, 111 Programming Console, 110 functions, 5 grounding, 22, 32, 51 hexadecimal data, converting displays, Programming Console,

high-speed counter, 3, 9

111

Host Link, 3 communications, 14 connections, 69

### I–L

I/O capacity, 23I/O errors, troubleshooting, 131I/O line noise, preventing, 50

incremental mode, 9 indicators CompoBus/S LED indicators, 38 flashing ERR/ALM indicator, 123 lit ERR/ALM indicator, 123 PC status indicators, 33 inductive loads, 59, 68 initialization processes, 122 input devices, connecting, 58 input filter, 2 input filter function, 6 input interrupts, 2, 6 input specifications, 25, 26 input time constant, 6 inputs, wiring, 55 configuration, 55 inspections, 135 installation, 45 site, selecting, 43 instructions inserting and deleting, Programming Console, 99 searching, Programming Console, 98 insulation resistance, 22 interlock circuit, example, 42 interlocks, 42 interrupt inputs, 2, 6 Interrupt Mode, 6 interval timer, 3, 8 IR bit allocation, 5 leakage current, 59 limit circuit, 42 limit switches, preventing false inputs, 59

I/O terminals, IR bit allocation, 5

#### M–N

maintenance, 135 memory backup, 2, 23 Expansion Memory Unit, 137 protection, 23 memory areas clearing, Programming Console, 91 partial clear, 91 uploading/downloading, 138 messages, reading/clearing, 92 mode, changing the PC mode, 86 Mode Setting Switch, RS-232C Adapter, 40 model numbers, 147

modifying binary data, Programming Console, 108 data, Programming Console, 106 hexadecimal/BCD data, Programming Console, 107 signed decimal data, Programming Console, 109 SV, Programming Console, 106 unsigned decimal data, Programming Console, 110 MONITOR mode description, 86 example test run, 118 monitoring 3-word monitor, Programming Console, 104-105 binary monitor, Programming Console, 103-104 differentiation monitor, Programming Console, 103 signed decimal monitor, Programming Console, 105 status, Programming Console, 101 unsigned decimal monitor, Programming Console, 105-106 MSG(46), 125 noise, preventing electrical noise, 44, 50 noise immunity, 22 non-fatal errors, troubleshooting, 130 NPN current output, connecting, 58 NPN open collector, connecting, 58 NT Link, 3

0

one-shot mode, 8 operating conditions, troubleshooting, 133 operation, preparations, 88 operations, internal processing, flowchart, 122 output short protection, 67 output specifications relay output, 27 transistor output sink type, 28 source type, 29 output wiring configuration, 62, 64, 66 relay output, 61 transistor output sink type, 64 source type, 66 overseeing processes, 122 P-R

panel, Programming Console installation, 87 panel installation, precautions, 44 password, entering on Programming Console, 88 PC Link, 3 PC mode, changing, 86 PC Status, indicators, 33 Peripheral Devices, 4, 150 available models, 150 connecting, 18, 69 using, 77 photoelectric switches, preventing false inputs, 59 PNP current output, connecting, 58 power, consumption, 22 power cables, 50 power interruptions, 42 power supply capacity, 22 interrupt time, 22 precautions, 42 troubleshooting, 128, 134 wiring, 52 precautions design precautions, 42 general, xv handling, 136 SSS, 78 uploading/downloading, 138 program, programming example, 112 program capacity, 23 program memory, setting address and reading content, Programming Console, 94 PROGRAM mode, description, 86 Programmable Terminal, 4 1:1 Host Link, 14 1:1 Host Link connection, 70 programming checking the program, 118 checks for syntax, Programming Console, 100-101 errors, 125 inserting and deleting instructions, Programming Console, 99-100 preparation for, 112 searching, Programming Console, 98-99 setting and reading a memory address, Programming Console, 94 Programming Console connecting, 18, 69, 87 keys, 84 models, 84 operations, 90 programming example, 112 programs checking, check levels, 125 downloading, 143 entering and editing, Programming Console, 95 uploading, 142 proximity switches, preventing false inputs, 59 pulse output function, 3, 8 quick-response inputs, 2, 8 relay outputs, connecting, 58 response time, for interrupt inputs, 7

restrictions, SSS, 78

RS-232C Adapter components, 40 specifications, 30

RS-422 Adapter components, 40 specifications, 30

RUN mode, description, 86

# S

scheduled interrupt mode, 8 scheduled interrupts, 3, 8 search instruction, Programming Console, 98 operands, Programming Console, 98-99 self-diagnosis functions, 23, 123 self-holding bit, example, 115 shock resistance, 22 signed decimal data modifying, Programming Console, 109 monitoring, 105 single-phase output, 8 specifications characteristics, 23 Communications Adapters, 30 Expansion Memory Unit, 139 general specifications, 22 input specifications, 25, 26 output specifications relay output, 27 transistor output, sink type, 28 transistor output, source type, 29 SSS, 78 See also SYSMAC Support Software offline and online operations, 83 offline operations, 79 online operations, 82 precautions, 78 restrictions, 78 System Setup, 78 status, monitoring, Programming Console, 101 SV, modifying, Programming Console, 106 syntax, checking the program, Programming Console, 100 SYSMAC Support Software, 19 See also SSS connecting, 18

#### SYSMAC-CPT, 19

SYSMAC-CPT, 78

system checks, 120 configuration, 10

System Setup, 78

#### T–W

temperature effect on capacitor backup, 24 operating, storage, 22 Temperature Sensor Units

precautions, xix standard models, 148

temperature, ambient, 22

terminals, screw size, 22

Termination Resistance Switch, RS-422 Adapter, 40

test run example, 118 procedure, 120

timers changing SV, Programming Console, 106 example of inputting, 116

troubleshooting, 127 fatal errors, 129 I/O errors, 131 non-fatal errors, 130 operating conditions, 133 power supply, 128, 134

unsigned decimal data modifying, Programming Console, 110 monitoring, 105–106

up/down mode, 9

uploading, programs, 142

vibration resistance, 22

voltage operating voltage range, 22 supply voltage, 22

voltage output, connecting, 58

weight CPU Unit, 22 Expansion I/O Unit, 22 Expansion Unit, 22

wiring, 50 power supply, 52

### **Revision History**

A manual revision code appears as a suffix to the catalog number on the front cover of the manual.

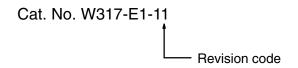

The following table outlines the changes made to the manual during each revision. Page numbers refer to the previous version.

| Revision code | Date          | Revised content                                                                                                    |                                                                                                    |
|---------------|---------------|----------------------------------------------------------------------------------------------------|----------------------------------------------------------------------------------------------------|
| 1             | April 1997    | Original production                                                                                                    |                                                                                                    |
| 2             | July 1997     | Corrections and addition of supplementary explanation.<br>CPU Unit model numbers changed throughout the manual.<br><b>Page xiii:</b> Minor change to AC Power Supply Unit pre-<br>caution.<br><b>Page xv:</b> Changes made to crimp terminal wiring and<br>forced set/reset precautions.<br><b>Page 2:</b> Information on sink-type and source-type tran-<br>sistor output models added. Pulse output function<br>information added.<br><b>Page 3:</b> Information added to the note. Table in <i>1-1-2 I/O</i><br><i>Terminal and IR Bit Allocation</i> changed to reflect the<br>addition of transistor output models.<br><b>Page 6:</b> <i>Pulse Output Function</i> section added.                                                                                                    | <ul> <li>Pages 8, 19, 40, 103, 104: Information on sink-type and source-type transistor output models added.</li> <li>Pages 12, 48, 102: SYSMAC-CPT information added.</li> <li>Page 15: Changed the specifications for the analog controls. Pulse output added.</li> <li>Page 18, 19, 32, 34, 35, 39, 53: Changed the wording of the caution.</li> <li>Page 35: Information for 24-VDC Power Supply rewritten.</li> <li>Page 41: Output Wiring Precautions rewritten and added to.</li> <li>Page 101: CPU Unit and Expansion I/O Unit models added.</li> </ul>                                                                    |
| 3             | November 1997 | Page xiii, xiv: Cautions rewritten and corrected.         Page 3: Expansion I/O Unit model number corrected.         Page 4: Information added to Input Filter Function.         Page 13: SYSMAC-CPT added in text.         Page 13: SYSMAC-CPT added in text.         Page 13: SYSMAC-CPT added in text.         Page 13: SYSMAC-CPT added in text.         Page 13: SYSMAC-CPT added in text.         Page 13: SYSMAC-CPT added in text.         Page 14: Memory protection and memory backup specs changed.         Page 21: Voltage ranges for max. switching capacities changed.         Page 22: Communications Adapter Specifications added.         Page 23: Input indicator description corrected.         Page 24: Note added to 2-2-2 Expansion I/O Unit Components.         Page 38: Voltage allowances added.                                                                                                    | <ul> <li>Page 52: Note and section on online editing added.</li> <li>Page 57: Note on the Programming Consoles added.</li> <li>Page 58: 4-2-3 Preparation for Operation and 4-2-4<br/>Entering the Password sections added.</li> <li>Pages 61, 62, 67, 74, 80, 84: Screen messages corrected.</li> <li>Page 81: T001 in the ladder program corrected.</li> <li>Page 81: Notes changed below table.</li> <li>Page 91: AR 1309 corrected and AR 1314 added.</li> <li>Page 97: Reference to Memory Error Check flowchart added.</li> <li>Page 101: Memory Error Check flowchart added.</li> <li>Page 102: Changed humidity</li> </ul> |
| 3A            | January 1999  | Page 4: Information added to <i>Input Filter Function</i> .<br>Page 11: RS-232C Adapter description at the top of the page changed.                                                                                                    | Page 13: 1-3 Revised Specifications added.<br>Page 37: Crimp connector caution corrected.<br>Pages 62, 61: Screen messages corrected.                                                                                                    |
| 4             | August 1999   | Major revisions throughout the manual. Information on the Expansion I/O Units added.                                                                                                    | Analog I/O Unit, CompoBus/S I/O Link Unit, and 8-point                                                                                                    |
| 5             | February 2000 | Information i/O Units added.<br>Information on the Expansion Memory Unit and Temperature Sensor Units added throughout the manual.<br>Layout and wording changed to distinguish between Expansion Units and Expansion I/O Units. In addi-<br>tion, the following changes were made.<br>Page ix: Information on relevant manuals added.<br>Page xv: Second item removed. "Memory Units" removed from third item. Safety precautions for<br>Temperature Sensor Units added.<br>Page 9: Information on Expansion Unit functions added.<br>Page 15: Minor change to first graphic.<br>Page 18: Information on inrush current and noise immunity changed.<br>Page 38: Information added to table.<br>Page 61: Minor changes to first paragraph.<br>Page 66: Information added to introduction.<br>Pages 73, 80, 81, 83, 86, 87, 88, 89, 90, 93, 95, 97, 98, 104: Minor changes to screen messages.<br>Page 124: Information added to "Peripheral Devices" table.<br>Pages 125: 126: Illustrations replaced.<br>Page 126, 128: Minor changes to headings. |                                                                                                    |
|               | July 2000     |                                                                                                    | els with AC power supplies.                                                                                                    |

| Revision code Date |               | Revised content                                                                                                    |  |
|--------------------|---------------|----------------------------------------------------------------------------------------------------|--|
| 7                  | May 2001      | Pages xiv, xvii, xviii, 2, 4, 6, 7, 10, 20, 21, 25, 26, 28, 29, 39 to 41, 43, 44, 47, 53, 55, 57, 125, 137, 141, 142, and 145: Changed made for V1 Units.         Pages 3, 12, 31, 40, 137, and 143: Information on new Analog I/O Unit added (MAD11).         Pages 3, 11, 12, 15, 33, 40, 65, 138, and 143: Information on DeviceNet I/O Link Unit added.         Page 9: Information deleted or moved to page 3.         Page 13: Cable model numbers added.         Page 16: CX-Programmer added.         Pages 25, : Note added         Pages 33, 34, : Model numbers added.         Pages 51: Precaution added on sensor surge current.         Pages 80 and 82: New operations added.         Pages 142 and 143: "Four" corrected to "Two" for the number of mounting holes.         Page 145: Labels added to graphic. |  |
| 08                 | October 2002  | Page 75: Note added at bottom of page.                                                                                                    |  |
| 09                 | March 2004    | Page xiii: Precaution added.         Page xix: Information on changed specifications added.         Pages 17, 18, and 75: "CS1" corrected to "CS" in graphic.         Page 76: "+V" and "-V" swapped in graphic.         Page 78: Reference details for <i>CX-Programmer Operation Manuals</i> changed.         Page 114: "C" changed to "CNT" and "T" changed to "TIM" in table.         Page 139: ATMEL model number changed.                                                                                                    |  |
| 10                 | December 2005 | Page v: Information on general precautions notation added.Page xi: Information on liability and warranty added.Page xvii: EN50081-2 CHANGED TO en61000-6-4.                                                                                                    |  |
| 11                 | October 2007  | Page ix: Changed reference to CX-Programmer manuals and added reference to CompoBus/S manual.         Page 17: Changed last paragraph on page and added information to last line of table at bottom of page.                                                                                                    |  |